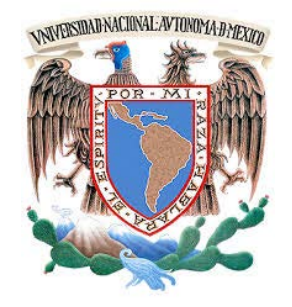

# **UNIVERSIDAD NACIONAL AUTÓNOMA DE MÉXICO**

PROGRAMA DE MAESTRÍA Y DOCTORADO EN INGENIERÍA INGENIERÍA DE SISTEMAS – INGENIERÍA INDUSTRIAL

"DISEÑO E IMPLEMENTACIÓN DE UN ADMINISTRADOR DIGITAL PARA LA MEJORA DEL SERVICIO EN EL LABORATORIO DE APOYO A LA DOCENCIA"

## **TESIS**

QUE PARA OBTENER EL GRADO DE:

## **MAESTRO EN INGENIERÍA**

## **PRESENTA:**

ING. MARÍA DEL SOCORRO GUEVARA RODRÍGUEZ

## **DIRECTOR DE TESIS:**

DRA. MAYRA ELIZONDO CORTÉS FACULTAD DE INGENIERÍA

MÉXICO, D.F., AGOSTO DE 2014

## **JURADO ASIGNADO:**

- Presidente: **M.I. Fuentes Zenón Arturo**
- Secretario: **Dra. Monroy Leon Cozumel Allanec**
- Vocal: **Dra. Elizondo Cortés Mayra**
- 1er. Suplente: **M.I. Rivera Colmenero José Antonio**
- 2do. Suplente: **M.I. Chávez Rodríguez Norma Elva**

Lugar o lugares donde se realizó la tesis:

**UNIVERSIDAD NACIONAL AUTONOMA DE MEXICO CIUDAD UNIVERSITARIA, MÉXICO, D.F.**

> **TUTOR DE TESIS: DRA. MAYRA ELIZONDO CORTÉS**

> > FIRMA

**\_\_\_\_\_\_\_\_\_\_\_\_\_\_\_\_\_\_\_\_\_\_\_\_\_\_\_\_\_\_\_\_\_\_\_**

#### **Agradecimientos:**

- A Dios doy gracias por concederme tantas cosas jamás imaginadas y que hoy me permiten dar un paso más en mi vida.
- A mi *alma mater* que me ha cobijado en su seno de la sabiduría y del conocimiento que me ha permitido ser más crítico, científico y mejor persona.
- Un agradecimiento especial para el CONACYT por el apoyo que recibí en mi incursión en el posgrado.
- A mí estimada Dra. Mayra Elizondo Cortés le dedico este esfuerzo que no pudo ser concretado sin su incondicional apoyo y confianza; le estoy agradecida por su paciencia y tolerancia para culminar este trabajo.
- Para profesores, compañeros y amigos, mis infinitas gracias porque sin su apoyo y presencia, no hubiera alcanzado este sueño al que todos aspiramos en algún momento de nuestras vidas.
- Al Jurado Asignado mi agradecimiento por su apoyo, paciencia y tolerancia.
- A mi familia y amigos gracias por el apoyo incondicional y porque siempre se mantuvieron pacientes a mi lado a lo largo de todo este tiempo para alcanzar este sueño.
- A mi madre que es una grandiosa mujer, a la cual agradezco mi existencia.
- A mi padre que aunque no esté con nosotros siempre está en mi mente, le doy gracias por su cariño y su sabiduría que me transmitió, para ser una mejor persona.

Muy especial agradecimiento a mis dos Amores que son el motivo de mi vida.

# Índice

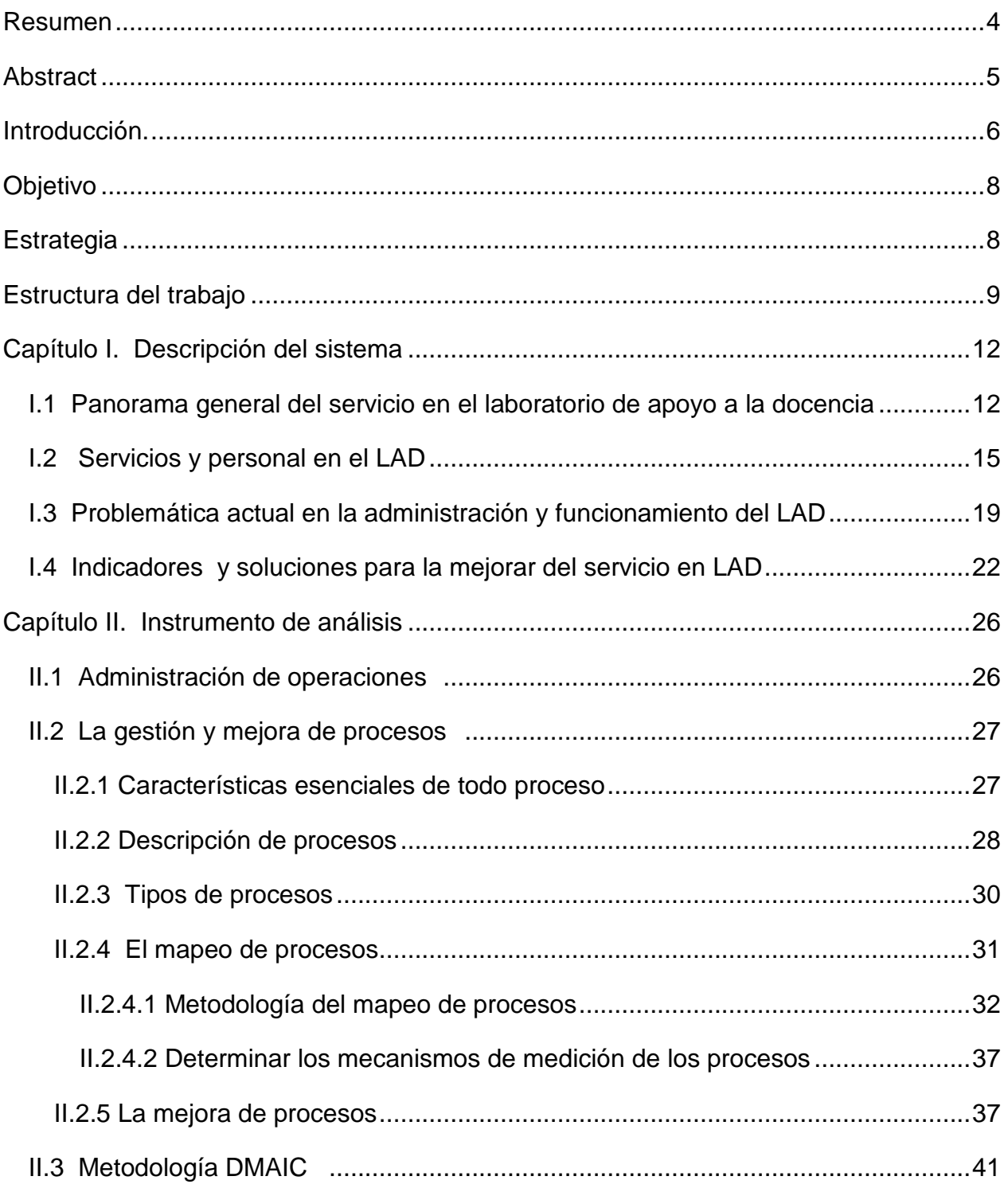

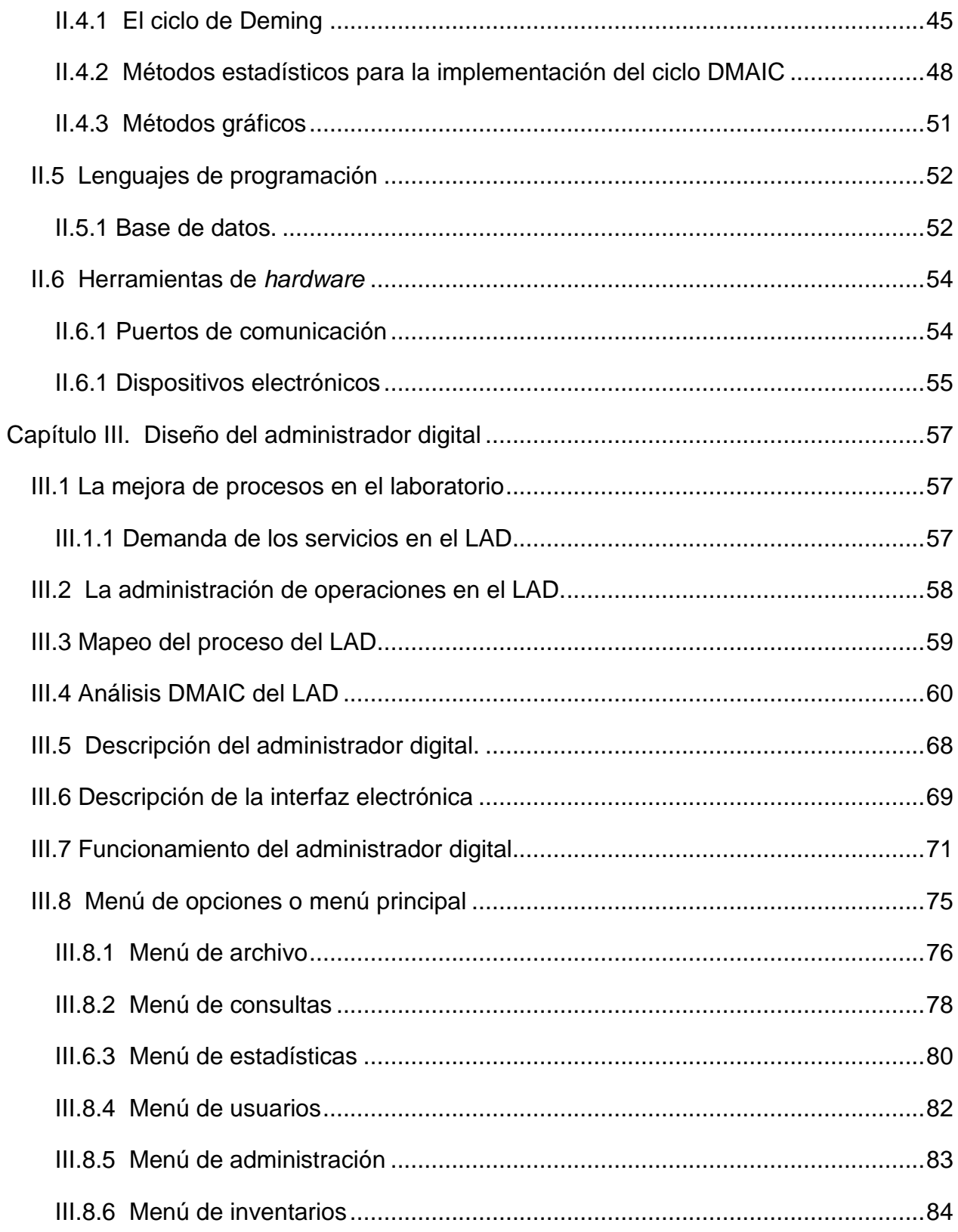

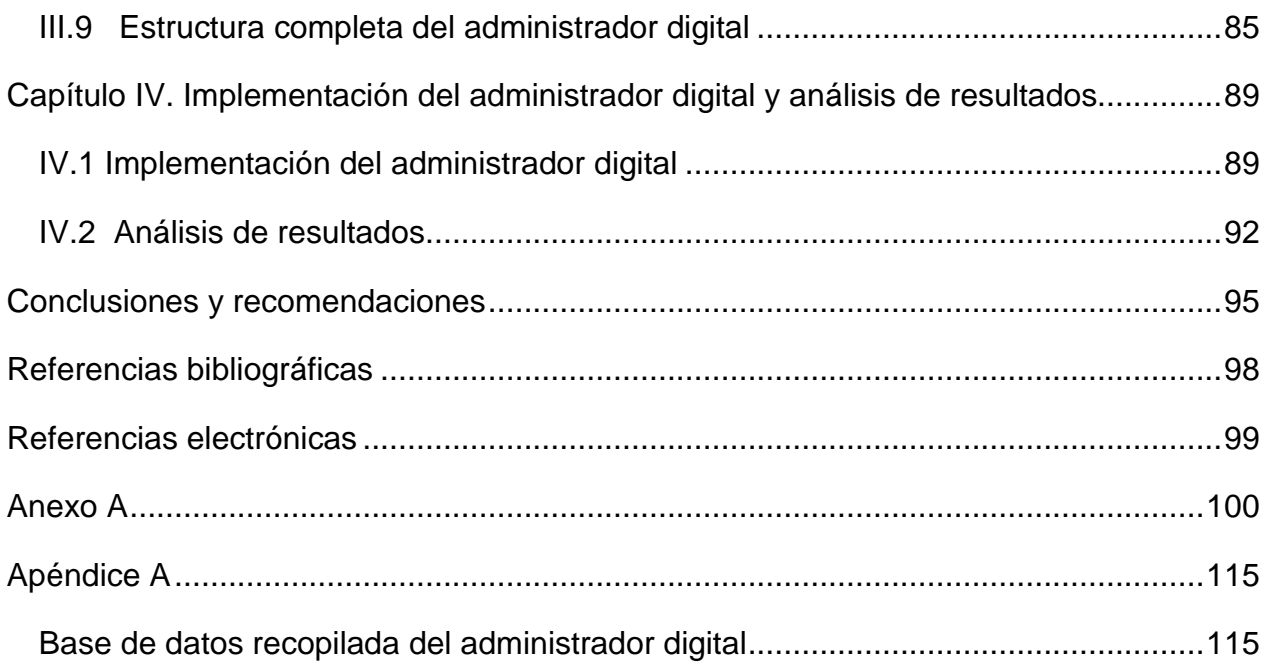

# **Índice de Figuras.**

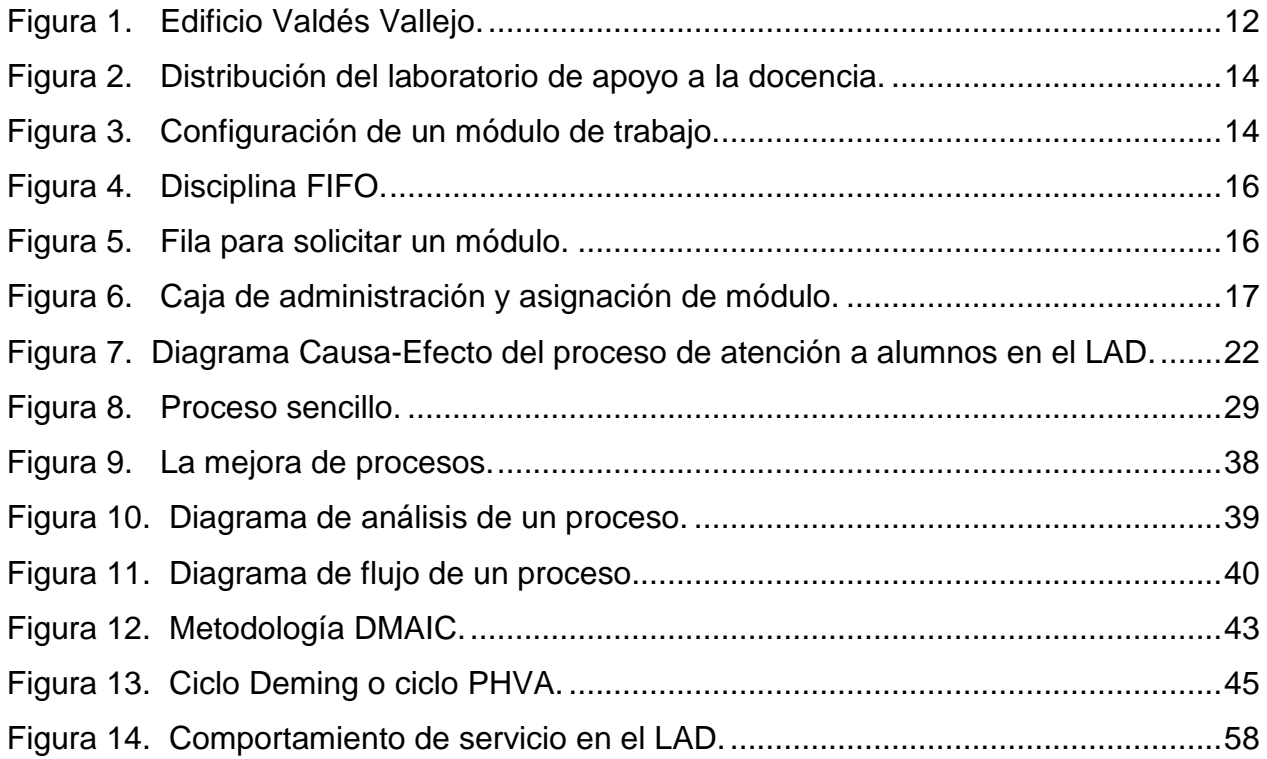

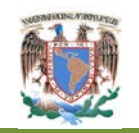

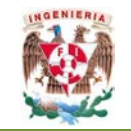

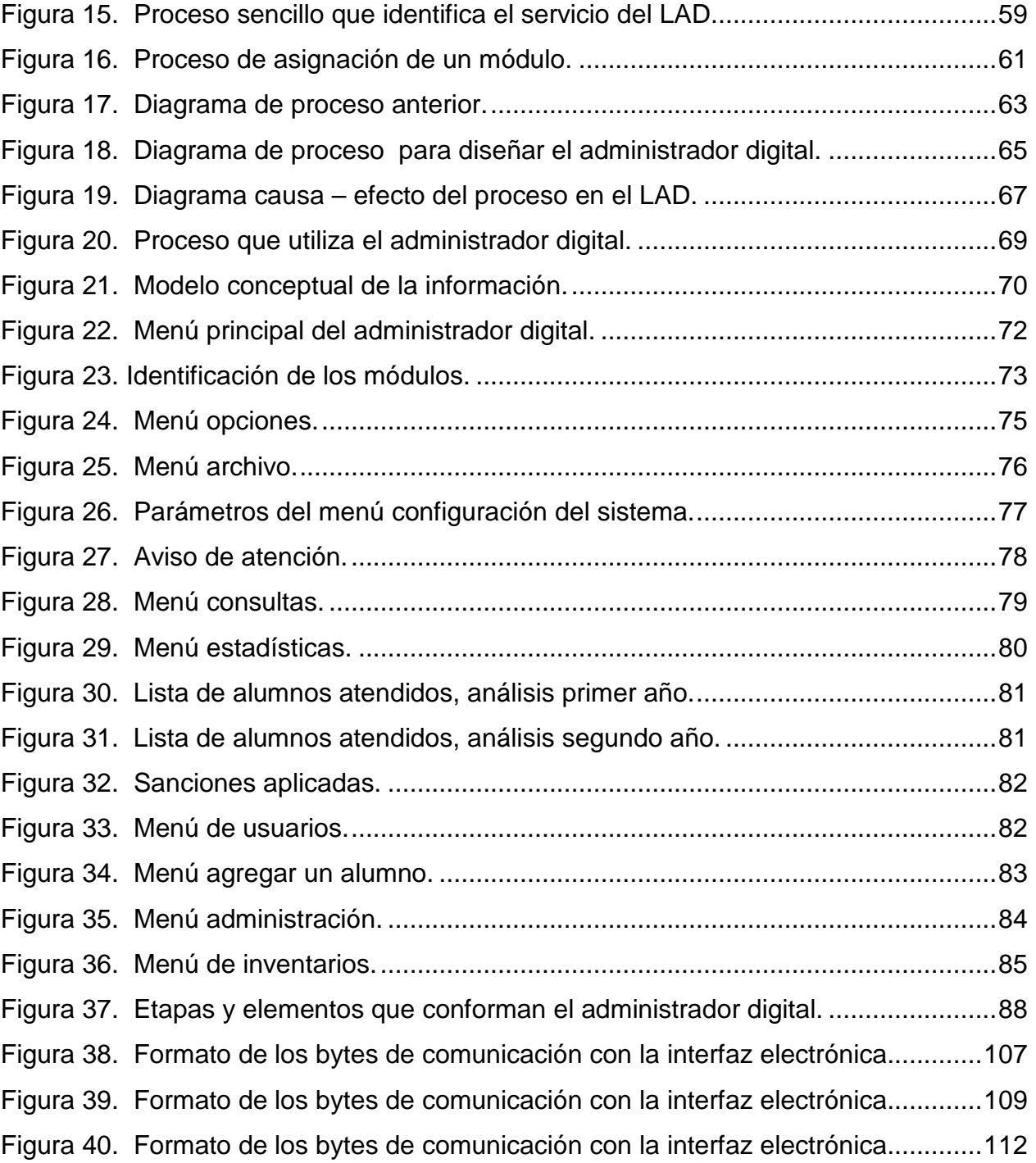

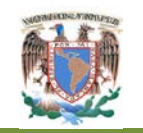

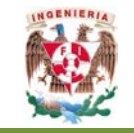

# **Índice de Tablas.**

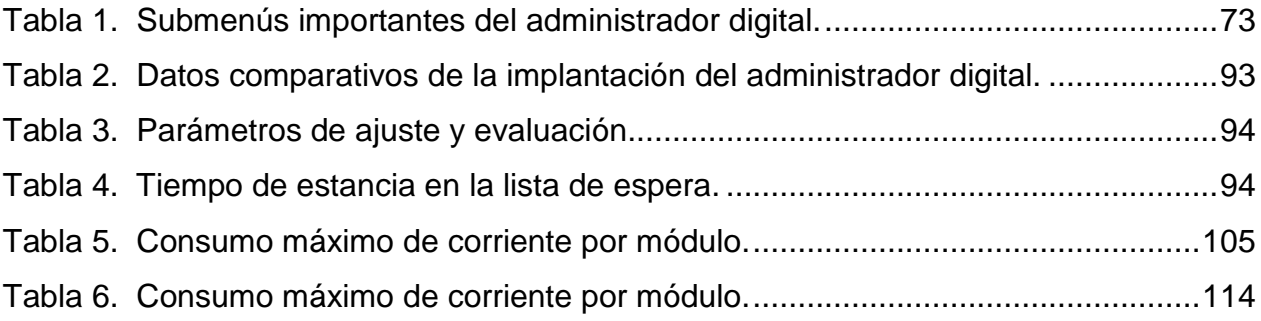

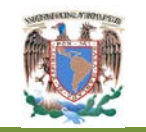

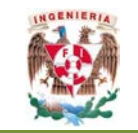

## <span id="page-9-0"></span>**Resumen**

El trabajo de tesis que a continuación se presenta constituye una propuesta metodológica en el área de procesos enfocado a servicio a clientes, aplicado en el laboratorio de apoyo a la docencia de la facultad de ingeniería de la UNAM, la finalidad es obtener una herramienta de apoyo para actuar de forma oportuna y eficiente en la asignación e utilización de los servicios que brinda este laboratorio. Desde la perspectiva de las herramientas de la ingeniería industrial se propone analizar el entorno que desencadena una serie de problemas y encontrar herramientas que permitan controlar y mejorar la atención y servicio que brinda este laboratorio a sus usuarios.

La propuesta que se presenta es diseñar e implementar un administrador digital como una herramienta de apoyo total para la mejora de las condiciones de servicio y operación en el laboratorio de apoyo a la docencia, el cual tiene una doble finalidad: primero, brindar a los administradores del mismo un mejor control y seguimiento estricto de las condiciones en que se brinda el servicio y en segundo término (no menos importante), mantener las condiciones propicias del servicio de acuerdo a la información que sea producida por la herramienta, teniendo siempre en mente la prestación del servicio de forma equitativa y oportuna para todos los usuarios que tienen derecho a solicitar y hacer uso del laboratorio de apoyo a la docencia.

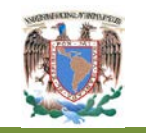

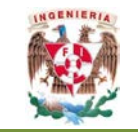

## <span id="page-10-0"></span>**Abstract**

The thesis work presented below is a proposed methodology in the area of processes focused on customer service, applied in the laboratory to support the teaching of engineering faculty of the UNAM, the purpose is to obtain a support tool to act in a timely and efficient allocation and use of services provided by this laboratory. From the perspective of the tools of industrial engineering is to analyze the environment that triggers a series of problems and finding tools to check and improve the care and service provided to its users this laboratory.

The proposal presented is to design and implement a digital manager as a full support tool for improving the conditions of service and operation in laboratory teaching support, which is twofold: first, to provide managers same improved control and strict adherence to the conditions under which the service is provided and secondly (not least), maintaining favorable conditions of service according to information that is produced by the tool, keeping in mind the provision of timely and equitable for all users who have the right to request and use of laboratory teaching support.

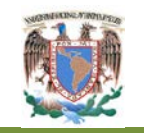

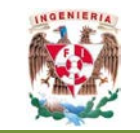

## <span id="page-11-0"></span>**Introducción**

La ingeniería industrial es una herramienta que está orientada a organizaciones y procesos, que les permite la transformación masiva de bienes y servicios, enfocada principalmente a la satisfacción de las necesidades directas del ser humano. También considerada una de las disciplinas con mayor dinamismo, que puede ser utilizada para abordar cualquier problemática que se presente en las organizaciones modernas.

Las organizaciones modernas han sido favorecidas por la aplicación de diferentes metodologías y técnicas que les han permitido solucionar los diferentes problemas a los que se han enfrentado. Un ejemplo de esto es el desarrollo del diseño de una ingeniería conceptual, la puesta en marcha de un proceso o la mejora de un servicio.

En este trabajo de investigación, es relevante el estudio de diferentes componentes y características de los procesos de servicio a clientes dentro del Laboratorio de Apoyo a la Docencia, Facultad de Ingeniería de la UNAM, con la finalidad de poder actuar de forma oportuna ante cualquier evento sobre la atención al cliente que se pueda suscitar.

La aplicación de técnicas que nos ayuden a la identificación de los factores que pueden desencadenar un problema, hasta la posible solución de los mismos, nos acerca a obtener una mejora en la calidad de los servicios. En el caso de la aplicación de las técnicas para la mejora de los servicios, la tarea se complementa con herramientas de la administración de operaciones y herramientas estratégicas de la metodología Seis Sigma enfocada en la mejora incremental de procesos existentes.

En conjunto, todas las técnicas conducen a tomar el control de las condiciones en que deben operar en forma adecuada, los diferentes sistemas. Todo el conjunto de técnicas y metodologías se encuentran inmersas en el enfoque sistémico para aislar los puntos de interés y analizarlos de forma minuciosa sin que afecten su entorno y

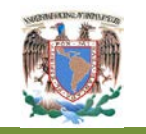

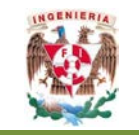

para que los efectos se reorienten hacia la mejora del sistema al que pertenecen en conjunto.

La División de Ingeniería Eléctrica (D.I.E.), de la Facultad de Ingeniería de la UNAM ha creado el Laboratorio de Apoyo a la Docencia (LAD) perteneciente al área de electrónica en la Facultad de Ingeniería. Este laboratorio otorga el servicio de préstamo de equipo de instrumentación para la elaboración de los distintos trabajos o proyectos que son asignados a los alumnos en la Facultad de Ingeniería.

En este trabajo se hace uso de algunas técnicas que nos ayuden a identificar problemas específicos que se encuentra en el LAD; desde la perspectiva de la ingeniería industrial se propone analizar el entorno que desencadenan estos problemas y encontrar una herramienta final que permita controlar y mejorar la atención y servicio que brinda el LAD a sus usuarios. Esta herramienta que se propone para la mejora de las condiciones de servicio y operación en el LAD tiene una doble finalidad: primero, brindar a los administradores del mismo un mejor control y seguimiento estricto de las condiciones en que se brinda el servicio y en segundo término (no menos importante), mantener las condiciones propicias del servicio de acuerdo a la información que sea producida por la herramienta, teniendo siempre en mente la prestación del servicio de forma equitativa y oportuna para todos los usuarios que tienen derecho a solicitar y hacer uso del LAD.

La información obtenida permitirá desarrollar estrategias complementarias que se puedan implementar en la marcha del mismo para adecuarse a los ciclos de demanda de los servicios que en general se encuentran presentes en los periodos de evaluación y de fines de cursos, además de los casos en que los docentes requieren de servicios específicos para atención de sus respectivos alumnos o para la impartición de cursos que se soliciten a los administradores del LAD.

La calidad de los servicios que se brindan en el LAD no se puede soslayar la satisfacción de un cliente (alumnos, profesores, investigadores y demás miembros de

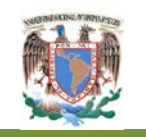

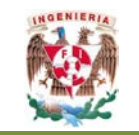

la comunidad académica de la Facultad de Ingeniería) ya que se ha creado el LAD con la finalidad de apoyar y complementar el aprendizaje y las actividades académicas consideradas en los planes y programas de estudio. De esta manera, la calidad que se ofrece y que se puede percibir de manera subjetiva por los diferentes usuarios, se debe considerar como un atributo que de alguna manera se debe medir para establecer estándares y normas de calidad en el servicio.

## <span id="page-13-0"></span>**Objetivo**

La finalidad de este trabajo de tesis es identificar las condiciones en que se ofrecen los servicios del Laboratorio de Apoyo a la Docencia, LAD a la comunidad académica de la Facultad de Ingeniería para así, desarrollar un **Administrador Digital** que concentre la información asociada al funcionamiento cotidiano del LAD y proporcionar herramientas que permitan atender de forma equitativa y oportuna a los usuarios del mismo. La implantación de un administrador digital tendrá una repercusión directa en el servicio que brinda el LAD a los usuarios a fin de apoyarles en el desarrollo de prácticas y proyectos académicos que les sean solicitados por sus respectivos profesores.

El administrador digital se podrá utilizar como una herramienta de apoyo para los encargados administradores del LAD, siendo capaz de brindar un servicio más ágil, eficiente y equitativo a los usuarios en cualquier momento del semestre, para de esta forma hacer más placentera la estancia del usuario desde su llegada hasta su partida del LAD.

## <span id="page-13-1"></span>**Estrategia**

Como ya se ha mencionado, la mejora en la atención que brinda el LAD es el interés específico de este trabajo de tesis, enfocado indirectamente a la comunidad académica de la Facultad de Ingeniería en un laboratorio que en la actualidad se le ha denominado como Laboratorio de Apoyo a la Docencia (LAD), mismo que se

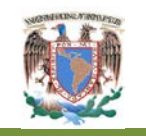

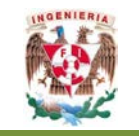

encuentra ubicado en el edificio Valdés Vallejo y su función primordial es la de proporcionar servicios de apoyo y complementación en el área de educación.

En lo que se refiere a la parte operativa del LAD, no se han realizado estudios anteriores del análisis de los procedimientos empleados para atender las necesidades de los alumnos y profesores (comunidad académica en general), quienes son los usuarios objetivo del LAD, por lo que se propone el diseño de un **proceso de servicio** para el LAD e implantarlo por medio de un **administrador digital** (software de administración electrónica de los bienes, condiciones y uso de las instalaciones del laboratorio, de sus herramientas y materiales) que será elaborado con distintas herramientas de la administración de operaciones así como herramientas de diseño del área de electrónica y de computación. El administrador digital cubrirá todas las características que identifican los servicios básicos del LAD, visualizándolo como un Proceso inserto en un enfoque sistémico en el que se hace uso de técnicas de identificación y análisis situacional de las características iniciales (causas-efectos, diagramas de procesos, y demás relacionados), para obtener todas las características importantes que identifican la atención a los alumnos en el LAD y otorgar en general a los usuarios el uso óptimo, eficiente, equitativo y oportuno para la mayoría de las actividades que se realizan en el LAD y como consecuencia, una mejor administración del laboratorio y sus recursos.

## <span id="page-14-0"></span>**Estructura del trabajo**

Este trabajo se ha estructurado en cuatro capítulos en los que se distribuyen los distintos aspectos del análisis, desarrollo y puesta en marcha del administrador digital que será el punto neurálgico del enfoque nuevo que ofrecerá el servicio del LAD a la comunidad académica de la Facultad de Ingeniería.

El Capítulo I, se enfoca en la definición de la problemática que se presenta en la actividad del LAD para establecer y priorizar las necesidades que se deben atender

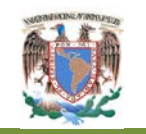

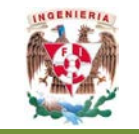

desde una perspectiva del usuario y una mejora los servicios que son proporcionados por el LAD.

En forma complementaria, se hace un análisis y la respectiva justificación sobre el beneficio que se obtiene con la implementación de las mejoras en la infraestructura y condiciones de uso de los servicios del LAD con la finalidad de determinar si es viable el desarrollo e implementación del administrador digital.

El Capítulo II tiene como fin, la descripción de las herramientas metodológicas que conforman el sustento de la aplicación de las técnicas que son utilizadas en el desarrollo conceptual y administración de servicio del LAD.

El Capítulo III se evaluarán y aplicarán las herramientas metodológicas que se estudiaron en el capítulo II, con la finalidad de encontrar detalladamente el proceso que identifique plenamente el servicio que proporciona en LAD, obteniendo las bases para desarrollar el administrador digital que servirá como herramienta de apoyo a los encargados del laboratorio y proporcione una administración equitativa y oportuna del servicio a la comunidad universitaria. En conjunto, las técnicas que se proponen implementar como parte de la estrategia integral, sientan las bases para la identificación de las características que el administrador digital debe tener para cubrir y apoyar en la problemática del proceso y mejorar la calidad esperada por parte de la comunidad académica de la Facultad de Ingeniería.

En el Capítulo IV se realiza la aplicación y se presentan las características principales del administrador digital, su forma de operar y los productos que se obtienen de él. El contenido que se incluye en el capítulo, se encuentra orientado a realizar el análisis de los resultados que se han registrado durante dos semestres de operación del administrador digital con la finalidad de identificar qué tanto se ha alcanzado en la tarea de mejora de los servicios que ofrece el LAD. Además, se realiza una comparación de la información que en su momento se obtuvo al operar y administrar el LAD en la forma convencional, con respecto a la información que se obtiene con el uso

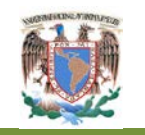

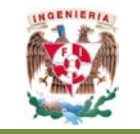

del administrador digital. Con toda la información, se hace el análisis respectivo de la mejora de los servicios en todos los aspectos de la operación y funcionamiento del LAD.

Finalmente, se presentan las conclusiones y recomendaciones que se proponen a fin de establecer criterios de mejora continua en la administración y operaciones de las instalaciones y de los servicios del LAD.

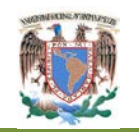

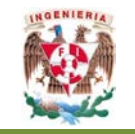

## <span id="page-17-0"></span>**Capítulo I. Descripción del sistema**

#### <span id="page-17-1"></span>**I.1 Panorama general del servicio en el Laboratorio de Apoyo a la Docencia**

La División de Ingeniería Eléctrica Electrónica (D.I.E.) de la Facultad de Ingeniería de la Universidad Nacional Autónoma de México, cuenta con diferentes laboratorios con fines académicos, en los que se imparten clases que complementan a las asignaturas teóricas de los distintos programas y planes de estudio de las carreras que actualmente ofrece la facultad. Entre estos laboratorios se encuentra el Laboratorio de Apoyo a la Docencia (LAD) ubicado en el Edificio Valdés Vallejo. El LAD tiene especial importancia para el departamento de electrónica perteneciente a D.I.E ya que está diseñado para que el alumno sin necesidad de la presencia de un profesor (salvo en casos de duda específica) pueda desarrollar las distintas tareas, proyectos, trabajos de investigación, *etc*. relacionadas con temas del área de electrónica encomendadas por sus distintos profesores (Figura 1).

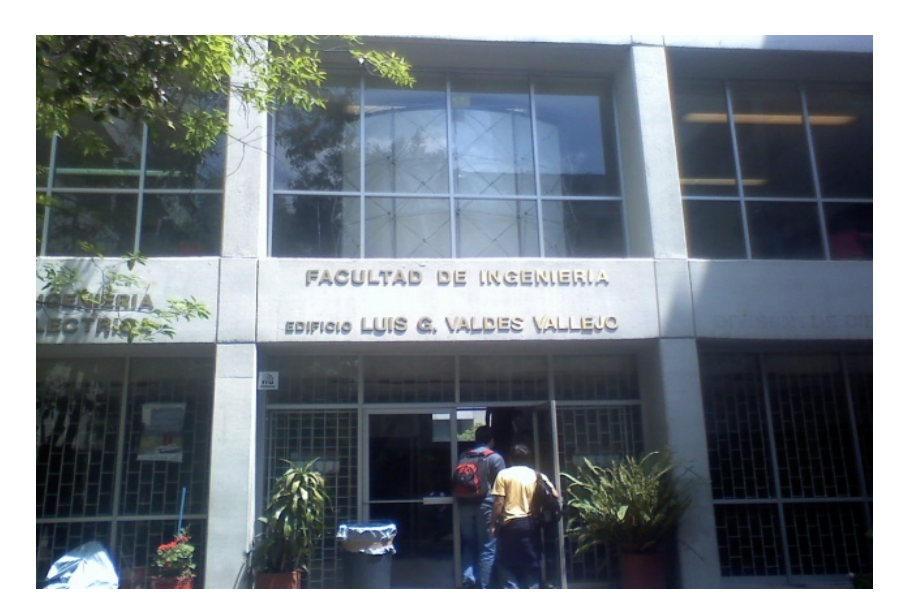

**Figura 1. Edificio Valdés Vallejo. (Diseño Propio 2012)** 

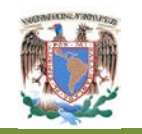

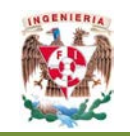

El LAD proporciona servicios a las diferentes carreras correspondientes a las distintas divisiones, tanto a nivel licenciatura como a nivel posgrado que requieran de los materiales e instrumentos con que está equipado el LAD. Las carreras que más demanda presentan son las pertenecientes a la D.I.E. a la que pertenece el LAD (como ejemplo, las carreras de Electrónica, Eléctrica, Computación, Biomédicas y Control), de la división de telecomunicaciones (la carrera del mismo nombre), de la división de industrial (se tienen las carreras de Ingeniería Industrial, Mecánica y Mecatrónica). Todas las carreras agrupadas en las distintas divisiones, consideran algunas asignaturas que pueden ser atendidas en las instalaciones del LAD. Cabe mencionar que durante la última década, los alumnos que más han solicitado los servicios y uso del LAD son los pertenecientes a la D.I.E. y en particular, los que cursan la carrera de Ingeniería Eléctrica Electrónica y computación.

La instalación física del laboratorio abarca una superficie de 220m<sup>2</sup> aproximadamente, su acceso se realiza a través de una puerta con un ancho de 90 cm. Internamente, la distribución se encuentra en tres mesas de madera de doble espacio y en las que se encuentran instalados 8 módulos y otra mesa similar con capacidad para 6 módulos. En total el LAD cuenta con 29 módulos de uso general y un módulo para atención de actividades especiales. Considerando ambos tipos de módulos, se cuenta con un total de 30 módulos. Las mesas de trabajo donde están instalados los módulos han sido diseñadas para cumplir con características y especificaciones técnicas y eléctricas para atender la seguridad y uso del alumno en su estancia en el LAD.

La distribución que ha sido descrita en el párrafo anterior se muestra en la Figura 2. Cada módulo ha sido numerado para poderlo identificar y dicho número ha sido rotulado en cada mesa con la finalidad de llevar control sobre la infraestructura instalada en el LAD.

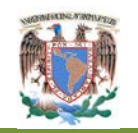

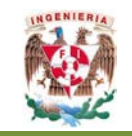

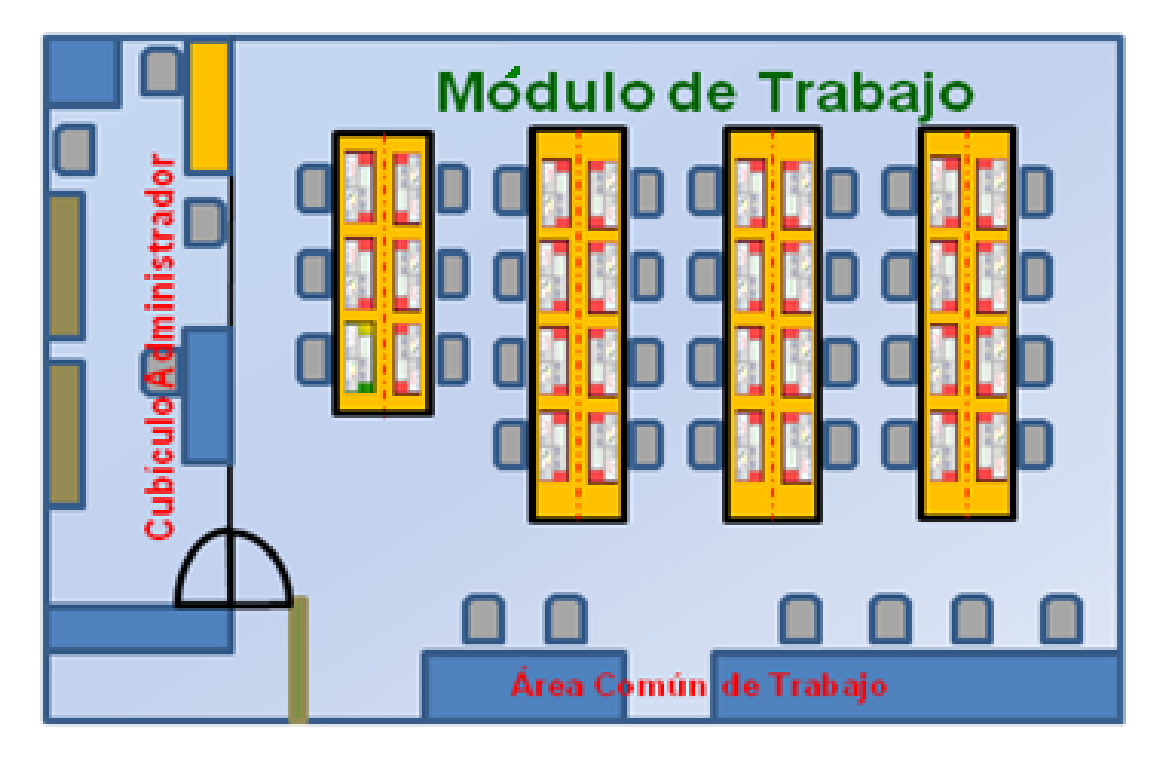

**Figura 2. Distribución del laboratorio de apoyo a la docencia. (Diseño Propio 2012)** 

Cada módulo se encuentra equipado con cuatro equipos de instrumentación: un generador de funciones, un osciloscopio, una fuente de voltaje, y un multímetro. Todos los componentes que se han mencionado, se encuentran fijados a las mesas de trabajo con el uso de tornillos, tuercas y rondanas para seguridad de los equipos y para evitar su pérdida (Figura 3).

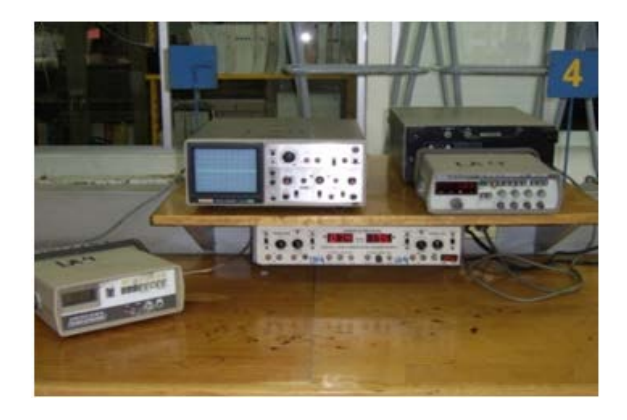

**Figura 3. Configuración de un módulo de trabajo. (Diseño Propio 2012)**

**Diseño e Implementación de un Administrador Digital para la Mejora del Servicio en el Laboratorio de Apoyo a la Docencia**

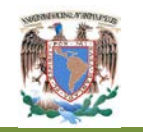

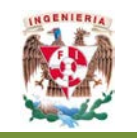

El módulo para actividades especiales está equipado con una computadora de escritorio, un programador universal de circuitos integrados, y un borrador con luz ultravioleta de memorias.

El suministro de energía eléctrica del LAD se encuentra controlado por medio de un tablero de control de energía que subministra el voltaje alterno de alimentación a cada módulo. El tablero contiene 30 *switches* o pastillas protectoras que se encuentran conectadas físicamente a cada uno de los módulos en forma individual.

#### <span id="page-20-0"></span>**I.2 Servicios y personal en el LAD**

El horario de servicio del LAD se encuentra basado en el calendario escolar, en forma semestral de la Facultad de Ingeniería, con un horario de 9:00 a 13:30 horas y de 14:00 a 19:30 horas. Ambos turnos son atendidos por un solo encargado por turno.

Los módulos son asignados de acuerdo a su disponibilidad y el tipo de actividad que realizarán los usuarios, ya que no siempre requieren de los 4 instrumentos de trabajo de los módulos y en los casos en que por cualquier razón se encuentre fuera de servicio algún instrumento y no se requiera de él, se le puede usar en esas condiciones, con la finalidad de asignar los módulos a las personas que requieran del total de instrumentos del módulo.

Al inicio de labores de cada día, se encienden los *switches* protectores, para que suministren de energía eléctrica a los módulos y al finalizar las labores se apagan y así queden todos los módulos inhabilitados.

El procedimiento para la asignación de los módulos es el siguiente:

I. El alumno acude al LAD a solicitar el trabajar en un módulo, se forma en donde solo existe una única fila (cuando hay espera para atender a los usuarios) y según se hayan formado, serán atendidos.

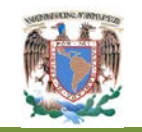

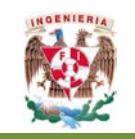

II. Se asigna un módulo disponible a los usuarios para ser atendidos bajo los criterios de disponibilidad y prioridad de uso de la infraestructura según la disponibilidad y el tipo de trabajo para los que solicitan el módulo.

En conjunto, la forma en que los usuarios son atendidos se encuentra tipificada como una disciplina de servicio de tipo FIFO *(First In, First Out)* a través de una línea con módulos múltiples (Figura 4 y Figura 5).

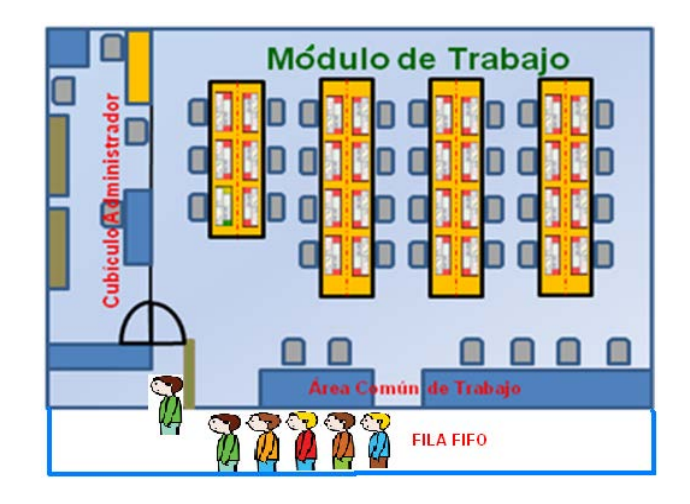

**Figura 4. Disciplina FIFO. (Diseño Propio 2012)**

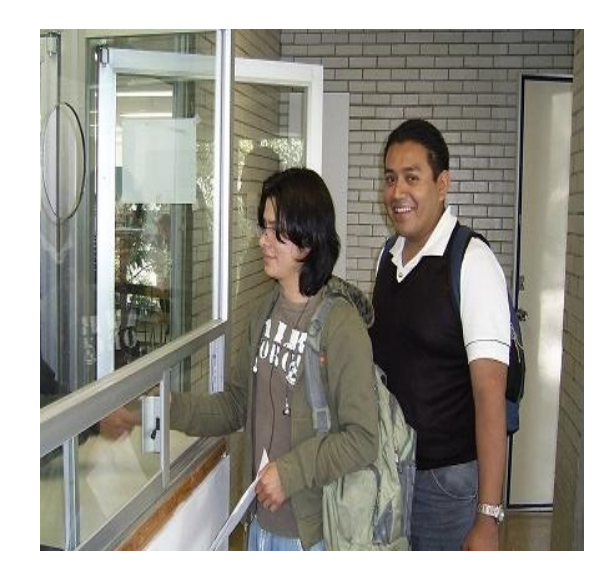

**Figura 5. Fila para solicitar un módulo. (Diseño Propio 2012)**

**Diseño e Implementación de un Administrador Digital para la Mejora del Servicio en el Laboratorio de Apoyo a la Docencia**

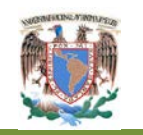

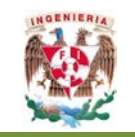

Existe un reglamento sobre el cual se rige la operación y uso de la infraestructura del LAD. Con base a dicho reglamento se asignan los módulos de trabajo y se establecen las bases por las que se proporciona el servicio a los usuarios, además de la forma en que los mismos deben comportarse para que no sean acreedores a sanciones o suspensión de servicio.

Cuando los administradores del LAD reciben solicitud para acceder a un módulo, se les pide a cambio una credencial que los identifique como usuarios con derechos vigentes y así se les asigna un módulo para que realicen sus actividades. La credencial se coloca en una caja de cartón con divisiones en donde se encuentran marcados los números de módulos, como se puede observar en la Figura 6. El encargado se basa en el criterio de que si no existe alguna credencial en la división del módulo correspondiente de la caja se asume que está disponible el módulo.

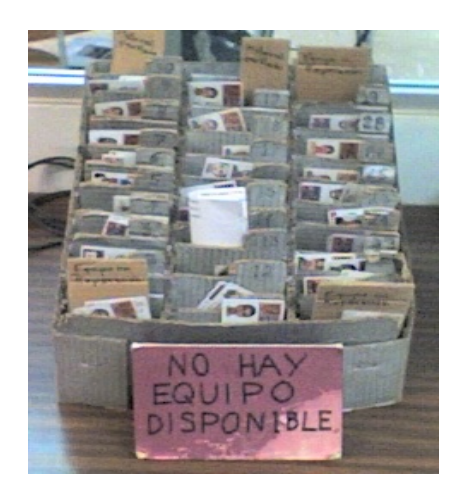

**Figura 6. Caja de administración y asignación de módulo. (Diseño Propio 2012)**

Los usuarios en la mayoría de los casos trabajan en equipo por lo cual piden la asignación de un mismo módulo, tomando en cuenta que el reglamento indica que el cupo máximo de alumnos por módulo es de 3 personas y a cada uno se le solicita su credencial que se tendrá en resguardo en la caja mostrada, como garantía en caso de que provoquen daños al instrumental o a las instalaciones del LAD.

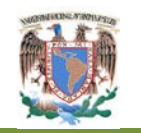

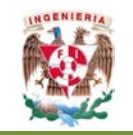

El reglamento también indica que el alumno cuenta con un tiempo máximo de uso o estancia en el módulo asignado; este tiempo es de tres horas. Sin embargo, por las características mencionadas sobre la administración y asignación de módulos no se tiene el control de tiempo, por lo que el alumno trabaja en el módulo por un tiempo ilimitado. La excepción a este criterio se presenta cuando exista una sobredemanda del servicio por la carga curricular de las asignaturas, misma que se ve reflejada en momentos en que coincide con los períodos de evaluación o de fin de cursos.

La asignación del módulo de actividades especiales es asignado de una forma semejante a la de los módulos básicos, el tiempo de estancia en este módulo también es ilimitado. Sin embargo, el uso de este módulo es reducido, ya que las actividades que se realizan en él, no implican la utilización del módulo por un tiempo largo.

Independientemente de la asignación y préstamo de los módulos, se cuenta con una biblioteca de aproximadamente 300 libros y manuales de electrónica para consulta de los usuarios que lo soliciten, además de un préstamo de herramientas. El procedimiento para el que el usuario solicite en calidad de préstamo cualquier material, inicia con la solicitud al encargado y éste se lo proporcionará, para identificar el préstamo se va colocando en la caja en el área del módulo que tiene asignado el usuario, un rótulo de cartón con la leyenda "material prestado", la cantidad de estos rótulos indica la cantidad de materiales que han sido prestados a los usuarios que ocupan el módulo en que se encuentran los rótulos.

Cuando en un módulo se daña alguno de los instrumentos, pueden ser reportados por el alumno, o en su debido caso por el área de mantenimiento correctivo y preventivo de la coordinación de laboratorios de electrónica. El personal de la coordinación hace una revisión del módulo o bien, el encargado en turno. Para determinar si el módulo queda fuera de servicio, si es así, les será asignado otro módulo a los usuarios, siempre y cuando se encuentre disponible otro en el que se encuentren funcionando de forma adecuada los instrumentos del mismo. Para indicar que el módulo no se

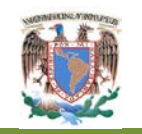

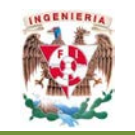

encuentra funcionando en forma adecuada, se coloca un cartoncillo con la leyenda "Equipo en reparación" en el lugar asignado del módulo en la caja de control.

Al *inicio o término* del turno, el encargado realiza una inspección de los módulos, revisando que se encuentren todos los equipos de instrumentación, las herramientas, manuales o libros y si faltase algo, es anotado en una hoja o en su debido caso en un pizarrón, con la finalidad de mantener informado a los encargados o al personal de mantenimiento de lo sucedido. De igual forma al final del turno, se revisa la caja y se realiza la entrega de las credenciales a los alumnos, pidiéndoles desocupar el módulo asignado y realizar la entrega de material prestado. El encargado suele encontrar en la caja credenciales olvidadas por el alumno, y así también cartoncitos de materiales no entregados, estas credenciales son colocadas en el área de credenciales olvidadas a la vista de los alumnos, y se verifica si existe faltante de herramientas o manuales.

#### <span id="page-24-0"></span>**I.3 Problemática actual en la administración y funcionamiento del LAD**

Al realizar un análisis de la forma de administración y funcionamiento del LAD, se consideraron los siguientes problemas que repercuten directamente en la calidad de atención y servicio a los usuarios:

Se realizó el análisis desde la llegada de los usuarios a la fila y la solicitud de un módulo, hasta su salida de las instalaciones. También se analizó el problema en el sentido administrativo y de información, con la finalidad de brindar un mejor funcionamiento y control a los módulos solicitados por los usuarios que hacen uso de las instalaciones del laboratorio.

Como se comentó anteriormente, los usuarios llegan aleatoriamente a solicitar el préstamo de un módulo, se forman en una fila y esperan hasta que se desocupe un módulo para que se les asigne; si no existieran módulos disponibles en el momento de solicitarlo, los usuarios pasan a una fila improvisada para formarse y esperar la asignación de un módulo libre. Dicha fila, se realiza a un costado de la puerta de

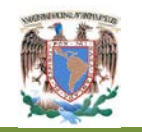

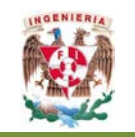

acceso, los usuarios de esta fila esperan por un tiempo indefinido que puede ser de unos minutos hasta horas; durante este tiempo de espera se sientan en el piso formando la fila, ocasionando aglomeraciones en el acceso.

El problema relacionado con la puerta de acceso es muy importante, ya que toda acción repercute directamente en las actividades y seguridad del laboratorio. Actualmente no se tiene el control de acceso de los usuarios y la mayoría del tiempo se encuentra la puerta abierta, por lo que en ocasiones se llegan a tener hasta 200 usuarios dentro del laboratorio, de los cuales en la mayoría de las ocasiones sólo algunos de ellos dejan su credencial para asignación de módulo.

Respecto a la asignación del módulo al usuario; la asignación de los módulos se controla mediante la caja de cartón que ha sido mostrada en la Figura 6. El control que se ha descrito no proporciona suficiente información o una adecuada administración ya que sólo mientras se encuentran las credenciales en el compartimiento del módulo asignado a los usuarios, pueden tener sus datos básicos y se desconoce cualquier otra información que resulta importante tener al alcance para fines administrativos y de seguridad. Se desconoce la siguiente información:

- 1. El número de usuarios asignado a un módulo y así como cuántos de ellos dejaron su credencial para la asignación y uso del mismo.
- 2. El horario de llegada del usuario, así como el tiempo de estancia en el módulo.
- 3. El historial del usuario que indique los datos personales, como su número de cuenta, nombres, carrera a la que pertenecen, *etc.*
- 4. Si el usuario tiene vigente su inscripción en la Facultad de Ingeniería.
- 5. Si el usuario tiene algún adeudo o alguna sanción por mal comportamiento o mal uso de la infraestructura en el LAD.
- 6. Si alguno de los equipos de instrumentación se encuentran dañados.
- 7. Si algún equipo de instrumentación fue retirado para su reparación.
- 8. A modo apoyo a los encargados se necesita la siguiente Funcionalidad.
	- a) Tener el control de préstamo de herramientas o manuales;

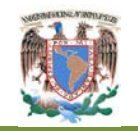

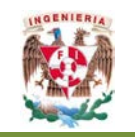

- b) Tener una base de datos que permitan realizar estadística tales como conocer a qué carrera pertenecen los alumnos, tiempo de uso del equipo y controlar el consumo de energía;
- c) Poder realizar en algún momento de cualquier semestre un análisis que proporcione información de la forma de ofrecer el servicio en el LAD.

Un problema que se considera muy importante es que los *switches* que alimentan los módulos permanecen encendidos desde el inicio del servicio hasta el final del día, no teniendo conocimiento del consumo de energía. El usuario en ocasiones al salir del módulo deja el equipo o los equipos de instrumentación encendidos implicando un consumo de energía innecesario, así como una reducción de la vida útil de los mismos.

El tiempo de uso del módulo es otro problema importante, la estancia del usuario en un módulo es indefinida y no está controlado; esto trae una serie de problemas entre ellos mencionamos uno muy importante para el funcionamiento del LAD:

• Los usuarios no utilizan el módulo para realizar las actividades para lo que está diseñado, con riesgo de ocasionan daños en los equipos de instrumentación y en las propias instalaciones.

El usuario abandona el módulo, dejando su credencial y material de trabajo, asumiendo que lo deja apartado.

Algunas situaciones mencionadas ocasionan que la estancia del usuario tenga un tiempo indefinido en el módulo y repercuta en un aumento en los usuarios que esperan la asignación de un módulo disponible o el tiempo de espera sea mucho mayor; así también en un aumento en el consumo de energía teniendo los equipos de instrumentación encendidos.

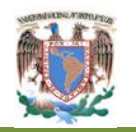

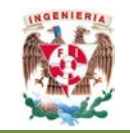

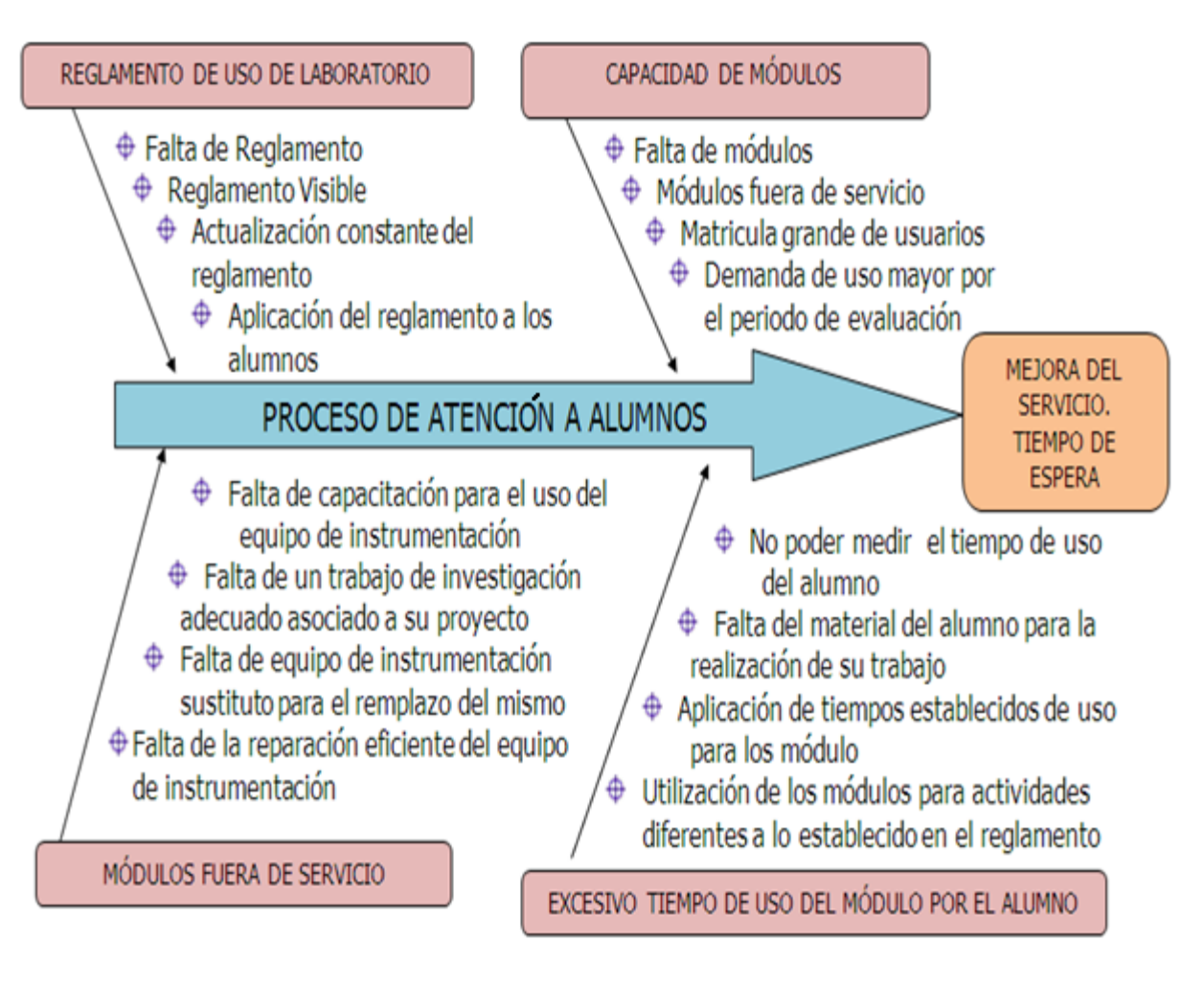

**Figura 7. Diagrama Causa-Efecto del proceso de atención a alumnos en el LAD. (Diseño Propio 2012)**

<span id="page-27-0"></span>En la Figura 7 Con la ayuda de un diagrama causa – efecto, obtenemos una de las herramientas más útiles para ordenar las ideas y problemas del LAD mediante el criterio de sus relaciones de casualidad, en el diagrama causa - efecto evaluando la parte fundamental que es la atención a los alumnos para obtener una mejora del servicio así como reducir el tiempo de espera para la asignación de un módulo libre.

Generalizando todos los problemas que presenta el LAD se obtienen cuatro causas principales que repercute directamente en el proceso:

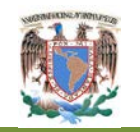

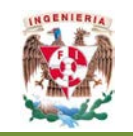

- 1. Reglamento del uso de laboratorio.- es importante analizar las causas de este problema, ya que la aplicación o no de las reglas que se deben de seguir en el LAD es parte fundamental de la atención al alumno.
- 2. Capacidad de los módulos.- es necesario el óptimo funcionamiento de los módulos así como la cantidad de módulos disponibles y suficientes para dar servicio a la matrícula de alumnos que pueda tener el LAD en algún momento del semestre.
- 3. Módulos fuera de servicio.-El tener módulos fuera de servicio repercute directamente en el problema 2, es conveniente analizar el motivo por el cual el módulo esta fuera de servicio, ya sea por el más uso de los alumnos con los equipos o por el deterioro natural del equipo de instrumentación.
- 4. Excesivo tiempo de uso del módulo por el alumno.- parte importante del reglamento el encontrar el tiempo adecuado de estancia de los alumnos, además de garantizar la estancia del alumno en el módulos en ese tiempo establecido.

#### **I.4 Indicadores y soluciones para la mejorar del servicio en LAD**

Se propone la implantación de un administrador digital, diseñado por medio de *software y hardware*, el cual administre los siguientes indicadores y dé soluciones a todos los problemas expuestos:

- 1. Controlar el acceso y uso al laboratorio, en donde sólo los usuarios con derecho a uso, lo utilicen.
- 2. Controlar la cantidad de usuarios dentro del laboratorio, siendo únicamente los registrados, teniendo el control electrónico de la puerta de acceso.
- 3. Obtención de muestras del tiempo de uso de los usuarios en un módulo para encontrar los indicadores adecuados de control y asignación de módulo así como la posibilidad de actualizarlos en cualquier momento.
- 4. Con los tiempos de asignación, reducir el tiempo en la fila de espera.

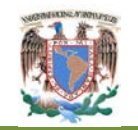

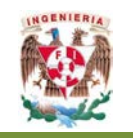

- 5. Poder eliminar la fila improvisada de espera y sustituirla por una lista de usuarios en espera.
- 6. Recopilación de datos y eventos ocurridos durante el semestre para poder ser analizados en cualquier momento por los directivos.
- 7. Elaboración de herramientas estratégicas para la toma de decisión de los directivos para futuro crecimiento en cuanto a su infraestructura.
- 8. Obtener base de datos que nos proporcione información de eventos existentes durante el día, como son la cantidad de usuarios que utilizaron un módulo en específico, o cuánto tiempo permanecieron en el mismo módulo.
- 9. Obtener un historial completo de usuarios, recopilando información personal del usuario (Número de cuenta, nombre, carrera a la que pertenece, correo electrónico para mantener comunicación directa con el usuario, entre otras).
- 10. Conocer fácilmente si el usuario tiene inscripción vigente en la Facultad Ingeniería.
- 11. Poder sancionar al alumno por faltas al reglamento, almacenar estas sanciones y poder aplicar la sanción en cualquier momento.
- 12. Conocer qué equipo de instrumentación se encuentra dañado o fue retirado para su mantenimiento.
- 13. Aumentar la vida útil de los equipos de instrumentación, al habilitar los módulos únicamente en el momento de asignar a los usuarios.
- 14. Disminuir el consumo de energía al desconectar electrónicamente los módulos no utilizados.

Se considera que al identificar los procesos de forma clara, además de las necesidades y características del servicio que se proporcionan en el LAD, se puede desarrollar e implementar el administrador digital con el que se otorgue a los usuarios un mejor servicio y una estancia adecuada en el mismo, así como la obtención de un control más detallado en la administración del LAD.

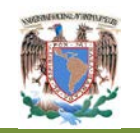

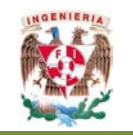

Este administrador digital se debe diseñar considerando parámetros que se puedan cambiar en cualquier momento del semestre, como son; tiempo de uso de un módulo, cantidad de alumnos por módulo, con la finalidad de obtener un servicio más eficiente en cualquier momento.

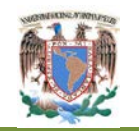

<u>.</u>

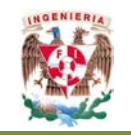

## <span id="page-31-0"></span>**Capítulo II. Instrumento de análisis**

#### <span id="page-31-1"></span>**II.1 Administración de operaciones [1](#page-31-2)**

La administración de operaciones (AO)<sup>1</sup> se define como el diseño, la operación y la mejora de los sistemas que crean y entregan los principales productos y servicios de una empresa. La AO se interesa en toda la administración del sistema que produce un bien o entrega un producto, proporcionar un servicio implica una serie compleja de procesos de transformación y la AO se interesa en la administración de todos esos procesos individuales de la manera más efectiva posible.

Los sistemas de producción se utilizan en todo tipo de negocios. Un sistema de producción utiliza recursos para transformar las entradas en alguna salida deseada. Las entradas pueden ser la materia prima, un cliente, o un producto terminado de otro sistema.

La diferencia esencial entre la producción de bienes y la producción de servicios es que el servicio es un proceso intangible, mientras que un bien es la salida física de un proceso. Otra diferencia es que, en los servicios, la ubicación de la instalación del servicio y la participación directa del cliente en la creación de la producción son a menudo factores esenciales, lo que no sucede en la producción de bienes. Los fabricantes proporcionan muchos servicios como parte de su producto, y en muchos servicios a menudo se fabrican los productos físicos que les entregan a los clientes o se consumen bienes en la creación del servicio.

<span id="page-31-2"></span><sup>1</sup> CHASE, JACOBS, AQUILANO. **ADMINISTRACIÓN DE LA PRODUCCIÓN Y OPERACIONES PARA UNA VENTA COMPETITIVA**

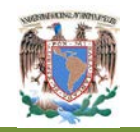

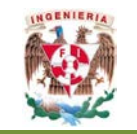

### <span id="page-32-0"></span>**II.2 La gestión y mejora de procesos [2](#page-32-2)**

Es uno de los pilares sobre los que descansa la gestión según los principios de calidad total.

En forma genérica se puede decir que un proceso es cualquiera de las secuencias repetitivas de actividades que ocurren normalmente en una organización.

Los procesos son la **"materia prima"** de la apuesta que las organizaciones hacen cuando deciden gestionarse según principios de calidad total.

Una "organización calidad total" tiene claro que es a través de los procesos como consigue hacer llegar ese "algo" que genera a aquellos a quienes ha definido como "Destinatarios" y que son por tanto sus procesos los que condicionan la satisfacción de éstos y por lo tanto la probabilidad de que en el futuro sigan contando con la organización. Una "organización calidad total" tiene también claro que la única estrategia que la va a mantener desarrollando su actividad a largo plazo es la que consiga implicar a todo su personal en la mejora continua de esos procesos. Las organizaciones líderes más destacadas están ya aplicando a sus procesos los conceptos de gestión y mejora.

#### <span id="page-32-1"></span>**II.2.1 Características esenciales de todo proceso**

Todo proceso tiene dos características esenciales:

1. **Variabilidad del proceso.** Cada vez que se repite el proceso hay ligeras variaciones en la secuencia de actividades realizadas que, a su vez, generan variabilidad en los resultados del mismo. La variabilidad repercute en el destinatario del proceso, quien puede quedar más o menos satisfecho con lo que recibe del proceso.

<u>.</u>

<span id="page-32-2"></span><sup>2</sup> DATOS DEL M.I FUENTES ZENON

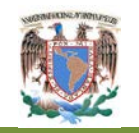

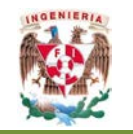

- **2. Repetitividad del proceso como clave para su mejora.** Los procesos se crean para producir un resultado y repetir ese resultado. Esta característica de repetitividad permite trabajar sobre el proceso y mejorarlo:
	- a. A más repeticiones más experiencia.
	- b. Merece la pena invertir tiempo en mejorar el proceso, ya que los resultados se van a multiplicar por el Nº de veces que se repite el proceso.

#### <span id="page-33-0"></span>**II.2.2 Descripción de procesos**

Se puede definir un proceso como cualquier secuencia repetitiva de actividades que una o varias personas (intervienen) desarrollan para hacer llegar una salida, a un destinatario a partir de unos recursos que utilizan o bien se consumen.

Un proceso tiene actividades mutuamente relacionadas o que interactúan, las cuales transforman elementos de entrada en resultados. Idealmente, la transformación que ocurre en el proceso agrega valor a la materia prima y crea un producto que sea más útil y efectivo para el receptor. El receptor puede ser un cliente externo o interno. (Figura 8) se presenta el diagrama de un proceso Sencillo que cumple la capacidad de transformar entradas en salidas, cumpliendo:

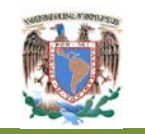

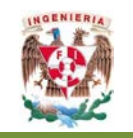

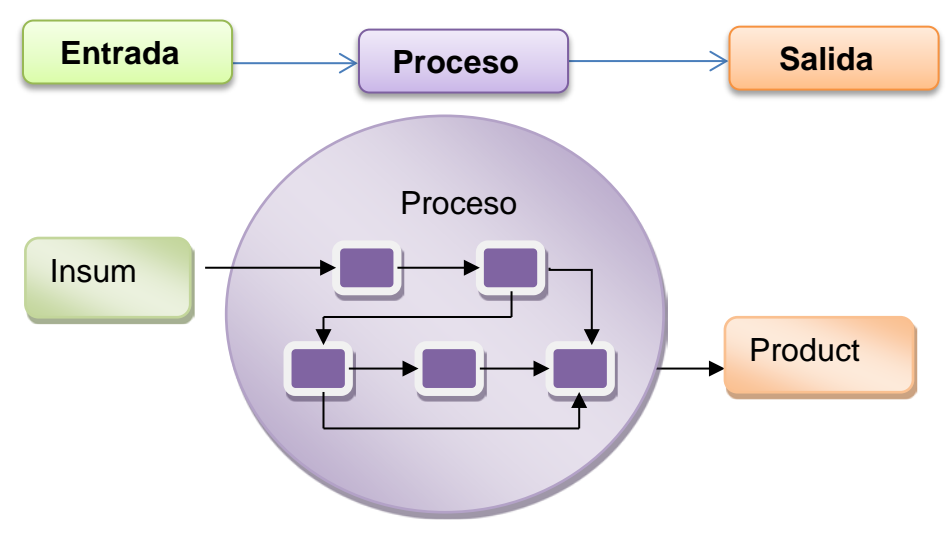

**Figura 8. Proceso sencillo. (Diseño Propio 2012)**

Un cliente externo puede ser una persona u organización que paga por el servicio o productos que recibe. El cliente interno puede ser un departamento, grupo o algún otro proceso, equipo y maquinaria de la misma organización.

Así, es posible definir además un proceso por medio de las cuatro funciones clave:

- 1. Puntos terminales;
- 2. Transformaciones;
- 3. Retroalimentación;
- 4. Repetitividad.

**Puntos terminales** se define como los insumos y productos. Los puntos terminales se dividen en cuatro categorías:

- 1. Insumos.
- 2. Productos.
- 3. Clientes.
- 4. Evento catalizador.

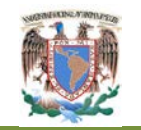

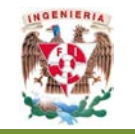

**Transformaciones** pueden clasificarse en tres categorías de transformación:

- 1. Física;
- 2. De ubicación;
- 3. De transacción;

La transformación física modifica las materias primas o artículos semi-terminados, en otro estado. La transformación de ubicación se encuentra estrechamente relacionada con la transformación física. Esta también modifica los artículos físicos, sin embargo la transformación de ubicación modifica solo la ubicación de los objetos o materiales y no a estos en forma física. El último tipo de transformación, la transaccional, supone la transformación de un producto intangible. Estos incluyen transferencias electrónicas, servicios al cliente. Sin olvidar la **retroalimentación** supone los canales de evaluación y comunicación mediante los cuales se modifican o corrigen las actividades de transformación, para mantener las características deseadas de los productos y la r**epetitividad** es la última característica del proceso implica que un proceso puede ejecutarse con regularidad de la misma manera sin variaciones de rendimiento. Algunos procesos son continuos, mientras que otros operan en ciclos o en forma intermitente.

#### <span id="page-35-0"></span>**II.2.3 Tipos de procesos**

**Proceso de una sola etapa:** En este caso de procesos todas las actividades que están involucradas se eliminarían y se analizarían utilizando un solo tiempo de ciclo para representar la rapidez de término del proceso.

**Un proceso de múltiples etapas.-** Tiene diversos grupos de actividades que están vinculadas por medio de flujos, el término etapa se utiliza para indicar que se han agrupado múltiples actividades para propósito de análisis. Puede amortiguarse internamente. Un inventario de reserva de existencias se refiere a un área de almacenamiento entre las etapas, en donde se deposita la producción de una etapa antes de utilizarse en otra corriente abajo. El inventario de reservas permite que las
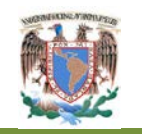

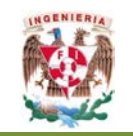

etapas operen de manera independiente. Si la primera etapa alimenta a la segunda sin ningún inventario de reservas intermedio, entonces se puede suponer que las dos etapas están directamente vinculadas, cuando un proceso está diseñado de esta manera, los problemas más comunes que pueden ocurrir son el bloqueo y la privación. El bloqueo ocurre cuando las actividades de una etapa deben detenerse debido a que no hay ningún lugar para depositar el artículo que acaba de terminarse. La privación ocurre cuando las actividades de una etapa deben detenerse debido a que no hay trabajo.

A menudo las actividades, las etapas, e incluso los procesos completos operan en paralelo, se pueden desempeñar dos series diferentes de actividades al mismo tiempo. Al analizar un sistema con actividades o etapas paralelas es importante comprender que puede haber casos como en los que los procesos paralelos representan alternativas, un rombo debe mostrar qué flujos se desvían y que porcentaje de flujo se mueve en cada dirección. En ocasiones dos o más procesos terminan en un inventario de reservas de existencias. Esto normalmente indica que los dos procesos hacen artículos idénticos que van a ese inventario. Deben utilizarse inventarios separados en el diagrama si las producciones de los procesos paralelos son diferentes.

#### **II.2.4 El mapeo de procesos**

El mapeo de procesos es una herramienta que visualiza a la organización como un sistema de procesos interrelacionados. El mapa de procesos impulsa a la organización a poseer una visión más allá de sus límites geográficos y funcionales, mostrando cómo sus actividades están relacionadas con los clientes externos, clientes internos, proveedores y grupos de interés.

El mapa de procesos es un conjunto de procesos y subprocesos estratégicos, operativos y logísticos de una organización. Tales mapas dan la oportunidad de

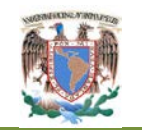

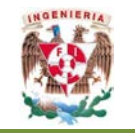

mejorar la coordinación entre los procesos clave de la organización, así mismo dan la oportunidad de distinguir entre procesos clave y procesos de soporte.

#### **II.2.4.1 Metodología del mapeo de procesos**

Etapas para la elaboración del mapeo de procesos:

- 1. Identificar los procesos clave y de soporte.
- 2. Determinar los datos básicos del proceso.
- 3. Definir las salidas de los procesos, así como sus características.
- 4. Definir los clientes principales, proveedores y entradas del proceso, así como las características del mismo.
- 5. Establecer los límites del proceso.
- 6. Identificar las actividades más importantes del proceso.
- 7. Determinar los mecanismos de medición de los procesos.
- 8. Analizar los datos recabados.

A continuación se describirán cada una de las etapas para el mapeo.

**Identificación de los procesos clave y de soporte.** Para el desarrollo del primer punto de la metodología del mapeo de procesos, se requiere de la definición de los conceptos de procesos clave y procesos de soporte, para su correcta identificación.

**Procesos clave o estratégicos.** Los procesos clave son las actividades esenciales para cualquier empresa, aunque en su organización reciban un nombre diferente o se dividan en partes más pequeñas. Con este nombre nos referimos a una cadena de tareas, las cuales suelen implicar a varios departamentos o funciones, que aportan valor (productos, servicios, soporte, información) a los clientes externos.

Para garantizar que se han incluido los procesos principales se presenta la siguiente lista de algunos procesos:

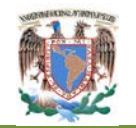

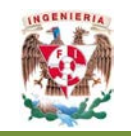

- 1. Adquisición de clientes. El proceso de atraer y asegurar clientes para la organización.
- 2. Administración de pedidos. Actividades que realizan el seguimiento de los pedidos de productos y servicios de los clientes.
- 3. Cumplimiento de pedidos. Creación, preparación y entrega de los pedidos a los clientes.
- 4. Servicio o soporte a clientes. Actividades diseñadas para mantener la satisfacción de los clientes después de la entrega de un pedido.
- 5. Desarrollo de nuevos productos/servicios. Concepción, diseño y puesta en marcha de nuevos servicios que añaden valor a los clientes.
- 6. Facturación y cobro (opcional). Aunque cobrar es realmente un proceso clave y no de soporte, está abierto a interpretación. Mientras que técnicamente no forma parte de la entrega de valor, también es una parte fundamental de una relación "yo gano, tu ganas" con el cliente y, por tanto, de su éxito financiero. Por ello, es razonable considerarlo un proceso clave.

El número de procesos que se identifiquen dependerá de su negocio y de factores como la estrategia o la historia. Sin embargo, por regla general, la mayoría de las unidades operativas deberían tener entre cuatro y ocho procesos de alto nivel realmente principales.

Las siguientes preguntas ayudan a determinarlos:

1. **¿Cuáles son las principales actividades que nos permiten aportar valor a un producto o servicios?** Esta pregunta nos da un punto de partida para identificar sus procesos clave, ya que el valor es la principal característica que define una actividad clave. Se deberá prestar atención para no incluir actividades que sean muy importantes para nosotros, por ejemplo, la conformidad legal o normativa, pero que no añaden valor a los clientes.

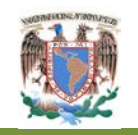

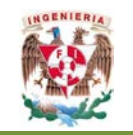

2. **¿Cuál es la mejor manera de describir o denominar estos procesos?** Puede perfeccionar los nombres más tarde, pero póngales una etiqueta con el cual empezar. Evite utilizar un nombre de departamento o función, porque ningún proceso verdaderamente clave se da dentro de un solo departamento.

3. **¿Cuáles son los resultados (de uno a tres) más importantes dentro de cada proceso, que podamos emplear para evaluar su rendimiento/capacidad?** La calidad del producto final entregado al cliente es el criterio de éxito más importante para un proceso. Si se identifican muchos resultados de un proceso clave, puede que no se hayan definido con la suficiente precisión.

**Procesos de soporte.** Junto a los procesos clave, cada organización tiene una serie de procesos de soporte o capacitación que proporcionan recursos vitales o entradas a las actividades que producen valor.

En las funciones de soporte de una organización también hay procesos normalizados que proporcionan recursos o capacidades fundamentales que permitan realizar los procesos clave. Son algo más específicos, ya que hemos tomado los departamentos y los hemos dividido en sus procesos clave.

Algunos procesos de soporte importantes puede ser adquisición de capital, maximización de activos, presupuestos, reclutamiento y contratación, adquisición de personal para que realice el trabajo de la organización, evaluación y recompensa, soporte y desarrollo de recursos humanos, conformidad con la normativa, instalaciones, sistemas de información, mejora funcional y/o de procesos.

**Determinación de los datos básicos del proceso.** En esta etapa del mapeo se deberá establecer la información básica que servirá para el desarrollo del proceso. Tales como los responsables del proceso, participantes en el desarrollo del proceso, el objetivo del proceso. Además se determinarán los recursos relacionados con el proceso, los cuales pueden ser humanos, materiales y equipo.

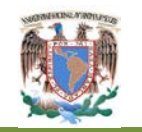

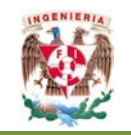

Otro aspecto importante a tratar en este punto es la normatividad aplicable al desarrollo del proceso, tanto externa a nivel oficial como la interna manejada por la organización.

**Características y salidas de los procesos.** La salida es el objetivo del proceso y dicho de otra manera, es el producto final de dicho proceso, que una vez establecido se deberán incorporar al mapa de procesos junto con las características que debe cumplir el producto final.

**Definir los clientes principales, proveedores y entradas del proceso, así como las características del mismo.** El cliente es aquel que recibe el resultado o salida de un proceso. Existen dos tipos de clientes, el cliente externo que es quien recibe el resultado final o principal, objeto de la organización. El otro tipo de cliente es el cliente interno, en este caso el cliente en el siguiente proceso, es quien recibe la salida del proceso anterior.

Para identificar los proveedores y las entradas de un proceso, primero es necesario saber en qué punto empieza el proceso, es decir, dónde, cuándo y con qué acción. Esto no suele ser demasiado difícil al definir los procesos principales de una organización; simplemente se puede identificar en qué punto termina el proceso anterior y que entradas pasan al proceso siguiente. Generalmente, es mejor limitar las entradas a elementos consumidos durante el proceso y no incluir equipamiento, instalaciones u otras infraestructuras relativamente permanentes.

Las siguientes preguntas son fáciles de responder y servirán de ayuda para identificar los proveedores y entradas:

1. ¿**Qué materiales, información o productos importantes se suministran al proceso?** La entrada más importante para cualquier proceso clave es el objeto con el que trabaja. Otras entradas importantes también serán esenciales para el éxito del proceso, como una orden de trabajo en la planta de ensamblaje, los

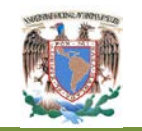

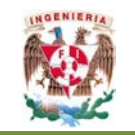

datos del cliente en la compañía financiera, las reservas de pasajeros en las líneas aéreas, y los planos y especificaciones de un proceso.

- 2. **¿Cuáles de ellos son absolutamente esenciales para que el proceso funcione, no como está previsto?** Céntrese solamente en las entradas críticas. Si el trabajo se puede hacer bien sin ellas, no son críticas.
- 3. **¿Se consumen o utilizan durante el proceso o pasan directamente y se entregan al cliente como un resultado?** Si nada de esto es cierto, puede ser una herramienta, pero probablemente no sea una entrada.
- 4. **¿Quién proporciona estas entradas?** Una vez definida la entrada, suele ser más fácil identificar los proveedores del proceso.

**Establecer los límites del proceso.** El establecimiento de los límites del proceso consiste en definir de manera exacta el inicio y el fin de cada proceso, los cuales se basan en las entradas y las salidas del proceso. El límite inicial estará dado por los insumos o entradas que pueden ser las salidas de procesos anteriores. El límite final se determina por la salida del proceso o el objetivo.

**Identificar las actividades más importantes del proceso.** Cada proceso tiene varias actividades, de las cuales se deberán tomar en cuenta las más importantes de acuerdo con el valor que le agreguen al proceso. Esto con el propósito de hacer el mapa de procesos lo más sencillo y fácilmente posible de leer. Una vez determinadas las actividades se deberán enlistar para posteriormente integrarlas al mapa de procesos.

El proceso clave está conformado por actividades que se consideran subprocesos del mismo, porque a su vez también contienen actividades.

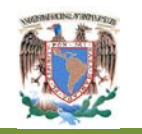

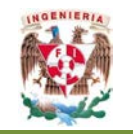

#### **II.2.4.2 Determinar los mecanismos de medición de los procesos**

**Mediciones.-** Se hace necesario determinar el grado de satisfacción de los clientes internos y externos, con el firme propósito de mejorar continuamente los resultados, identificando los puntos de control y factores críticos que permitan cumplir cabalmente con los requisitos de los clientes actuales y futuros.

Para determinar los avances del sistema de gestión de la calidad y su eficacia en el mejoramiento de la calidad de los servicios, debe definirse e implantar la medición de las tendencias. Para tal efecto deben considerarse, al menos, los siguientes tipos de indicadores:

- 1. Indicadores de desempeño, que muestren el comportamiento de los procesos.
- 2. Indicadores de efectividad, para medir el funcionamiento de los sistemas de acuerdo con su diseño y los resultados esperados.
- 3. Indicadores de eficiencia, para medir los recursos utilizados para alcanzar los objetivos de los sistemas.

Los principios anteriores son los elementos que soportan y orientan los esfuerzos para el logro del Sistema de Mejora de la Calidad; sin embargo para continuar con una implantación efectiva del mismo, no se debe perder de vista que es un programa que contempla la integración de una serie de actividades dirigidas a obtener resultados a corto, mediano y largo plazo.

#### **II.2.5 La mejora de procesos**

La calidad de un sistema depende de la calidad del proceso usado para desarrollarlo. Con la mejora de procesos la podemos utilizar para entender el estado actual de la organización, para seleccionar áreas donde los cambios den beneficios, para añadir valor al negocio, para que la combinación procesos, tecnología y gente den el mejor resultado. (Figura 9.)

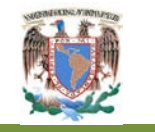

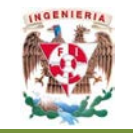

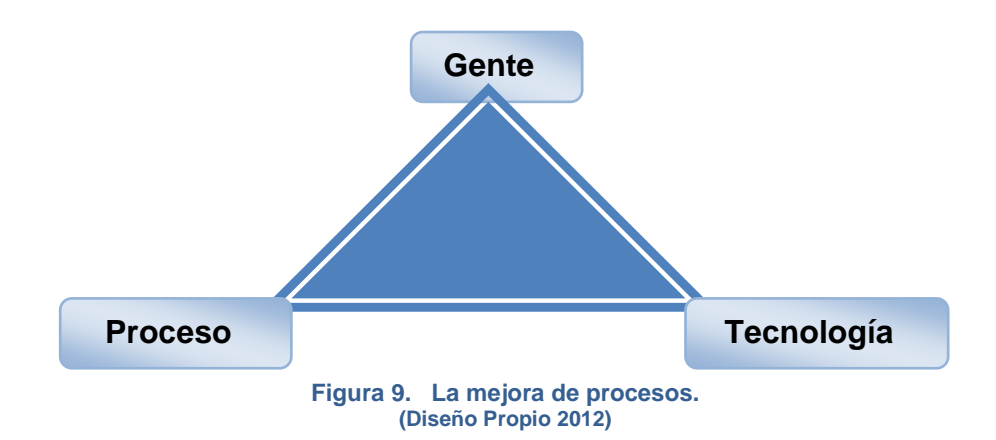

Una mejora de procesos debe ser evolucionario, continúo y cíclico. Requiere educar a mandos medios y altos.

Un proceso es cualquier parte de una organización que recibe insumos y los transforma en productos o servicios, mismos que se esperan sean de mayor valor para la organización que los insumos originales. Los resultados de los procesos son productos sin embargo los resultados de muchos procesos son servicios, como en un hospital, en una aerolínea.

El análisis de un proceso permite responder algunas preguntas importantes, como ¿Cuántos clientes por hora pueden manejar el proceso? ¿Cuánto tiempo tomará el prestarle un servicio a un cliente? ¿Qué cambios se necesitarán en el proceso para ampliar la capacidad? ¿Cuánto cuesta el proceso?

Un primer paso es el análisis del proceso es definir con claridad el propósito del análisis. El propósito es resolver un problema, comprender mejor el efecto del cambio en la forma que se harán negocios en el futuro.

La comprensión del propósito del análisis es decisiva para determinar el nivel de los detalles en el modelado del proceso, (Figura 10.) El análisis debe mantenerse tan sencillo como sea posible.

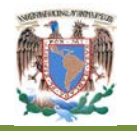

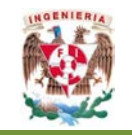

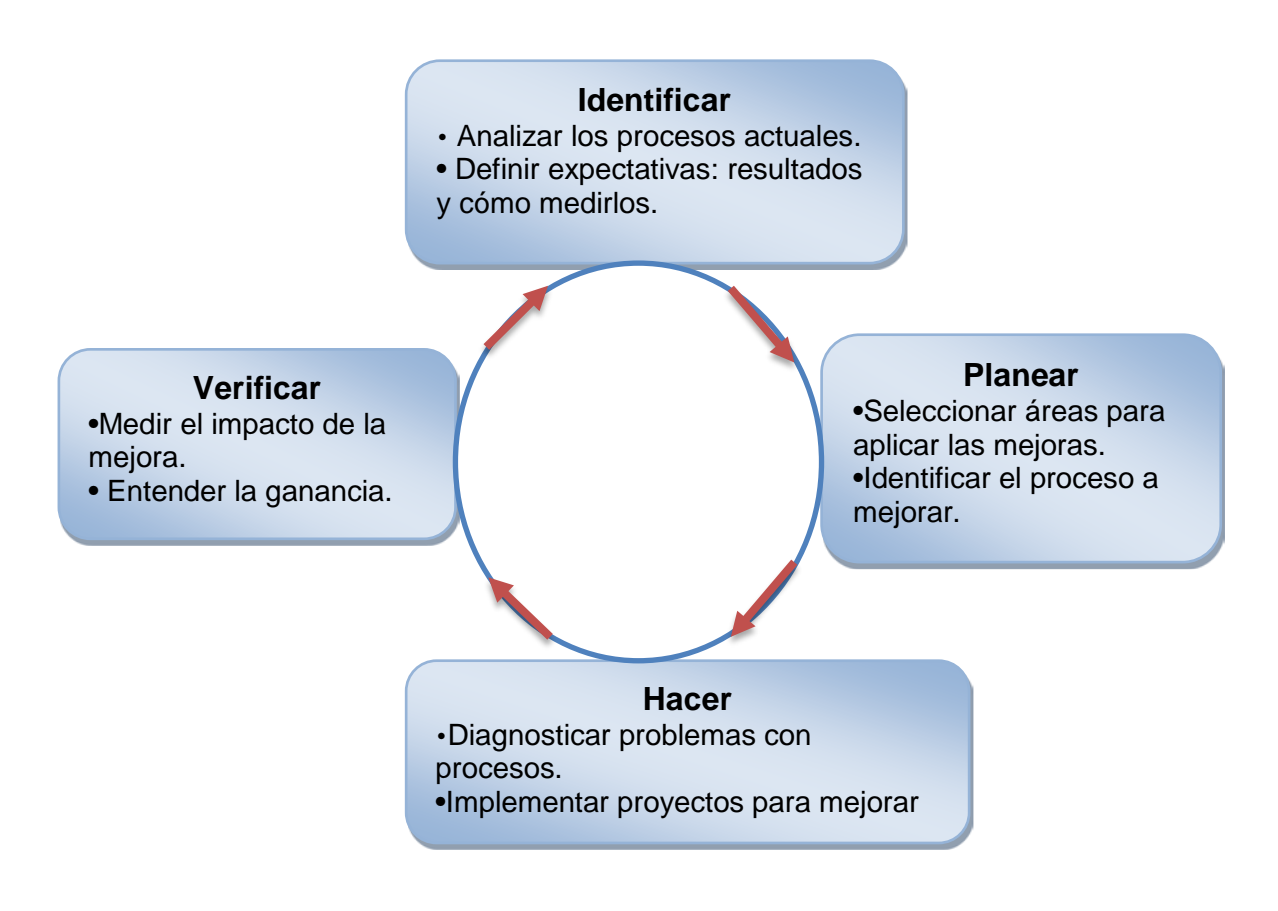

**Figura 10. Diagrama de análisis de un proceso. (Diseño Propio 2012)**

A menudo las actividades asociadas con un proceso se afectan entre sí, de manera que es importante considerar el desempeño simultáneo de varias actividades. Una buena forma de empezar a analizar el proceso es mediante la utilización de diagramas, que muestran sus elementos básicos, por lo común tareas, flujos y aéreas de almacenamiento, en la Figura 11 las tareas se muestran como rectángulos, los flujos como flechas y el almacenamiento de bienes como otros artículos como triángulos invertidos, los puntos de decisión se representan como un rombo, con los diferentes flujos extendiéndose de sus puntas.

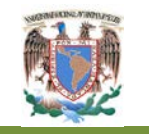

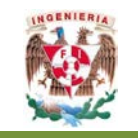

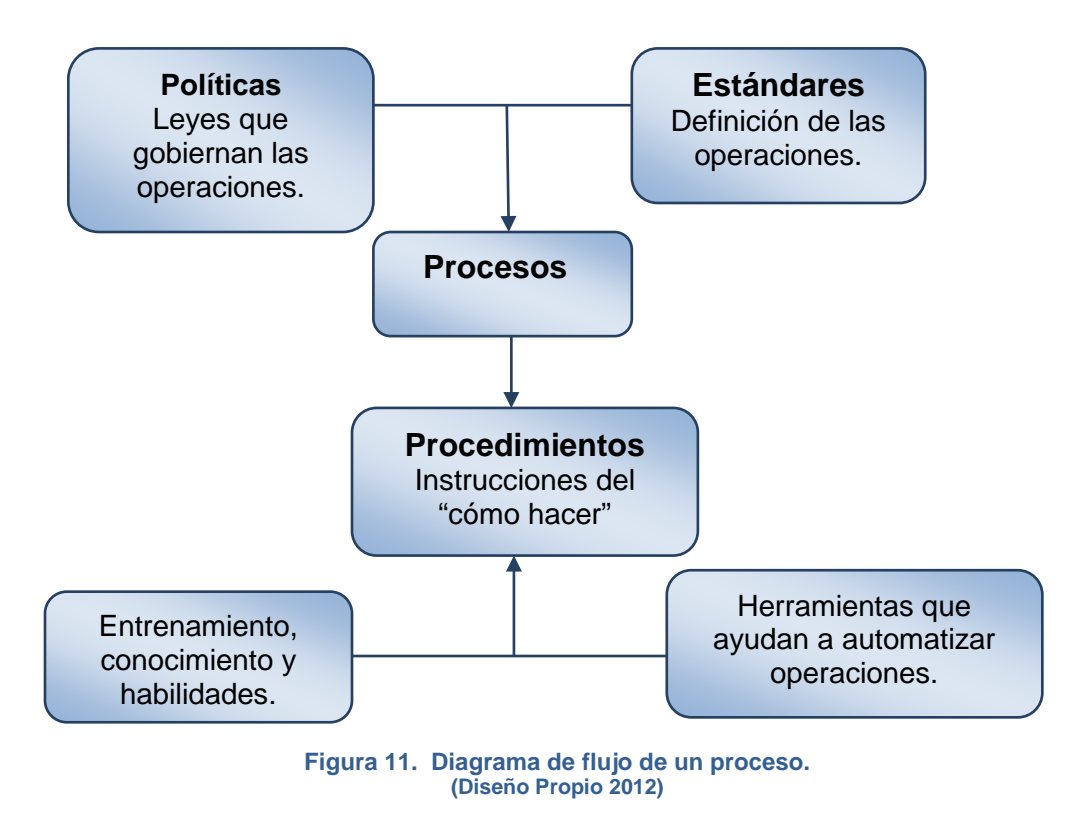

En ocasiones los flujos a través de un proceso pueden desviarse en múltiples direcciones, de acuerdo con alguna condición.

Un proceso debe ser:

- a. Conocido.
- b. Accesible.
- c. Manejable.
- d. Utilizado.
- e. Y actualizado.

La primera forma de clasificar un proceso consiste en determinar si es un proceso de una etapa o de múltiples etapas.

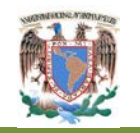

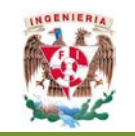

# **II.3 Metodología DMAIC [3](#page-46-0)**

En los últimos años ha habido un auge espectacular en la implantación de nuevas estrategias de gestión que se recogen bajo la denominación genérica de calidad total. Estos nuevos enfoques están afectando a empresas y organizaciones, no sólo en el sector industrial sino también en el de los servicios, tanto en entidades grandes como en las pequeñas, y tanto sea en el sector privado como en el público. La idea básica de estos planteamientos es la puesta en marcha de un proceso de mejora continua de la calidad y de la productividad de todos los procesos que se llevan a cabo en una organización, como forma de garantizar la rentabilidad y supervivencia a largo plazo de la misma. El fundamento de este proceso de mejora continua es la potenciación al máximo de los recursos humanos de la organización, y la puesta en marcha de un enfoque racional y científico en el análisis de los problemas que permita aprovechar toda la información que se genera en la misma. En este marco, ha aparecido una metodología de mejora continua de la calidad que engloba un conjunto de actividades basadas en principios estadísticos, que es conocida como "Estrategia Seis-Sigma". Las herramientas estadísticas que se utilizan para dar solución a los distintos problemas, son similares a las empleadas en otras estrategias de mejoramiento de la calidad modernas, sin embargo Seis Sigma hace énfasis en la aplicación de estas herramientas en forma metódica y sistemática de manera de lograr mejoras con resultados medibles.

Seis Sigma es una metodología rigurosa de mejora que incorpora un enfoque sistemático de reducción de errores, a partir del empleo de un amplio conjunto de herramientas estadísticas para determinar y analizar los posibles problemas que afectan a diferentes procesos dentro de una organización. Un "proceso" factible de mejora, puede estar representado por cualquier procedimiento: de fabricación, de ensamblado, de mantenimiento de *stock*, de pasos administrativos, de atención al

<u>.</u>

<span id="page-46-0"></span><sup>3</sup> REINGENIERÍA DEL PROCESO DE ABASTO. LIC. CARLOS ÁVALOS.

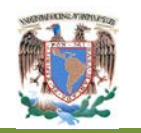

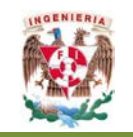

cliente, de atención de garantías, etc. En cada proceso siempre será importante identificar las características deseables que requerirán sus "clientes", quienes pueden ser tanto externos como internos de la empresa. La metodología, en general permite dar una medida del rendimiento de los procesos, implementar una metodología de mejora e impulsar una transformación en la organización empresarial.

Las actividades que propone la metodología Seis Sigma, están destinadas a:

- a. Disminuir la variabilidad de los procesos, logrando menos defectos.
- b. Reducir el tiempo de los ciclos de cada proceso, desde un 30 a un 50%.
- c. Reducir los costos para impactar sobre la rentabilidad de la empresa.

Cualquier proceso dentro de una organización puede comprenderse como una función que aplicada sobre ciertas variables de entrada, proporciona un conjunto de variables de resultado. Los métodos Seis Sigma proponen trabajar para mejorar los procesos, sobre aquellas variables de entrada que influyan significativamente sobre las variables de resultados. Para decidir sobre estas cuestiones, se recomienda no basarse en criterios subjetivos, sino en hechos objetivos deducidos a partir del análisis de información existente o recogida para ese fin.

El desarrollo de un proyecto de mejora continua Seis Sigma se plantea a partir de cinco etapas básicas y bien diferenciadas, las cuales constituyen lo que se ha dado en llamar Metodología DMAIC (por las siglas en inglés de: Define, *Measure, Analyze, Improve y Control*). (Figura 12).

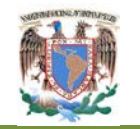

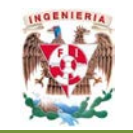

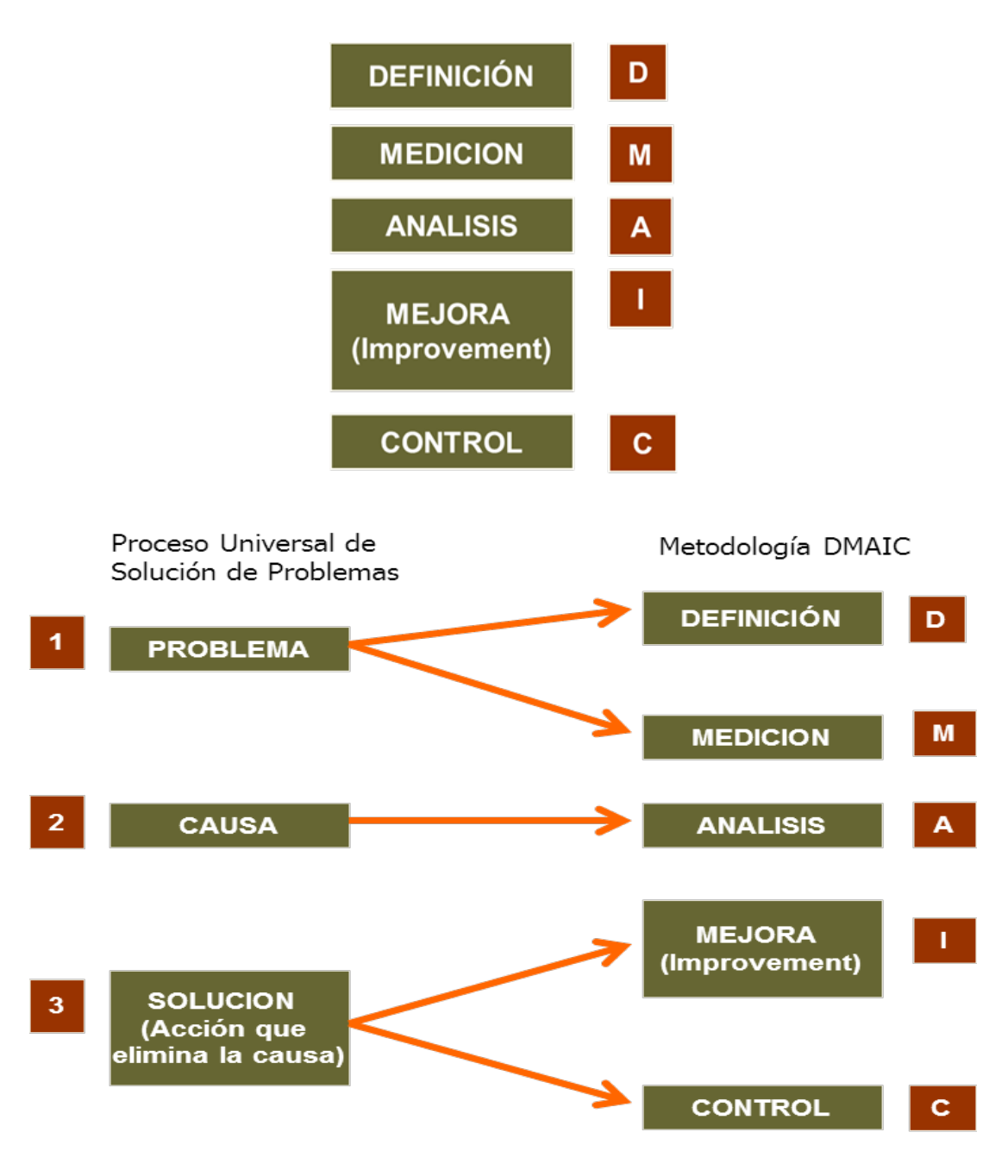

**Figura 12. Metodología DMAIC. (Lic. Carlos Ávalos. Reingeniería del Proceso de Abasto)**

La fase identificada como **DEFINICIÓN**, consiste en realizar un diagnóstico, identificando cuáles son los elementos que participan en el proceso. Para ello Seis Sigma considera distintos instrumentos, como por ejemplo, identificar los requisitos de

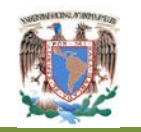

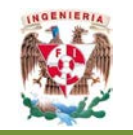

los clientes, las variables resultantes del proceso que son de principal interés y los puntos críticos para la mejora.

En la fase **MEDICIÓN** se deben determinar cuáles son las características críticas que influyen sobre las variables resultantes del proceso y medirlas. Se debe preparar un plan de recolección de datos. Esta fase podemos tener toda la información del proceso y poder desarrollar alguna teoría acerca del funcionamiento del mismo y empezar a encontrar relaciones causa-efecto que le permitan descubrir cuáles son las causas raíces del problema.

En la fase **ANALISIS**, se realiza un estudio exhaustivo de toda la información recolectada en la etapa anterior, identificando las causas vitales de variación del proceso. Esta etapa es la de mayor contenido técnico ya que en la comprobación de teorías o hipótesis sobre el funcionamiento del proceso es muy frecuente tener que acudir a herramientas estadísticas avanzadas. En esta fase se deducen las relaciones existentes entre las variables de entrada y salida del proceso.

La fase **MEJORA** comienza una vez que se han identificado las citadas causas vitales, es en esta fase donde se desarrolla un plan de implantación de mejoras que aporte soluciones sólidas para eliminar los defectos en los que incurre el proceso. Además se realiza un análisis costo- beneficio de las citadas soluciones, de forma que puedan ser una ayuda a la toma de decisiones de la dirección de la empresa. A veces, antes de ser implantadas las mejoras, es recomendable hacer una prueba piloto de las mismas para determinar su alcance.

Por último, en la fase **CONTROL** se comprueba la validez de las soluciones propuestas y probadas en escala piloto. Se deben establecer controles, no sólo sobre las salidas del proceso sino también sobre las causas vitales que inciden en su consecución. A veces los procesos pasando un cierto tiempo, pierden regularidad en su comportamiento. Para evitarlo, la metodología seis sigma impone controles que

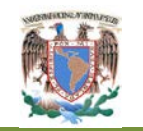

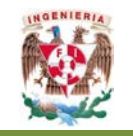

monitorizan permanentemente los procesos con el fin de mantener las ganancias conseguidas.

#### **II.4.1 El ciclo de Deming [4](#page-50-0)**

En un principio, se llamó ciclo *Shewhart* por su fundador original, Walter Shewhart, pero en 1950 los japoneses cambiaron su nombre por el de Ciclo Deming. El ciclo Deming está integrado por cuatro etapas: Planear, hacer, estudiar y actuar, como se ilustra en la Figura 13. La tercera etapa, estudiar, antes se llamaba revisar, pero Deming hizo el cambio en 1990 (Evans, 2005). Estudiar es más apropiado, porque con una revisión solamente se podría pasar por alto una parte importante del problema. Sin embargo, muchas personas siguen utilizando el término "revisar".

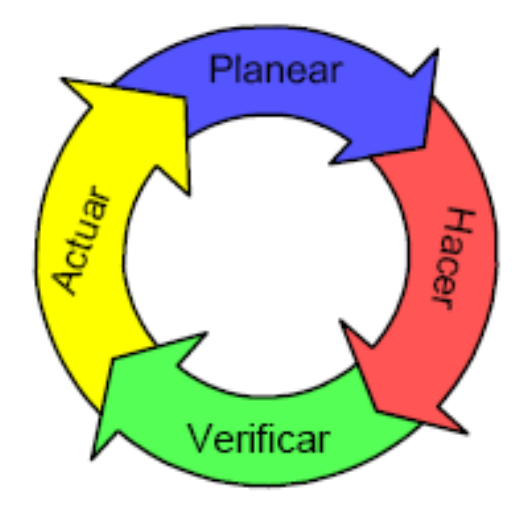

**Figura 13. Ciclo Deming o ciclo PHVA. (Evans, J. y Lindsay)**

La etapa de **planeación** consiste en estudiar la situación actual y describir el proceso: sus insumos, resultados, clientes y proveedores; expectativas del cliente; identificación de problemas; prueba de teorías sobre las causas y desarrollo de soluciones, forma de recopilación de datos y planes de acción.

<u>.</u>

<span id="page-50-0"></span><sup>4</sup> EVANS, J. Y LINDSAY, W. (2005).

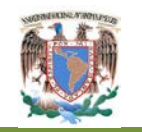

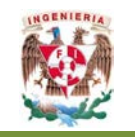

En la etapa de **hacer**, se implementa el plan a manera de prueba, para evaluar una solución propuesta y proporcionar datos objetivos. Los datos del experimento se recopilan y registran.

La etapa de **estudio** determina si el plan tentativo funciona en forma correcta mediante la evaluación de los resultados, estableciendo si es necesario tomar en cuenta otros aspectos u oportunidades e identificando qué se ha aprendido.

En la última etapa, **actuar**, las mejoras se estandarizan y el plan final se implementa como una "mejor práctica actual". Posteriormente, este proceso lleva otra vez a la etapa de planeación para la identificación de otras oportunidades de mejora.

Las etapas anteriores se pueden, a su vez, dividir en ocho pasos: <sup>[5](#page-51-0)</sup>

#### **Planear**

- 1. Seleccionar y caracterizar el problema, delimitarlo y describirlo, estudiar sus antecedentes e importancia y cuantificar su magnitud actual.
- 2. Buscar todas sus causas posibles.
- 3. Investigar cuáles de las causas son más importantes.
- 4. Elaborar un plan de medidas enfocado a remediar las causas más importantes. Para cada acción, detallar en qué consiste, su objetivo y cómo implementarla, responsable, fechas de entrega y costos.

#### **Hacer**

5. Implementar las medidas de remedio siguiendo el plan y en pequeña escala.

#### **Estudiar**

<u>.</u>

6. Revisar los resultados obtenidos y comparar el problema antes y después.

<span id="page-51-0"></span><sup>5</sup> GUTIÉRREZ PULIDO, 2004

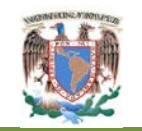

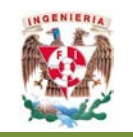

#### **Actuar**

- 7. Prevenir la recurrencia. Si las acciones dieron resultado, éstas deben generalizarse y estandarizar su aplicación.
- 8. Conclusión y evaluación de lo hecho y su correspondiente documentación.

Esta metodología puede aplicarse en cualquier área de las empresas. La importancia de que se siga una metodología de solución bien estructurada radica en que de esa forma los esfuerzos de mejora pueden lograr mejores resultados debido a que,

- En lugar de atacar efectos y síntomas, se trata de llegar a las causas de fondo de los problemas.
- Se sigue un plan de solución soportado en métodos y herramientas de análisis.
- Permite enfocarse en lo importante.
- Exige que cuando se logren soluciones, se estandarice su aplicación y se decidan medidas preventivas para que el problema no se vuelva a presentar;
- Se verifica que las soluciones realmente hayan dado resultado.

Es necesario poder contestar algunas preguntas como son:

- Identificar lo que es importante para el cliente.
- Definir el alcance del proyecto.
- ¿Cuál es el proceso que será mejorado?
- ¿Quiénes son los clientes (internos o externos)? ¿Quiénes son los grupos primarios de personas que reciben, usan o dependen de los comprobables del producto/proceso?
- ¿Qué es lo que les interesa a los clientes? ¿Cuáles son las características críticas (críticas en la calidad, en el costo, en la entrega) comprobables del producto/proceso que más le interesan al cliente?

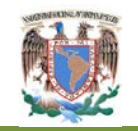

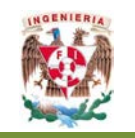

• ¿Cuáles características deben seleccionarse para mejorar? ¿Cuáles no están proporcionando el nivel CORRECTO?

#### **II.4.2 Métodos estadísticos para la implementación del ciclo DMAIC**

La estadística se presenta como la disciplina imprescindible para su aplicación. Las técnicas estadísticas sirven para identificar y resolver problemas en distintas áreas de la empresa. La estadística se emplea para recolectar y analizar información, para adquirir conocimientos a fin de tomar decisiones correctas las que son críticas para el logro de los objetivos.

Las técnicas estadísticas que se utilizan en el ciclo DMAIC corresponden tanto a herramientas básicas, como métodos avanzados, aunque en su formación se insiste en la aplicación de sencillos métodos, aún de los que tienen un sustento teórico complejo.

Entre los métodos estadísticos a aplicar se encuentran las conocidas como "7 herramientas básicas":

• **Diagrama de causa – efecto**: [6](#page-53-0) El diagrama causa-efecto, diagrama de Ishikawa o diagrama de espina de pescado, es un método gráfico que relaciona un problema o efecto con los factores o causas que posiblemente lo generan. La importancia de este diagrama radica en que obliga a contemplar todas las causas que pueden afectar el problema bajo análisis y, de esta forma, se evita el error de buscar directamente las soluciones sin cuestionar a fondo cuáles son las verdaderas causas. De esta manera, el diagrama de Ishikawa, ayuda a no dar por obvias las causas, sino que obliga a que se vea el problema desde otras perspectivas.

<u>.</u>

<span id="page-53-0"></span><sup>6</sup> KAORU ISHIKAWA. GUÍA DE CONTROL DE CALIDAD. (1976)

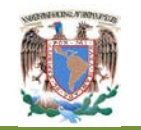

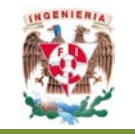

Los pasos para elaborar un diagrama de causa-efecto se enumeran a continuación.

#### **Paso 1**.

**Decidir el problema que se desea analizar.** Éste se coloca como cabeza del pescado en el diagrama. Se debe incluir una medida numérica para el efecto, a fin de determinar el grado de mejora logrado después de tomar acciones.

#### **Paso 2.**

**Reunir al personal relacionado con el problema para una sesión de lluvia de ideas con objeto de elegir las causas que influencian el efecto.** Indicar los factores más generales en grupos tales como materiales, maquinaria, método de trabajo, método de medición, mano de obra y medio ambiente. Cada grupo formará una rama. A este tipo de agrupación se le conoce como el método de las seis M's (6M) y actualmente es el más utilizado.

#### **Paso 3**.

**Incorporar en cada una de estas ramas los factores detallados que se pueden considerar causas, éstas formarán las ramificaciones menores.** En cada una de ellas añadir factores aún más detallados. Se recomienda usar valores numéricos tanto como sea posible. En este paso es importante tomar cada rama como un efecto e ir agregando causas, mismas que se convertirán en efectos hasta que las causas no tengan sentido. Es recomendable llegar hasta un nivel tres. En el libro "Guía de control de calidad" de Kaoru Ishikawa (1976), se muestra un ejemplo en este sentido, mismo que se reproduce para una mejor comprensión.

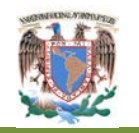

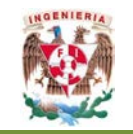

#### **Paso 4.**

**Por último, es preciso verificar que todos los factores que pueden causar dispersión estén incluidos en el diagrama.** Si lo están, y si han quedado adecuadamente ilustradas las relaciones entre causas y efectos, el diagrama está completo.

En situaciones en que las causas no son obvias, el diagrama causaefecto es una herramienta formal que con frecuencia es de utilidad para dilucidar las causas potenciales. Un diagrama bien hecho puede servir como ayuda efectiva para corregir problemas. Además, la construcción del diagrama, como una experiencia de equipo, tiende a comprometer a las personas para atacar el problema en vez de señalar culpables.

- **Diagrama de Pareto:** se utiliza con el objeto de visualizar rápidamente qué factores en un determinado problema son los más importantes y a cuáles habrá que prestar mayor atención para darle solución. El diagrama se basa en el principio de pocos vitales – muchos triviales: en general son pocos los elementos que tienen gran influencia en comparación con la poca importancia que tienen la mayoría de ellos. La aplicación de este principio ayuda a conocer hacia donde hay que dirigir los esfuerzos para obtener los mejores resultados.
- **Diagrama de dispersión:** permite visualizar en forma gráfica de la relación existente entre una característica de calidad y algún principal factor que la afecte.
- **Histograma:** es una representación gráfica de la pauta de variabilidad de la variable que se estudia. Se utiliza para visualizar el comportamiento del proceso con respecto a ciertos límites y tolerancias, la distribución y la desviación de productos defectuosos, los valores medios y las desviaciones

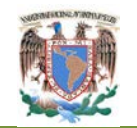

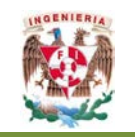

de distintos grupos con el objeto de compararlos, la diferencia con el valor objetivo.

- **Estratificación:** consiste en clasificar las observaciones de acuerdo con alguna característica en común, identificando el grado de influencia de determinados factores sobre el proceso.
- **Hojas de verificación:** también llamadas planillas de inspección. Se utilizan para recopilar datos del proceso o para comprobar si se han efectuado determinados trabajos, de forma que su aprovechamiento sea sencillo y su análisis automático. Existen diversas planillas que sirven para controlar la distribución del proceso, el tipo de defecto, la ubicación de los defectos y las causas de los mismos.

#### **II.4.3 Métodos gráficos**

- **Diagrama de afinidad:** consiste en reunir opiniones diversas, en grupos o apartados afines con el fin de identificar mejor el problema en discusión, permitiendo aportar nuevas ideas para su solución.
- **Diagrama de árbol:** útil para presentar en forma ordenada el conjunto de medidas con las que se alcanza un objetivo determinado.
- **Diagrama de flujo de proceso:** es una representación gráfica de una secuencia de pasos de un proceso que permite identificar las principales fases y problemas.
- **Diagrama de flechas:** útil para visualizar el tiempo en el que se deben llevar a cabo las diferentes tareas de un plan.
- **Diagrama de tallo y hoja:** es una técnica del análisis exploratorio de datos que permite visualizar la distribución de una variable cuantitativa.
- **Diagrama de caja:** a través de cinco medidas resumen, describe un conjunto de datos.
- **Corridas:** útiles para evaluar el comportamiento del proceso a través del tiempo, medir la amplitud de la dispersión y observar la dirección y cambios.

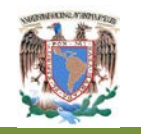

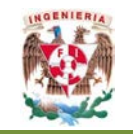

# **II.5 Lenguajes de programación**

Los lenguajes de programación son los medios que se utilizan para indicar a las computadoras de todas las magnitudes, tamaños, formas y marcas, las tareas que se quiere que desempeñen con la finalidad de obtener en forma óptima, rápida y precisa, los resultados deseados y por supuesto, esperados. Estos lenguajes han sido ideados con la finalidad de establecer un medio de comunicación entre el ser humano y los componentes electrónicos de los equipos de cómputo, utilizando los elementos que conforman a un lenguaje de programación que por naturaleza propia ha sido dotado de reglas y estructuras similares a la sintaxis y semántica de los idiomas de los seres humanos para poder estructurar mediante un "programa" o aplicación a una solución particular o global. Los lenguajes de programación han evolucionado demasiado y cada vez más se han robustecido con características y complementos que permiten al desarrollador o programador ser más productivos en el sentido de que no se tendrá la necesidad de volver a escribir código que pueda resultar redundante y en lugar de ello, utilizar agrupaciones de funciones, código y aplicaciones que las distintas versiones de los lenguajes van aglutinando en la medida que han evolucionado.

#### **II.5.1 Base de datos.**

El diseño de una base de datos requiere un conocimiento profundo de las características físicas del modelo, así como de las características y conceptos que se desean utilizar, para representar esas características hay que asegurarse de diseñar con precisión la base de datos que se utilizará para modelar el entorno, porque cualquier cambio del diseño de la base una vez implementada puede requerir mucho tiempo. Por otra parte, una base de datos bien diseñada ofrece un mejor rendimiento. El primer paso al crearla consiste en elaborar un plan que sirva de guía para la implementación. El diseño de una base de datos depende de la complejidad y el tamaño de la aplicación, así como de los usuarios, su naturaleza y complejidad de una aplicación, así como el proceso de diseño, pueden variar significativamente. Una base de datos puede ser relativamente sencilla y estar diseñada para que la utilice una sola

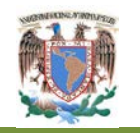

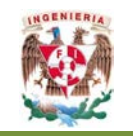

persona, o bien ser grande y compleja, y estar diseñada para procesar grandes datos. Al diseñar la base de datos, independientemente de su tamaño y complejidad, se debe llevar a cabo los siguientes pasos básicos:

**Recopilar la información**. Se debe conocer con detalle el cometido previsto de la base de datos. Si esta va a reemplazar a un sistema de información manual o en papel, dicho Sistema proporcionará la mayor parte de la información que se necesita. Se debería consultar a todas las personas involucradas en el sistema para determinar lo que hacen y qué necesitan de la base de datos. También es importante identificar qué es lo que desean que haga el nuevo sistema, así como los problemas, las limitaciones y los cuellos de botella del sistema existente. Recopilar copias de las instrucciones del cliente, listas de inventarios, informes de administración y, en general, de todos aquellos documentos que formen parte del sistema existente, porque servirán para diseñar la base de datos y las interfaces. Durante el proceso de recopilación de información, se deberá identificar los objetos o las entidades más importantes que vayan a ser administrados por la base de datos. El objeto puede ser tangible (una persona o un producto, por ejemplo) o bien intangible (como una transacción empresarial, un departamento de una compañía o un período de liquidación de nóminas).

Una vez que se han identificado las características de todos los componentes de la base de datos, conviene ahora establecer un proceso de optimización de información con la finalidad de evitar utilizar campos que se repitan en distintas tablas y establecer datos como fijos y entonces así se podrá utilizar códigos en lugar de textos directos. Todo este proceso se logra mediante un proceso denominado normalización que se describe enseguida: el diseño lógico de la base de datos, que incluye las tablas y sus relaciones, es la clave de una base de datos relacional optimizada. Un buen diseño lógico puede ser la base de un rendimiento óptimo de la aplicación y de la base de datos. Un diseño lógico deficiente puede comprometer el rendimiento de todo el Sistema.

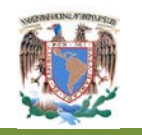

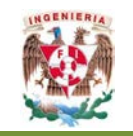

Una vez que se han reunido todos los elementos, estructuras, tipos de datos definirán al comportamiento de los atributos de las entidades, los índices y demás elementos que componen al sistema en general; además de aplicársele el proceso de normalización. El desarrollador se encuentra en condiciones de empezar a escribir los scripts de *SQL* que permita crear el esquema de la estructura ya definida.

### **II.6 Herramientas de** *hardware*

#### **II.6.1 Puertos de comunicación**

- **Puerto serial**. La forma más común y sencilla de comunicar cualquier dispositivo con una computadora, es a través de un puerto serie, que es compatible con el denominado estándar RS-232 (o EIA232 Standard). En una computadora puede haber varios puertos serie dependiendo de su configuración y de la generación de tecnología a la que pertenece, normalmente los puertos se denominan con COM1, COM2, etc.
- **Puerto paralelo.** Es una herramienta simple y barata para la construcción de distintos periféricos y de proyectos controlados mediante éste dispositivo. La simplicidad y facilidad de la programación lo ha hecho popular en el mundo de la jovialidad y de la industria del cómputo personal sobre todo. Por excelencia, este tipo de puertos ha sido utilizado para la conexión entre equipos de cómputo personal e impresoras*, scanners* y una gran variedad de dispositivos aunque en la actualidad se ha visto desplazado por la incorporación de otros mecanismos de comunicación entre computadoras y periféricos, aunque por compatibilidad, se sigue manteniendo en la actualidad.
- **Puerto USB.** El surgimiento de los puertos y dispositivos *USB (Universal Serial Bus)* se ha convertido en el estándar que por excelencia ha desplazado a casi todos los mecanismos de interconexión. Entre los equipos de cómputo y los

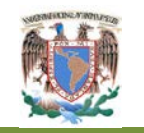

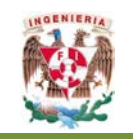

periféricos que han sido desarrollados para las tareas y funciones complementarias en lo que se refiere al cómputo de hoy en día, Ha sido surgido para ofrecer una manera de interconexión fácil y rápida sin que el usuario de los equipos y periféricos tenga grandes conocimientos acerca de su operación, así como un mecanismo en el que se pueda mantener actualizado a un equipo con los distintos periféricos que día a día se han ido desarrollando. El uso de esta tecnología nos permite conectar y desconectar dispositivos externos, sin la necesidad de tener que reiniciar al Sistema o tener que hacer grandes tareas de configuración. En síntesis, su objetivo es de facilitar todo sin necesidad de que sepamos más que lo elemental de esta tecnología que promete mucho para las siguientes generaciones de cómputo.

#### **II.6.1 Dispositivos electrónicos**

Los conceptos básicos que implican la descripción y funcionamiento de los dispositivos electrónicos que son utilizados para la realización de este trabajo:

- **Registros** son un conjunto de 1 o varios *latches* o *Flip-Flops* asociados que permiten almacenar temporalmente una palabra o grupo de n bits. Hay dos clases de registros típicos sincrónicos:
	- a. El registro de entras y salidas en paralelo;
	- b. El registro de desplazamiento.
- **Decodificador** es un circuito lógico que convierte un código binario de entrada de n (cualquier entero) bits en m (entero que es menor o igual a 2n) líneas de salida de manera tal que cada una de estas líneas sólo sea activada para una posible combinación de entradas.
- *Triacs* son dispositivos semiconductores bidireccionales con tres terminales; o sea, puede conducir la corriente en ambos sentidos.

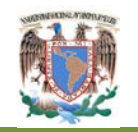

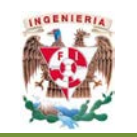

- **Optoacopladores.** También se denominan dispositivos de acoplamiento óptico. Emplean un haz de radiación luminosa para pasar señales de un circuito a otro sin conexión eléctrica. Fundamentalmente este dispositivo está formado por una fuente emisora de luz, y un foto sensor de silicio, que se adapta a la sensibilidad espectral del emisor luminoso.
- **Micro controladores** son dispositivos electrónicos de un nivel alto de integración cuya finalidad es la de ofrecer un medio para solucionar tareas de diversa índole en los tiempos actuales. Estos dispositivos se distinguen por la potencialidad que ofrece la versión ampliada de estos que son los microprocesadores, con la diferencia de que además de incluir los componentes lógicos como lo son la unidad aritmético lógica, los registros de operación, los medios de control del programa (mediante el contador de programa o PC), de las líneas de interrupción y de toda la gama de características con que un microprocesador es utilizado para la realización de tareas complejas y rutinarias en los equipos de cómputo contemporáneas, en pocas palabras, el micro controlador es una pequeña computadora completa.

Existen otras herramientas de apoyo de *hardware* y *software* para el diseño que no se mencionan en este trabajo, para mayor información consultar los textos de la bibliografía de este trabajo.

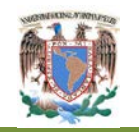

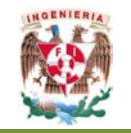

# **Capítulo III. Diseño del administrador digital**

### **III.1 La mejora de procesos en el laboratorio**

La propuesta planteada en este trabajo, es integral en la que se ha considerado desarrollar un administrador digital que identifique el proceso plenamente para obtener una herramienta de apoyo para el encargado del LAD, además de obtener todas las características administrativas y de control que se emplean en el LAD. Con la implantación de este administrador digital, los encargados del LAD tendrán una herramienta de apoyo necesaria para proporcionar un servicio de manera más eficaz, organizada y sobre todo, con la certeza de que las situaciones que se han manifestado como problemas no se repitan o disminuyan en frecuencia.

#### **III.1.1 Demanda de los servicios en el LAD**

Los servicios que se brindan en las instalaciones del LAD no siempre presentan la misma demanda y carga de trabajo; al principio de los semestres, como es de suponer se presenta una baja o nula demanda. A medida que transcurre el tiempo que comprende el semestre en curso, la demanda de servicio muestra momentos de mayor carga como es el caso en que se aproximan los periodos de evaluación e incluso durante los mismos. Al pasar el momento de las evaluaciones, la demanda tiende a disminuir hasta que alcanza un momento de uso con tendencia a estabilizarse y en seguida comienza a aumentar al aproximarse el siguiente periodo de evaluación. Esto sucede para los tres periodos de evaluación en los que se dividen los semestres. La mayor intensidad de la demanda de servicio se muestra cuando se ha llegado al tercer periodo de evaluación y cuando éste termina, la demanda se estabiliza y en un periodo breve se dispara para afrontar las evaluaciones finales. Al concluir las evaluaciones finales, la demanda disminuye considerablemente hasta registrarse momentos de demanda nulos y que coinciden con el fin del semestre. El comportamiento descrito en estos párrafos, se puede apreciar con mayor claridad (Figura 14).

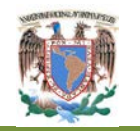

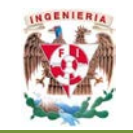

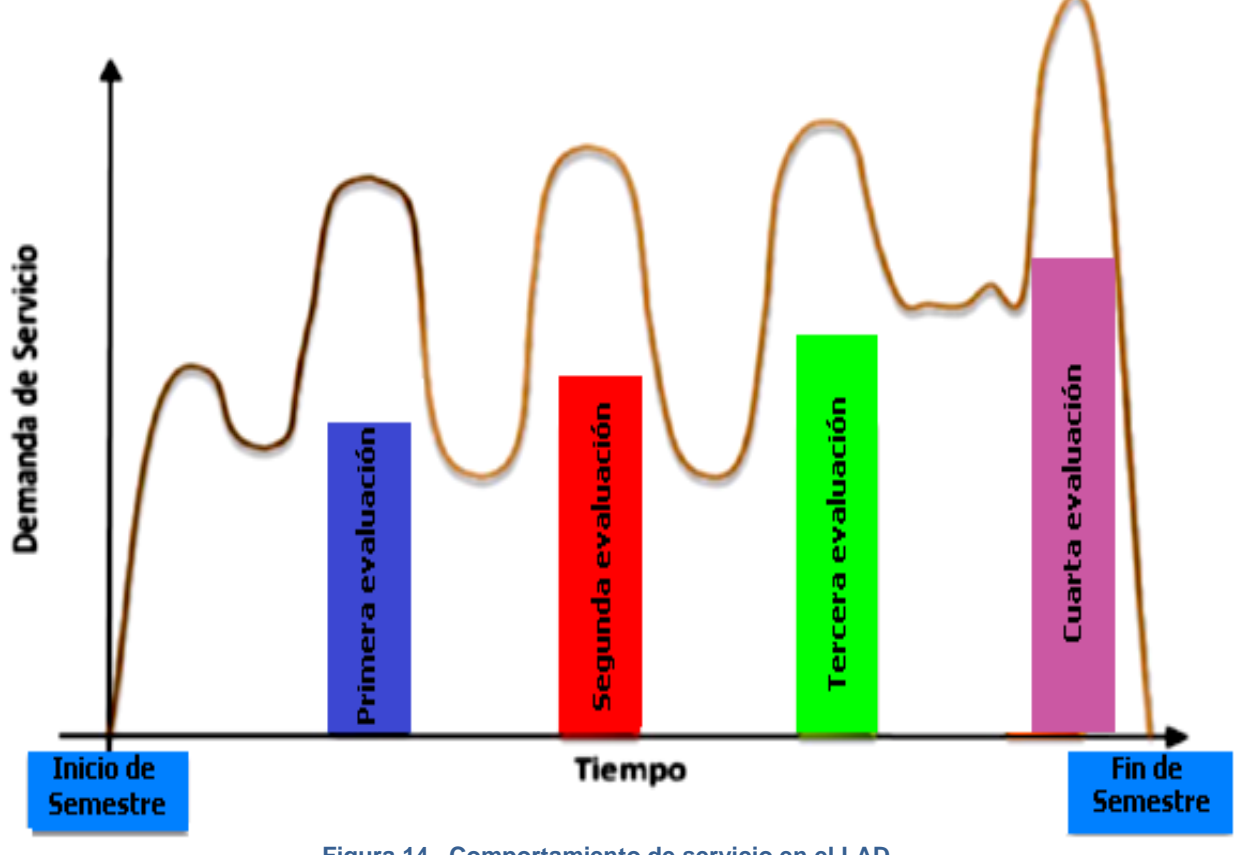

**Figura 14. Comportamiento de servicio en el LAD. (Diseño Propio 2012)**

# **III.2 La administración de operaciones en el LAD.**

Al aplicar las herramientas de apoyo descritas en el Capítulo II se obtuvo un estudio completo de todas las características que debe de proporcionar el LAD entre la que podemos mencionar una de las más importantes la cual es el proceso principal que identifica todas las características y necesidades de servicio que brinda el LAD a la comunidad universitaria y con la cual es la base para realizar el diseño de este administrador digital. Este proceso principal se describe momentáneamente en un diagrama sencillo de flujo (Figura 15); con el cual podemos visualizar rápidamente el comportamiento de la atención al alumno.

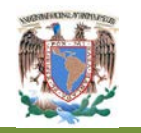

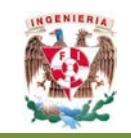

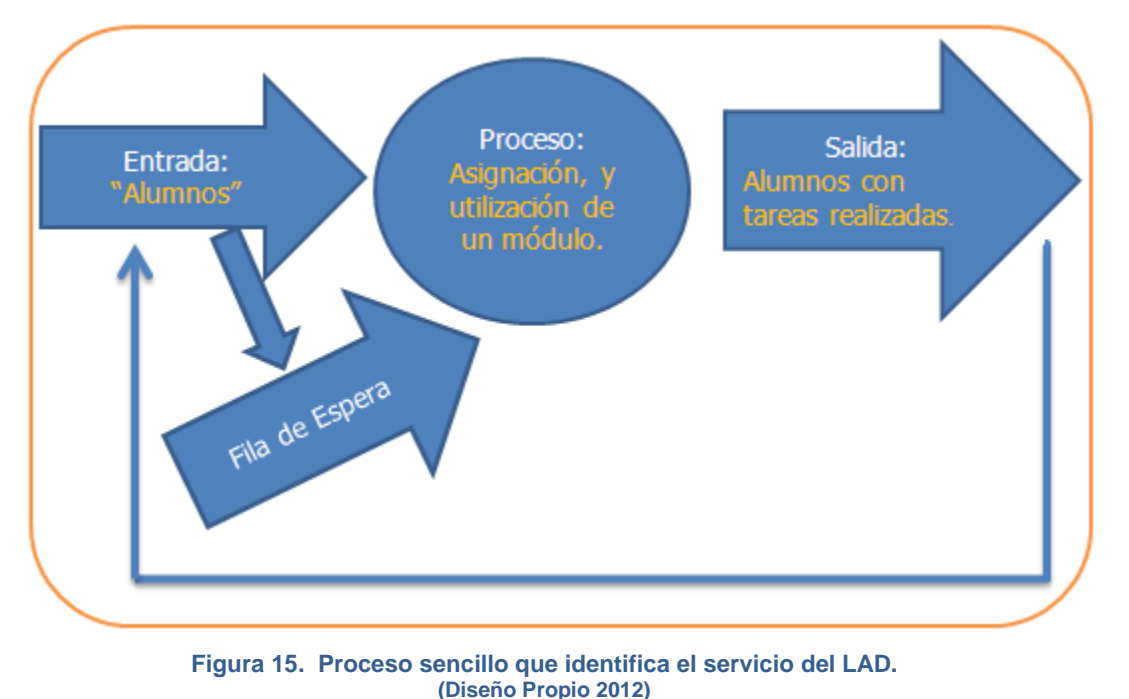

El Proceso que identifica el servicio del LAD, se caracteriza por tener dos casos de atención para otorgamiento del servicio:

**El primer caso** es el que se define que existen módulos disponibles para asignar al usuario, en este caso el alumno pasa directamente a un módulo libre para realizar su trabajo.

**El segundo caso** del proceso el cual podemos determinar cómo secundario, pero importante, es cuando no existe disponibilidad de módulos, en ese momento el alumno pasa a una fila de espera, para que en un tiempo no definido hasta que exista un módulo libre el alumno se incorpore nuevamente al proceso principal así asignarle un módulo.

### **III.3 Mapeo del proceso del LAD**

La **Entrada** al proceso son los alumnos (clientes), que solicitan el servicio del LAD, para la realización de sus proyectos. Esta entrada es por medio de una fila, posteriormente se evalúa si existe módulo disponible para asignar, si no fuese así

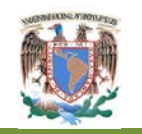

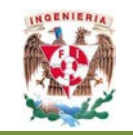

pasan a la fila de espera, para posteriormente incorporarse al proceso asignándole módulo disponible. La **estancia** de los alumnos dentro del proceso, está definida por un tiempo limitado por la demanda y época en que se encuentra el semestre. La **salida** del proceso es cuando el alumno termina sus trabajos asignados.

# **III.4 Análisis DMAIC del LAD**

Con la finalidad de realizar un análisis del proceso que conlleva la atención de los alumnos más detallado y además el poder tener una comprensión mejor de los distintos problemas que presenta la actual administración del laboratorio así como del proceso que desarrollan los alumnos para la asignación de un módulo, se presenta un análisis utilizando el método DMAIC de Seis Sigma. Recordando que el análisis del problema está clasificado con las siglas DMAIC, explicaremos el proceso estudiado del LAD por medio de esas siglas.

**Definir**.- Analizar el problema por medio de la visualización de qué es un proceso y todas las actividades administrativas para la asignación de un módulo a los alumnos que lo soliciten. En la Figura 16 se presenta por medio de un diagrama de bloques el proceso de asignación de módulo, desde que el alumno llega hasta que el alumno se retira del mismo.

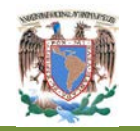

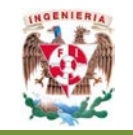

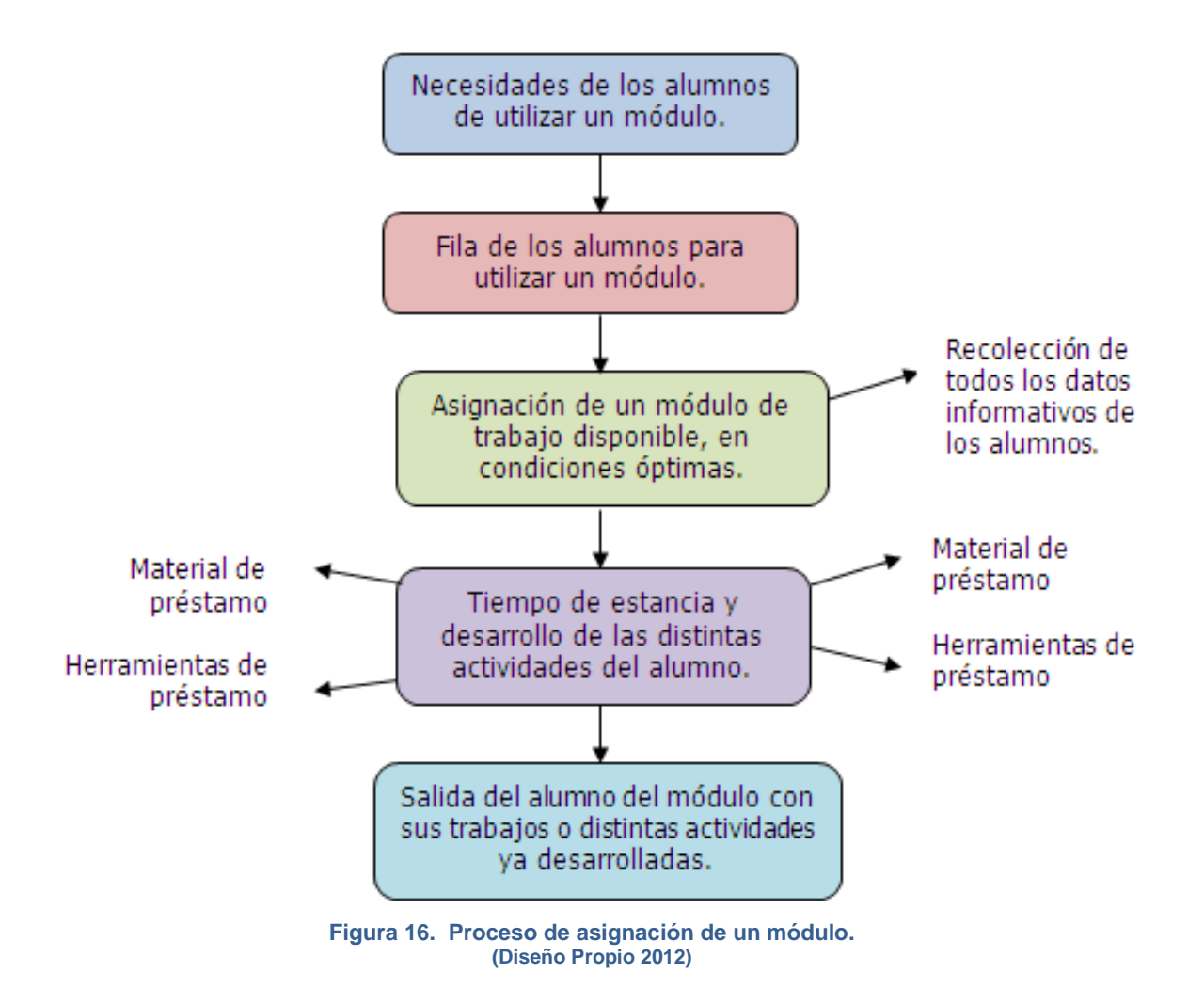

**Medir**.- Analizando las características críticas del proceso, así como los datos recolectados del comportamiento del proceso del laboratorio durante almenos dos semestres, se obtienen parámetros de medición como son:

- Alumnos atendidos por semestre;
- Alumnos que ingresaron a la lista de espera por semestre;
- Tiempo de espera para asignación de módulo;
- Tiempo de uso de los módulos por alumno;
- En general, contabilizar y controlar los módulos para su total y máximo uso posible.

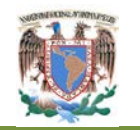

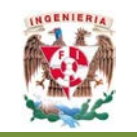

**Analizar**.- Verificar todos los datos obtenidos para la realización del administrador digital, el cual será capaz de apoyar en las actividades del encargado en el LAD.

**Mejorar.**- AL diseñar e implantar un administrador digital, éste será capaz de servir de apoyo en la administración del servicio que brinda el LAD y crear una herramienta que apoye en el almacenamiento de información de todos los sucesos en el servicio del LAD.

**Controlar**.- Se comprobará la validez del funcionamiento del administrador digital analizando los datos resultantes de semestres de implantación en el LAD.

En la Figura 17. Se observa el diagrama de flujo detallado del proceso que representa la administración del LAD, análisis realizado para poder representar el servicio completo que otorga el LAD a los alumnos desde la llegada de los mismos, hasta su salida. Diagrama que utilizaremos como base para el diseño del administrador digital.

El inicio del proceso de servicio del LAD es cuando los alumnos llegan a solicitar el servicio solicitando el prestamos de un módulo momento en el que se deben de formar en una sola fila, cuando llega su turno presentan su credencial al encargado del LAD, en ese momento se le indica si existen módulos vacíos a utilizar, en caso que no existan pasa a formarse en la fila de espera, en caso afirmativo pasa a ocupar el módulo indicado, el tiempo que permanece utilizando el módulo asignado es indefinido, terminando su uso el alumno sale del sistema.

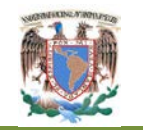

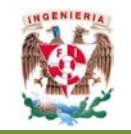

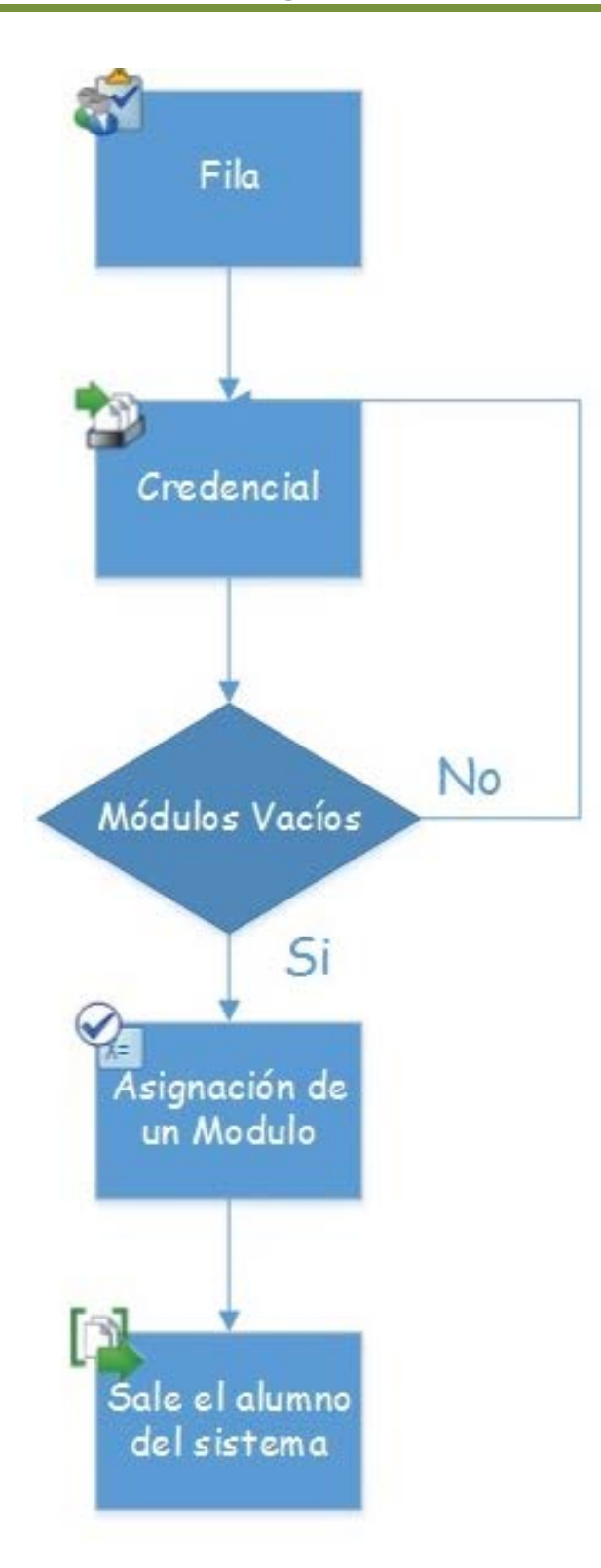

**Figura 17. Diagrama de proceso anterior. (Diseño Propio 2012)**

**Diseño e Implementación de un Administrador Digital para la Mejora del Servicio en el Laboratorio de Apoyo a la Docencia**

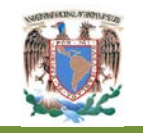

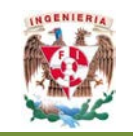

En la Figura 18. Se observa el diagrama de flujo del mismo proceso de la administración del LAD implantando el administrador digital diagrama que no pierde la base el diagrama de la Figura 17 la cual es otorgar el servicio eficiente a los alumnos, además de obtener una mejor administración.

Podemos observar que el inicio de este diagrama es el mismo que en Figura 17 en el cual la llegada del alumno al sistema es a una única fila para ser atendido por el encargado el cual le indica inmediatamente si existe módulos vacíos, de ser afirmativo el alumno proporciona su número de cuenta, información con la cual se revisa en una base de datos para poder definir si tiene derecho a la utilización de un módulo, de ser así pasa a utilizar el módulo asignado durante un tiempo totalmente definido con anterioridad, inmediatamente es energizando directamente todo el equipo de instrumentación instalado en el módulo, si no tuviera derecho a utilizar un módulo el alumno sale del sistema. En el caso en el cual no existe módulos disponibles el alumno pasa a una lista de espera, si así lo desea, en donde se empieza a contabilizar el tiempo que permanecerá en esta lista, el administrador digital estará realizando una revisión constante de tiempo de terminación de servicio de los módulos ocupados, una vez terminando su tiempo de uso asignado o en su caso si el alumno sale del sistema, se reasignar el módulo disponible al alumno que tiene mayor tiempo en la lista de espera, de esta forma el alumno sale de la lista de espera y se anexa al diagrama en el proceso de asignación de módulo vacío, ingresa al sistema directamente posterior a donde proporciona su número de cuenta, ya no es necesario volver a ingresarlo ya que el número lo proporciono cuando ingreso a la lista de espera. (Figura 18)

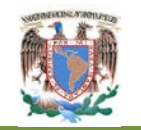

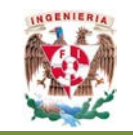

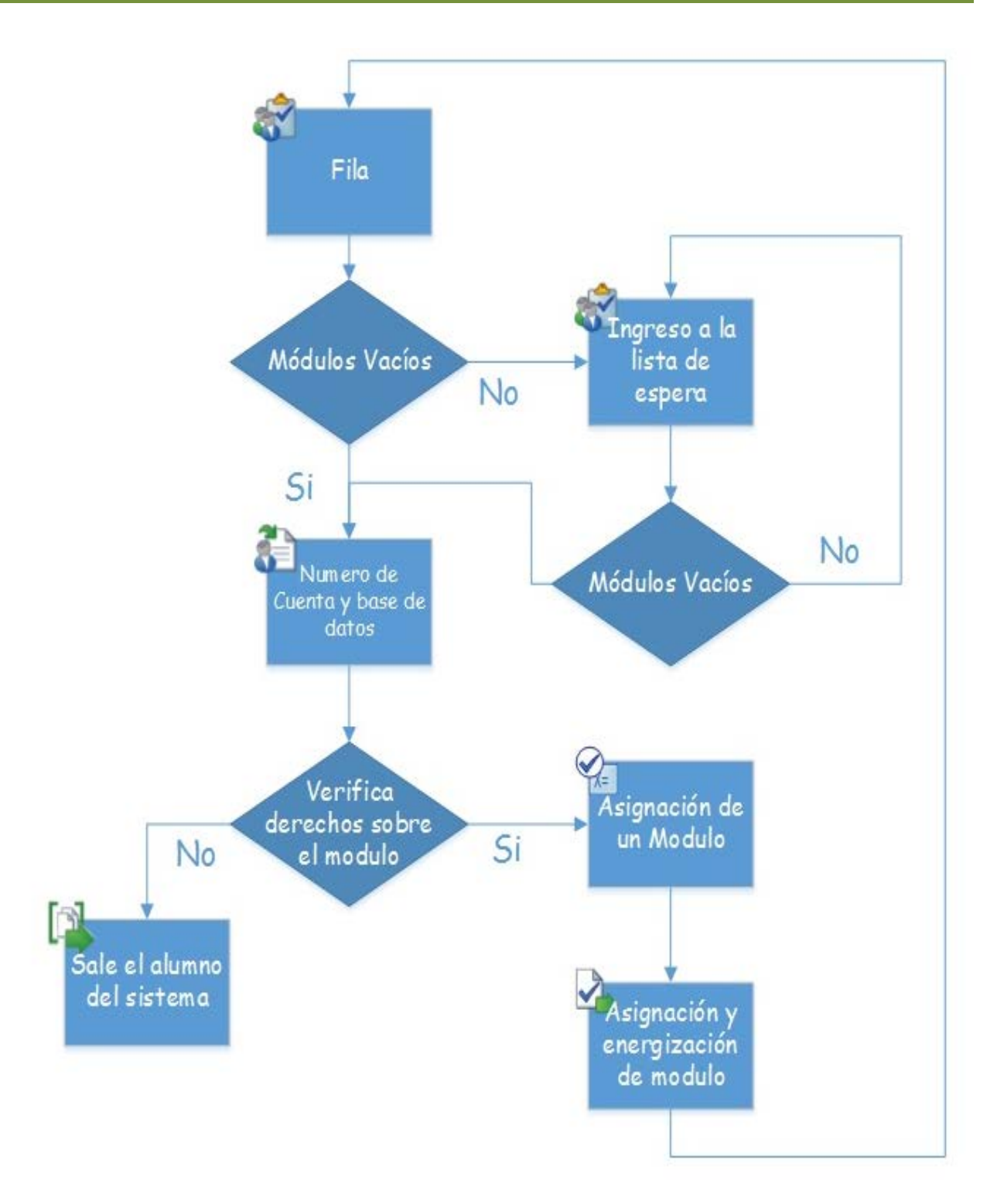

**Figura 18. Diagrama de proceso para diseñar el administrador digital. (Diseño Propio 2012)**

**Diseño e Implementación de un Administrador Digital para la Mejora del Servicio en el Laboratorio de Apoyo a la Docencia**

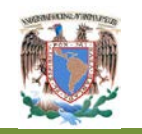

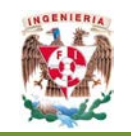

En la Figura 19. Se observa el diagrama de causa efecto, como una herramienta para analizar el proceso de atención a los alumnos. Uno de los principales objetivos que se observan en este diagrama es el mejorar el servicio del LAD por medio de disminuir el tiempo de espera de los alumnos para la asignación de un módulo. Existen causas secundarias que aumentan la espera del alumno por un módulo disponible y que es importante tomarlas en cuenta para la mejora del servicio, la más importante y generaliza la actitud del alumno dentro de LAD es el no aplicar el reglamento interno del LAD. Analizando un poco el servicio que proporciona el LAD a los alumnos podemos tener una mejor comprensión por medio del diagrama causa-efecto, teniendo claro algunos problemas importantes que repercuten directamente en la administración del LAD, estos problemas los resumimos en cuatro; reglamento de uso de los laboratorios, capacidad de los módulos, módulos fuera de servicio, excesivo tiempo de uso del módulo por el alumno. Con el apoyo de este diagrama se tiene claramente los problemas que se presentan en el LAD para poderlos evaluar e incluir en el diseño del administrador digital.
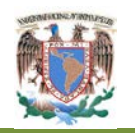

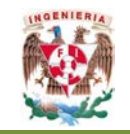

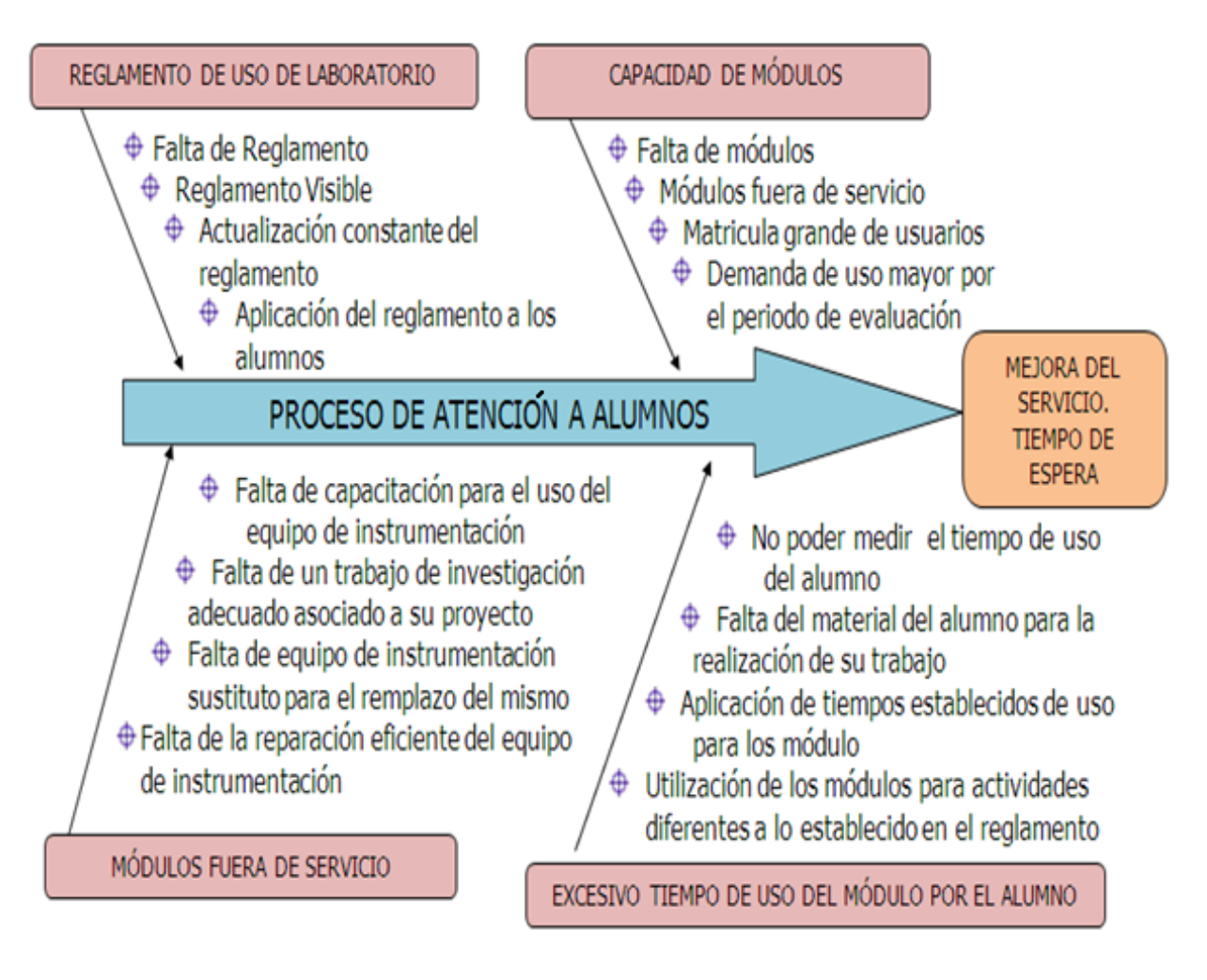

**Figura 19. Diagrama causa – efecto del proceso en el LAD. (Diseño Propio 2012)**

No debemos perder en cuenta tres puntos también muy importantes a analizar para obtener toda la información necesaria para diseño del administrador digital

1.- La población fuente, alumnos de las distintas carreras y niveles de la Facultad de Ingeniería. Considerando una población infinita, ya que la matrícula de alumnos es extremadamente grande en relación a la capacidad de los 29 módulos instalados en el laboratorio.

2.- La forma aleatoria en que los alumnos llegan al sistema es por medio de un patrón de llegadas variables aleatoriamente, formándose en una única fila, para ser atendidos, esto nos da una característica de entrada al sistema de tipo FIFO, el primero en llegar el primero en ser atendido, con una única fila y múltiples servidores.

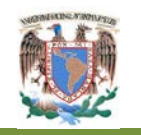

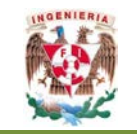

3.- Los alumnos salen del sistema con la posibilidad de ingresar nuevamente a la fila de asignación de un módulo libre en cualquier momento.

Con la ayuda de las herramientas mencionadas se definen directamente las características que debe presentar el administrador digital, para obtener una herramienta que apoye a obtener un proceso más eficiente que mejore paulatinamente el servicio en el LAD.

## **III.5 Descripción del administrador digital**

El administrador digital está diseñado utilizando la herramienta *Visual Basic y SQL Server 2005*.

El diseño del administrador digital toma en cuenta las características del proceso descrito en capítulos anteriores, apoyándonos totalmente en el diagrama de proceso (Figura 18) y en el diagrama de causa efecto (Figura 19), en donde se observa claramente los objetivos que deben tomarse en cuenta para desarrollarlo y las características con el cual se construirá el administrador digital, por medio de ellos obtenemos el nuevo proceso que es utilizado por el administrador digital (Figura 20).

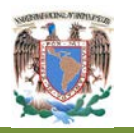

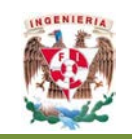

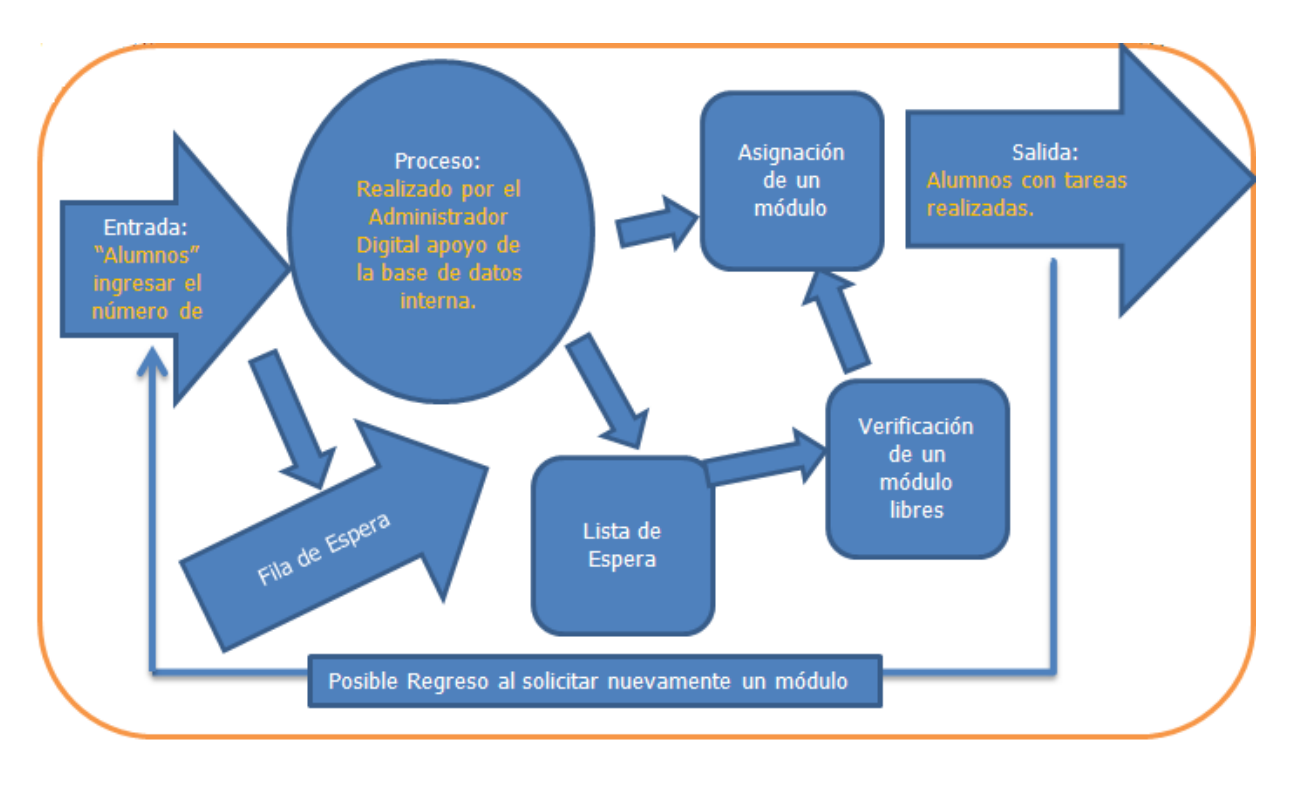

**Figura 20. Proceso que utiliza el administrador digital. (Diseño Propio 2012)**

Se recomienda que el administrador digital se implante a prueba algunos semestres, para adquirir datos que nos ayuden a evaluar y modificar los parámetros más acertados en el desarrollo del proceso y continuar cada semestre la modificación de parámetros para la mejora del servicio constante.

## **III.6 Descripción de la interfaz electrónica**

La interfaz electrónica, tendrá la finalidad exclusiva de activar o desactivar el suministro del flujo eléctrico a cualquiera de los módulos que se encuentran instalados dentro del LAD. En la actualidad se cuentan con 30 módulos. Para lograr esto, se requiere la utilización de componentes de tipo digital y de componentes analógicos para poder implementar la finalidad definida para esta parte del proyecto. El elemento principal para esta interfaz estará formado por un componente de memoria independiente para cada módulo en el que se almacene el estado que guarda el

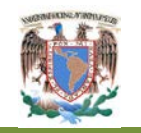

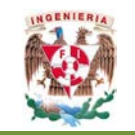

módulo que será asociado a dicho componente de memoria y que a su vez servirá para activar un conmutador electrónico de corriente alterna.

La interfaz electrónica será capaz de administrar el suministro de energía eléctrica para los 30 módulos instalados en el LAD. Debido a la naturaleza de un puerto serial en cuanto a los niveles eléctricos que se utiliza en ellos, no representa mayor problema la distancia que existe entre el equipo de cómputo para la aplicación y la interfaz electrónica que es de aproximadamente 7.5 metros de longitud. En el extremo correspondiente a la interfaz electrónica, está tendrá primeramente como tarea, la conversión de los niveles lógicos RS-232 a TTL y en seguida, su conversión a formato paralelo. La forma en que se entenderá el software de aplicación y la interfaz electrónica que estará gobernada por un micro controlador PIC16F84A. En la Figura 21 se presenta un modelo de la interfaz electrónica

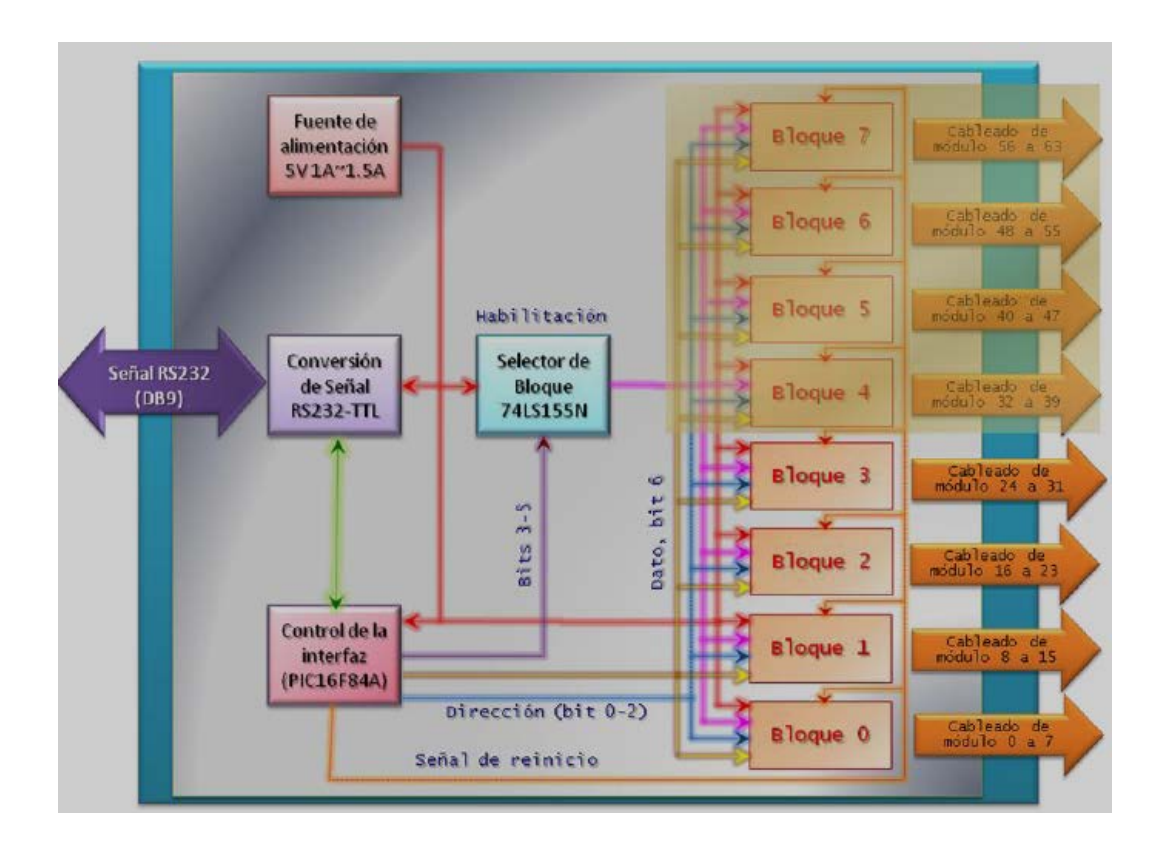

**Figura 21. Modelo conceptual de la información. (Diseño Propio 2012)**

**Diseño e Implementación de un Administrador Digital para la Mejora del Servicio en el Laboratorio de Apoyo a la Docencia**

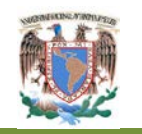

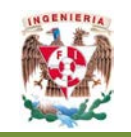

La interfaz electrónica quedará distribuida en dos tipos de tarjeta: la primera corresponderá a la del módulo principal desde la que se realizará todo el proceso de conversión de señales y control de los componentes de la interfaz y, las tarjetas de bloque, mismas que tendrán el mismo aspecto para cada bloque y lo único que les hará diferente de las demás, será la conexión en la tarjeta principal pues será allí donde se generará la señal de habilitación, punto de partida que garantizará que no se encienda o apague más de un módulo a la vez.

## **III.7 Funcionamiento del administrador digital**

Este administrador digital está diseñado con una presentación muy interactiva, de tal forma que sea fácil el uso, con unos minutos de trabajo y una breve capacitación no se debe tener ningún problema en el manejo del mismo, con la finalidad de que los encargados o personal asignado al LAD tengan una herramienta de apoyo en todo momento. En esta sección se explica el funcionamiento breve y las características del administrador digital ya trabajando en el LAD.

Para seguridad, se tiene la posibilidad de crear diferentes cuentas de acceso de encargado con privilegios determinados por los jefes inmediatos. Estas cuentas recopilan en el momento, toda la información del encargado, como son; nombre, clave de acceso, privilegios asignados, tiempo de uso, horario y la posibilidad de programar el cambio de usuario automático. Con la finalidad de tener identificadas todas las transacciones realizadas por administrador en turno, así como también el otorgarles ciertas características y privilegios de uso.

La Figura 22. Presenta el menú principal o panel de control del administrador digital, visualizando los submenús más utilizados por el encargado del LAD. En la Tabla 1 se nombran los menús más importantes y una breve información de ellos. (Tabla 1).

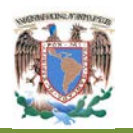

#### **Universidad Nacional Autónoma de México Posgrado en Ingeniería de Sistemas Maestría en Ingeniería Industrial**

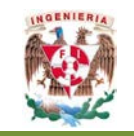

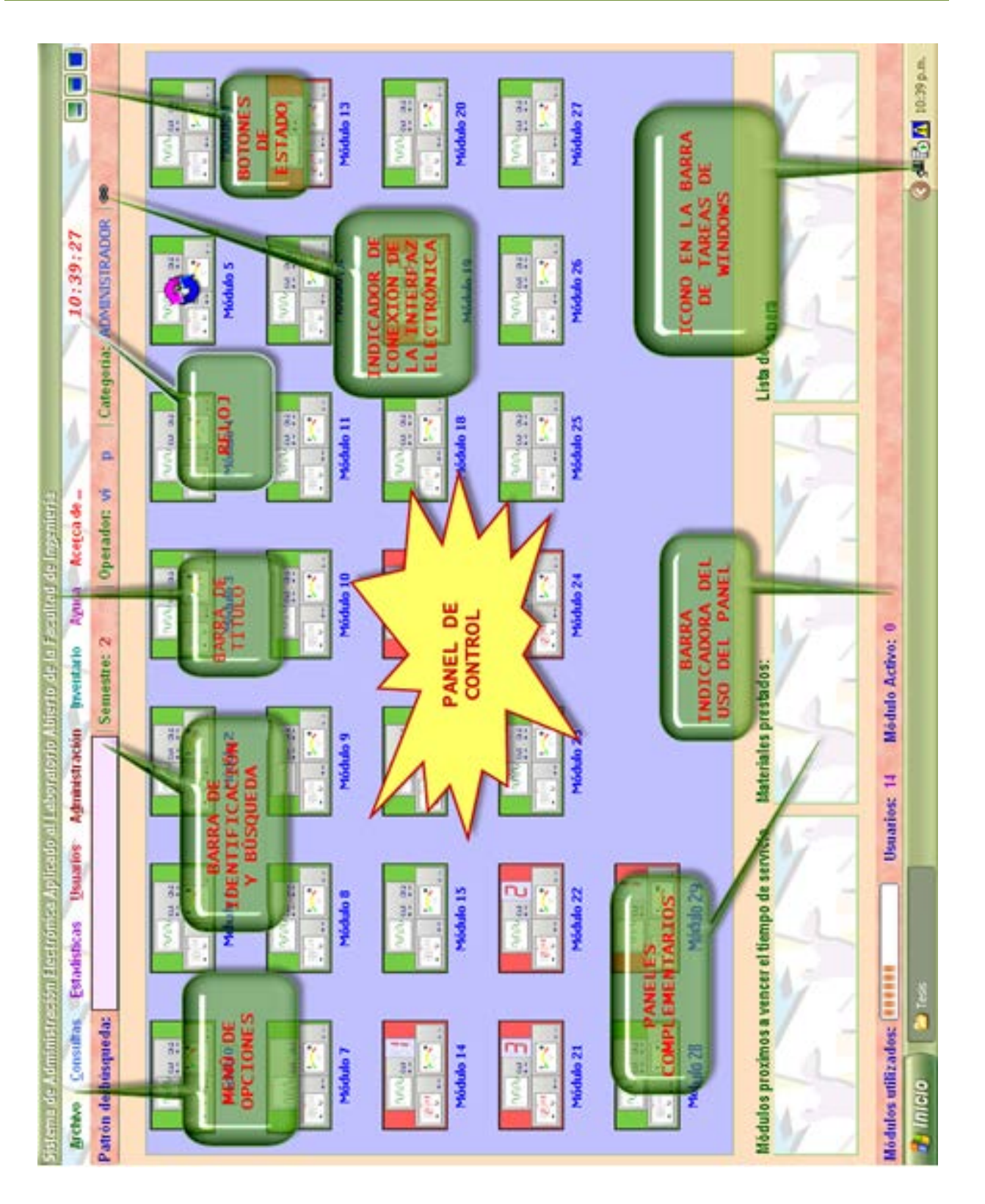

**Figura 22. Menú principal del administrador digital. (Diseño Propio, Administrador Digital, 2012)**

**Diseño e Implementación de un Administrador Digital para la Mejora del Servicio en el Laboratorio de Apoyo a la Docencia**

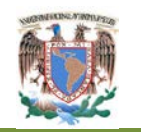

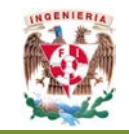

**Tabla 1. Submenús importantes del administrador digital. (Diseño Propio, Administrador Digital, 2012)**

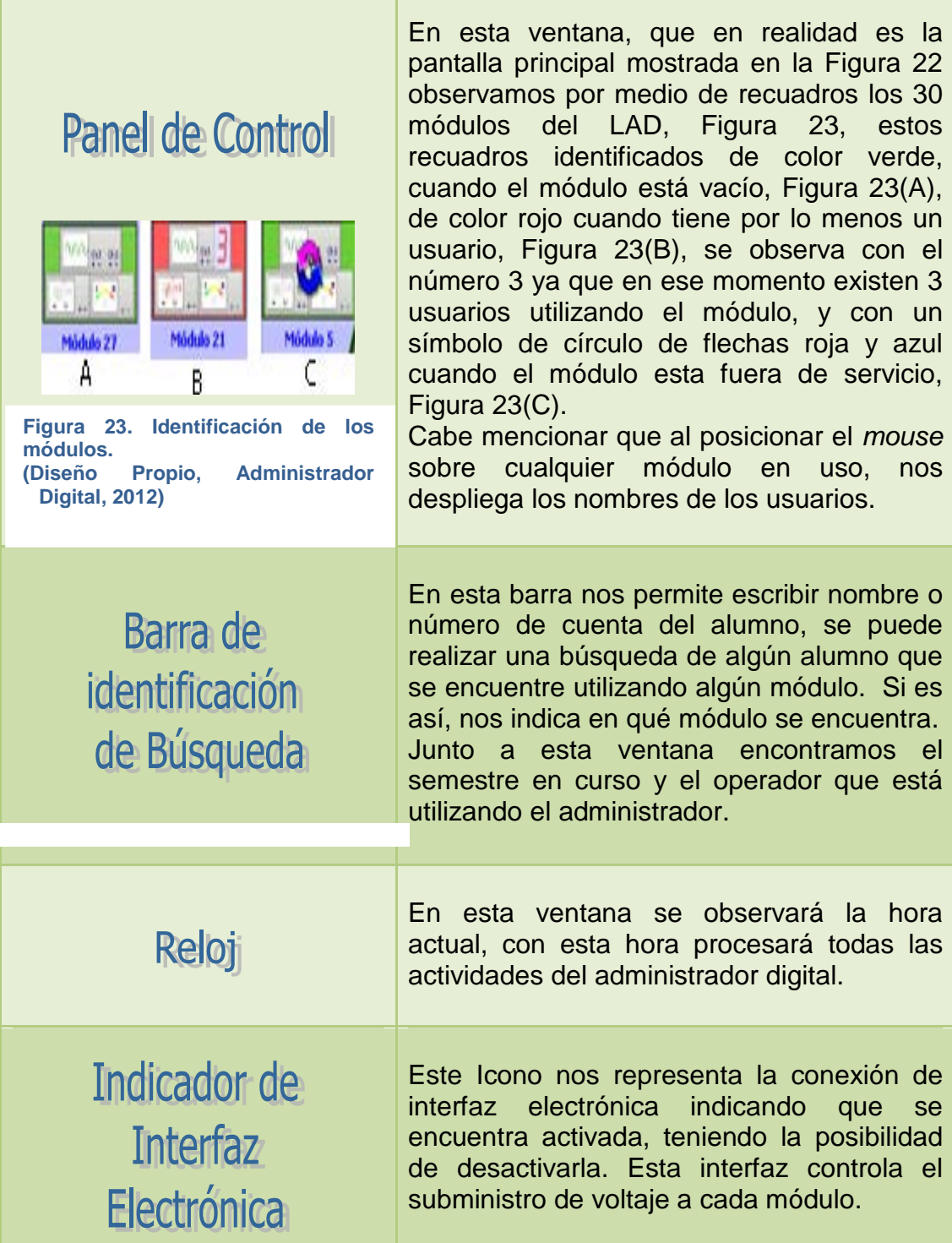

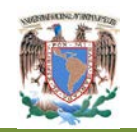

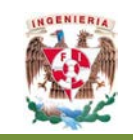

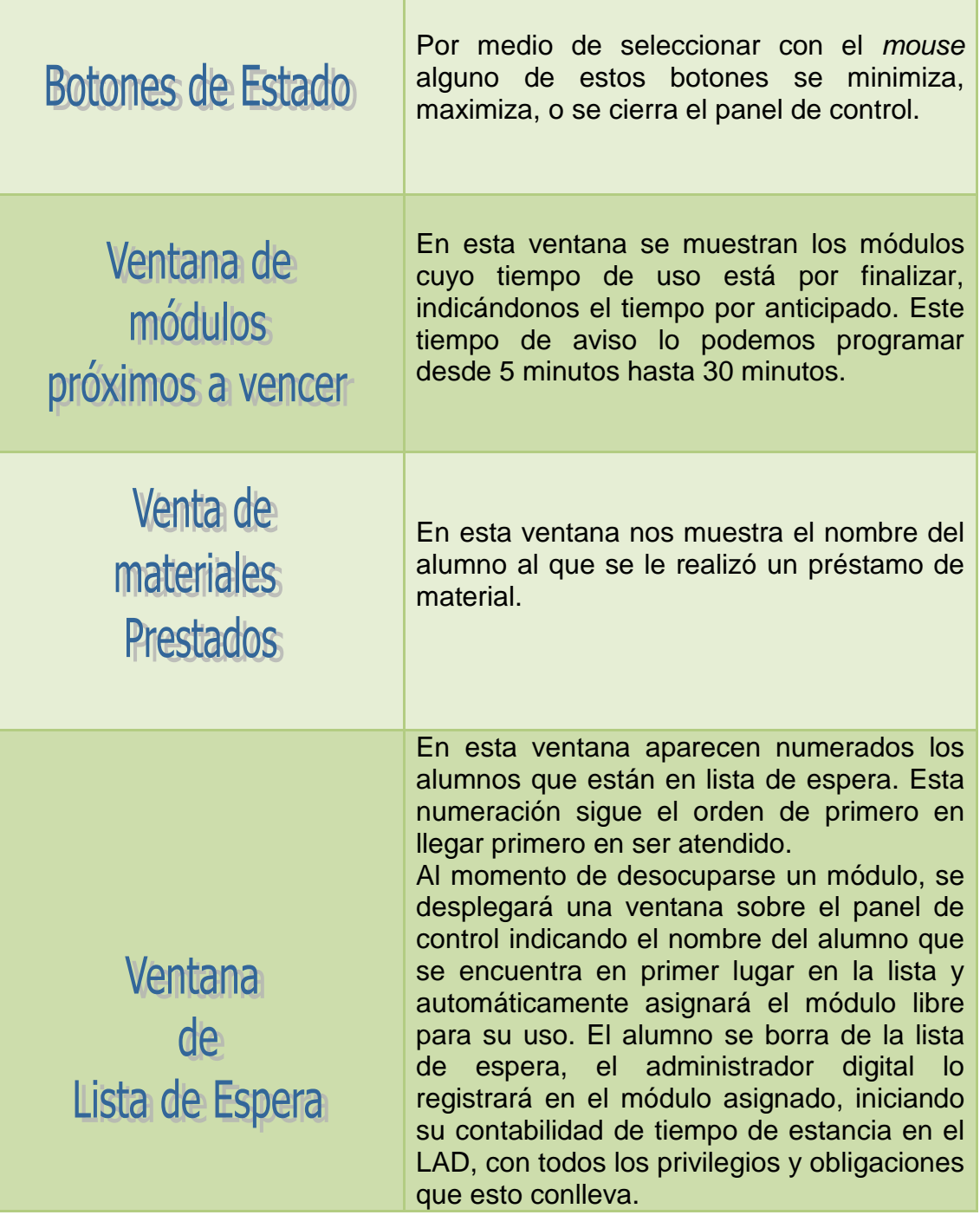

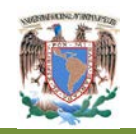

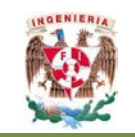

Barra indicadora de uso del Panell

En esta barra se observará por medio del despliegue del menú la capacidad de alumnos que se encuentran dentro del LAD.

A continuación se realiza una breve explicación de los menús y sub- menús con los que cuenta el administrador digital.

# **III.8 Menú de opciones o menú principal**

Está constituido por seis opciones o submenús los cuales son: archivo, consultas, estadísticas, usuarios, administrador, inventarios, Figura 24. Para utilizar cada uno de estos submenús solo se selecciona.

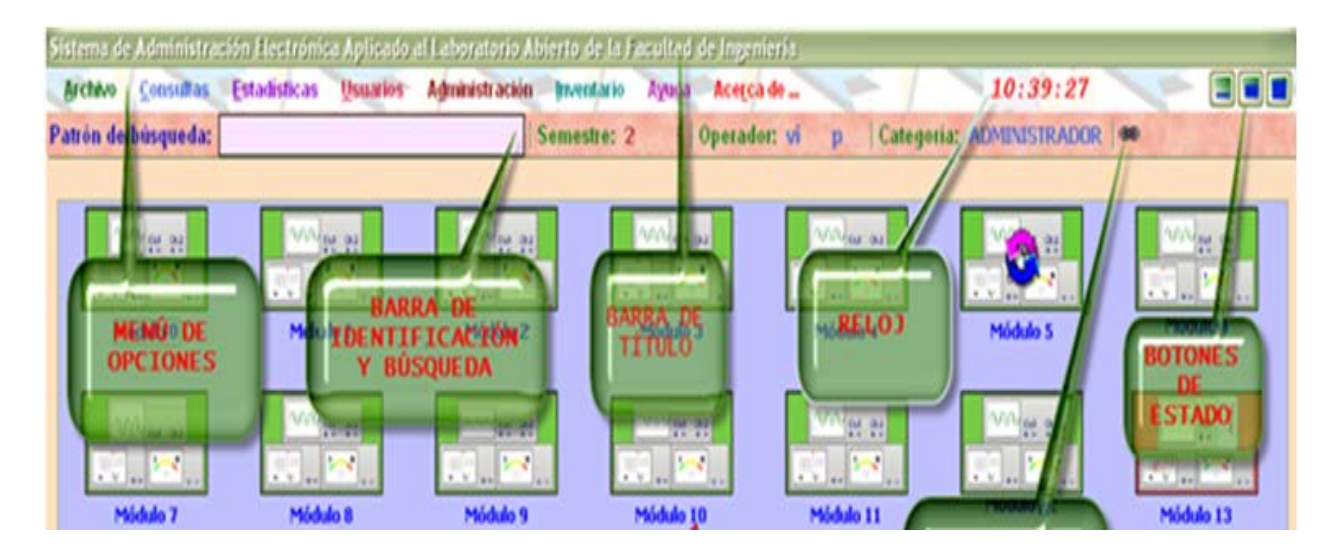

**Figura 24. Menú opciones. (Diseño Propio, Administrador Digital, 2012)**

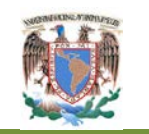

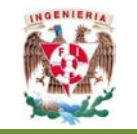

#### **III.8.1 Menú de archivo**

En este menú se puede observar en la Figura 25. Consta de siete funciones.

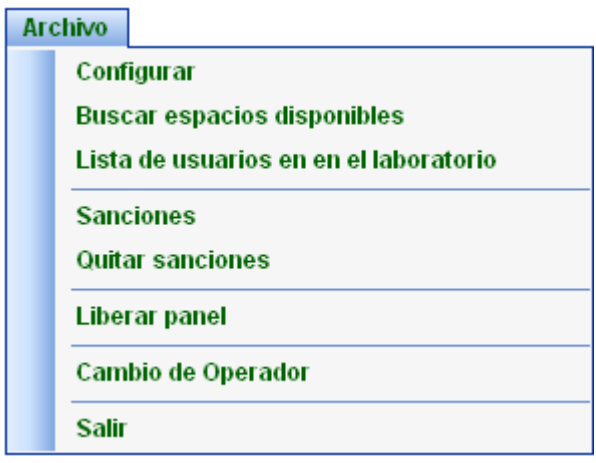

**Figura 25. Menú archivo. (Diseño Propio, Administrador Digital, 2012)**

Las funciones más importantes que se nombran son:

- **Configurar**: Se configuran todos los parámetros del administrador digital, parte importante para el inicio del servicio, desde este menú se modifican las características para trabajar durante la sesión, en la Figura 26. Observamos estos parámetros de ajuste cambiables. Las tres primeras opciones se consideran importantes para configurarlas en cualquier momento del semestre, estas son:
	- Configurar cuántos módulos se encuentran instalados con la opción de poder aumentar o disminuir la cantidad de módulos disponibles, según las necesidades que se presenten durante el semestre.

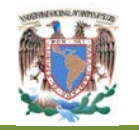

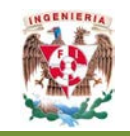

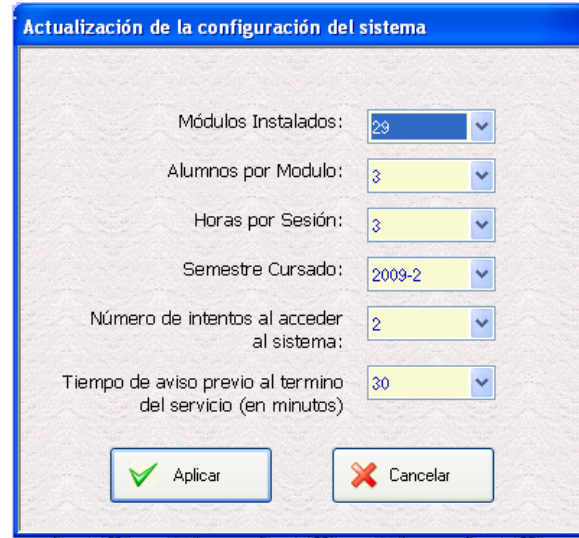

**Figura 26. Parámetros del menú configuración del sistema. (Diseño Propio, Administrador Digital, 2012)**

- La opción de decidir cuantos alumnos como máximo trabajarán por módulo, teniendo un mínimo de un alumno hasta un máximo de cuatro alumnos por módulo.
- Así mismo la opción de cuantas horas por sesión permanecerán en el módulo, teniendo un máximo de cuatro horas.
- **Sanciones** En esta opción se realizan las sanciones a los alumnos que infrinjan el reglamento, estas sanciones únicamente pueden ser en días de servicio (Figura 27). El administrador digital almacena los siguientes datos: nombre del alumno, motivo y días de sanción. Cuando el alumno sancionado intente ingresar al LAD para utilizar un módulo, automáticamente en el administrador digital se visualizará una pantalla indicando que está prohibido el acceso de este alumno ya que se encuentra sancionado.

Para aplicar la sanción sólo se selecciona del módulo en que se encuentre trabajando el alumno a sancionar, aparecerá toda la información del alumno, se seleccionará la cantidad de días a sancionar, así como el motivo de la sanción.

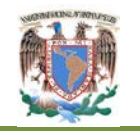

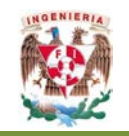

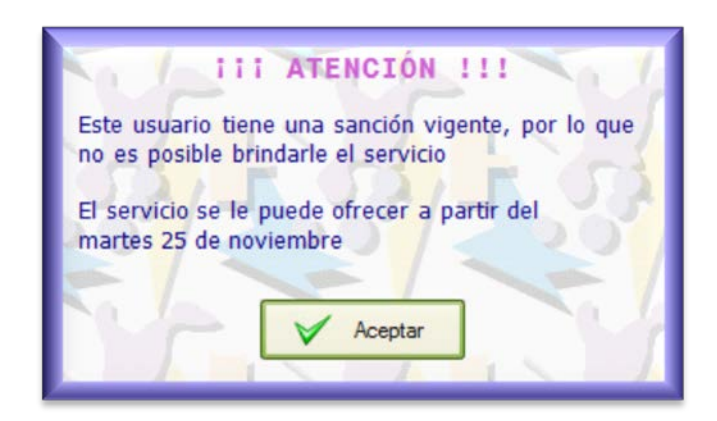

**Figura 27. Aviso de atención. (Diseño Propio, Administrador Digital, 2012)**

Se puede eliminar la sanción, antes de término de la misma, seleccionado la opción de **Quitar Sanciones.** Esta acción de poder eliminar la sanción a un alumno, no la puede realizar cualquier encargado, únicamente los encargados que tengan los privilegios asignados con anterioridad a su cuenta de usuario.

#### **III.8.2 Menú de consultas**

En este menú, Figura 28. Se tiene la opción de conocer distintos menús de apoyo que controla el administrador digital, por medio de consultas, teniendo 13 posibles consultas durante el servicio del LAD, mencionando las que se consideran más importantes para el usuario del administrador digital.

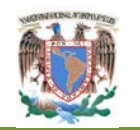

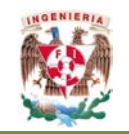

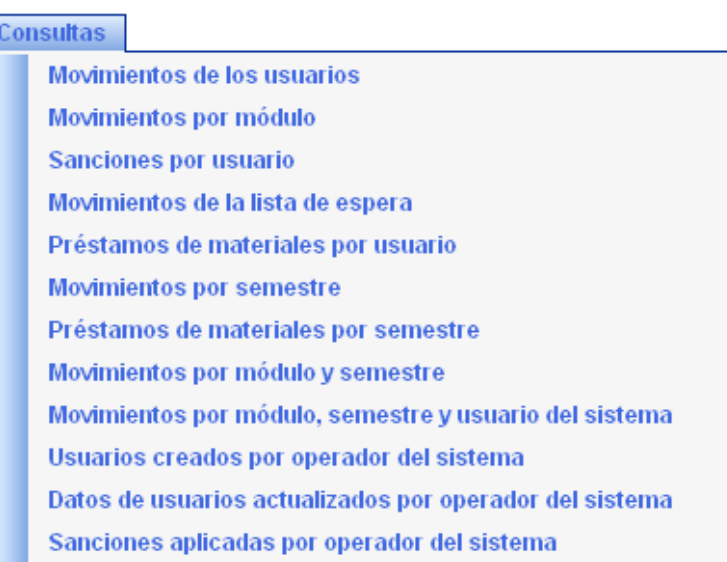

**Figura 28. Menú consultas. (Diseño Propio, Administrador Digital, 2012)**

- **Movimientos de los usuarios:** En este submenú se consulta todos los movimientos de un usuario en específico, consulta que se puede realizar en cualquier semestre;
- **Sanciones por usuario:** Se realiza la consulta de las sanciones aplicadas a un usuario específico, al seleccionar esta opción nos preguntará su número de cuenta o nombre del alumno para realizar la búsqueda, o simplemente el poder elegir el consultar la lista general de todos los alumnos sancionados;
- **Movimientos en la lista de espera:** Aquí podemos observar los movimientos detallados de las acciones que realizaron los alumnos en la lista de espera, altas, horario de ingreso a la fila de espera y tiempo de permanencia en ella. En el momento que todos los módulos están ocupados el administrador digital inicia la lista de espera donde ingresa el alumno y comienza la contabilizar el tiempo, cuando se libera un módulo automáticamente registra al primer alumno de esta lista en el módulo libre y así sucesivamente a todos los alumnos de la lista, cabe notar que no se puede asignar un módulo libre a algún alumno que no esté en la lista.

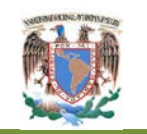

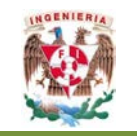

#### **III.6.3 Menú de estadísticas**

En este menú se encuentran las distintas estadísticas que realiza internamente el administrador Digital, información que está almacenada en archivos compatibles con *software* o estadísticos, Figura 29.

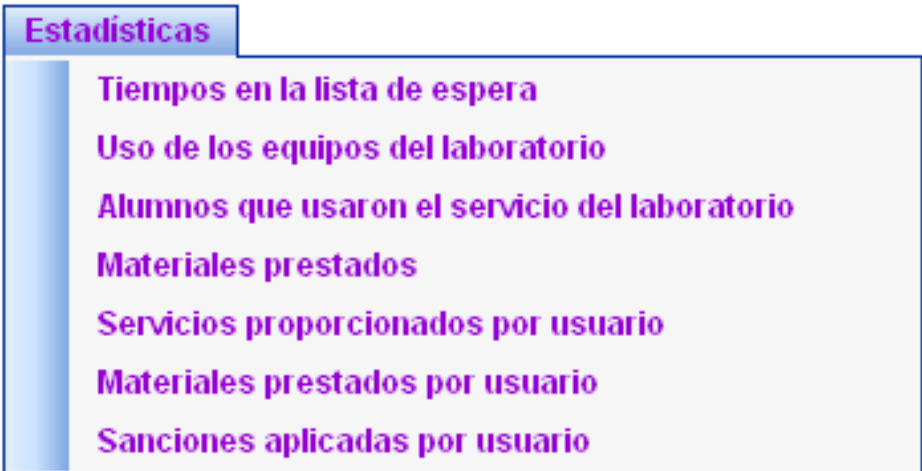

**Figura 29. Menú estadísticas. (Diseño Propio, Administrador Digital, 2012)**

Las distintas estadísticas que nos proporciona el administrador digital, pueden ser referidas por día, semana, mes o semestre.

**Tiempos de espera.** En esta opción nos entrega una lista detallada del comportamiento de la fila de espera en donde podemos observar los datos personales además de día, hora de entrada a la lista de espera, el tiempo que estuvo esperando. En la Figura 30 se presenta un fragmento de lista de análisis del mes de abril.

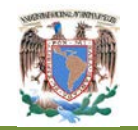

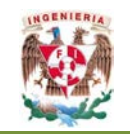

#### SEMESTRE-2/MES

| Mes          | Cuenta                     | Nombre                              | Tiempo de inicio          | Tiempo de<br>terminación | Duración          |
|--------------|----------------------------|-------------------------------------|---------------------------|--------------------------|-------------------|
| <b>ABRIL</b> |                            |                                     |                           |                          |                   |
|              | 300010129                  | MAURICIO MARTINEZ MONTERO           | 13:11:27<br>01-ABR-       | 01-ABR-<br>13:13:34      | 00:02:07          |
|              | 301069632                  | JORGE ALBERTO GUTIERREZ MENA        | 13:11:37<br>01-ABR-       | 13:13:37<br>01-ABR-      | 00:01:57          |
|              | 301179704                  | CIRENIA MEZTLI ITZEL BEDOLLA DANEL  | 13:12:05<br>01-ABR-       | 13:14:05<br>01-ABR-      | 00:56:52          |
|              | 303107561                  | GILDARDO ALEJANDRO ESPINOSA JIMENEZ | 13:12:19<br>01-ABR-       | 01-ABR-<br>13:14:10      | 00:51:32          |
|              | 301122133                  | JORGE EDUARDO BENITEZ SEGURA        | 13:13:04<br>01-ABR-       | 13:14:24<br>01-ABR-      | 00:01:20          |
|              | 301069632                  | JORGE ALBERTO GUTIERREZ MENA        | 13:13:42<br>01-ABR-       | 13:16:37<br>01-ABR-      | 00:02:55          |
|              | 300010129                  | MAURICIO MARTINEZ MONTERO           | 13:14:11<br>01-ABR-       | $01 - ABR$<br>13:16:41   | 00:02:26          |
|              | 303035514                  | JOSE MOISES REYES MEDRANO           | 13:14:41<br>01-ABR-       | 13:17:37<br>01-ABR-      | 00:02:56          |
|              | 303285025                  | MIGUEL LOPEZ JIMENEZ                | 01-ABR-<br>13:14:54       | 01-ABR-<br>13:18:54      | 00:53:59          |
|              | 302224065                  | JOSE GUADALUPE BERMUDEZ SERVIN      | 13:17:04<br>01-ABR-       | 13:19:04<br>01-ABR-      | 00:15:54          |
|              | <b><i>BOOTH BOOTHS</i></b> | LIFE FRIDIALLY LISTALLY 3 BAADTIMET | <b>04 ARD 00 43-40-30</b> | OF ARR OCEANING          | <b>WALIVALITY</b> |

**Figura 30. Lista de alumnos atendidos, análisis primer año. (Diseño Propio, Administrador Digital, 2012)**

**Uso de los equipos de LAD:** Proporciona una lista de tiempo de uso de un módulo definido, desde el tiempo de inicio, hasta tiempo final del servicio y una contabilidad de tiempo total (Figura 31).

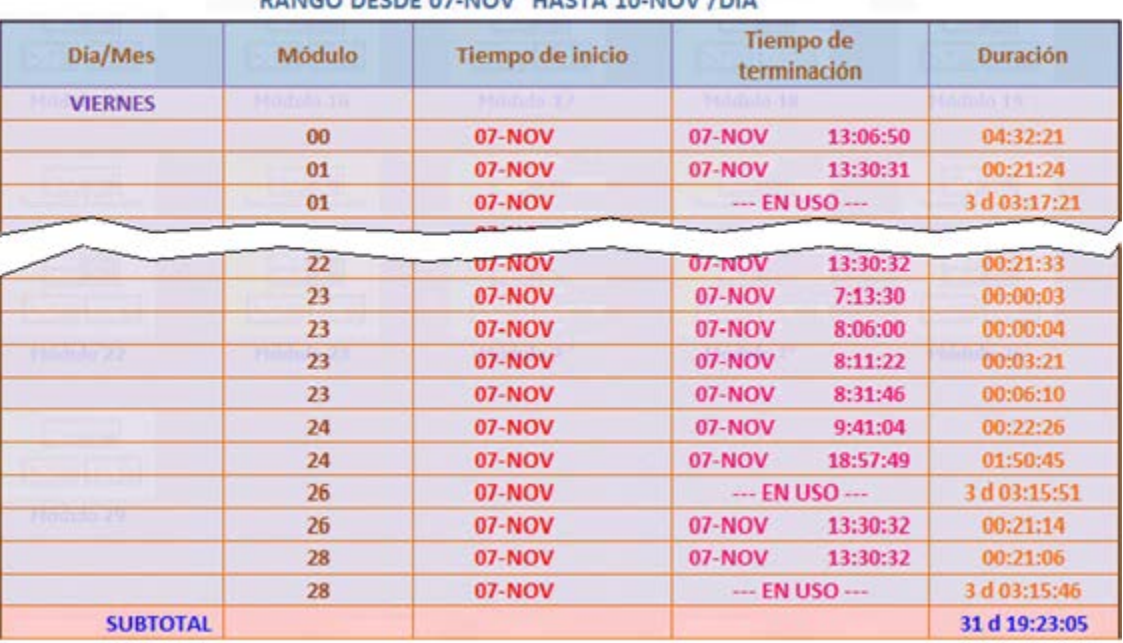

ESTADÍSTICAS DE USO DE LOS EQUIPOS DEL LABORATORIO **BANCO BEEBE OF NOV. HACTA 10 NOV IDIA** 

**Figura 31. Lista de alumnos atendidos, análisis segundo año. (Diseño Propio, Administrador Digital, 2012)**

**Diseño e Implementación de un Administrador Digital para la Mejora del Servicio en el Laboratorio de Apoyo a la Docencia**

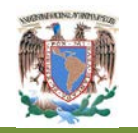

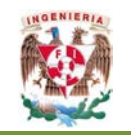

- **Alumnos que usaron el equipo de laboratorio:** Proporciona un listado muy parecido al presentado en la consulta del uso de equipo de LAD, únicamente que ahora la consulta es realizada por alumnos y no por módulo.
- **Sanciones aplicadas por el usuario:** Proporciona la información de los alumnos sancionados (Figura 32). Únicamente se ingresa el número de cuenta o el nombre del alumno e inmediatamente se desplegará las sanciones que han sido aplicadas durante el periodo de consulta deseado.

| Sanciones aplicadas a: 089256121 - HERNANDEZ |                     |                     |                |                 |                      |  |  |  |  |
|----------------------------------------------|---------------------|---------------------|----------------|-----------------|----------------------|--|--|--|--|
| Sanción                                      | Fecha<br>Aplicación | Fecha<br>Liberación | Duración       | Vigencia        | <b>Observaciones</b> |  |  |  |  |
| 000001                                       | 15-OCT              | 15-OCT              | $\circ$        | NO <sub>1</sub> | Sanción 1            |  |  |  |  |
| 000004                                       | 19-OCT              | 19-OCT              | 0              | NO:             | Sanción 4            |  |  |  |  |
| 000005                                       | 20-OCT              | 24-OCT              |                | NO.             | Sanción S            |  |  |  |  |
| 000007                                       | 20-OCT              | 23-OCT              | $\overline{2}$ | NO.             | Sanción 7            |  |  |  |  |
| 000008                                       | 20-OCT              | 29-OCT              | 6              | NO:             | Sanción 8            |  |  |  |  |
| 000009                                       | 20-OCT              | 23-OCT              | 2              | NO.             | Sanción 9            |  |  |  |  |
| 000011                                       | 22-OCT              | 27-OCT              |                | NO.             | Sanción 11           |  |  |  |  |
| 000012                                       | 23-OCT              | 29-OCT              |                | NO <sub>1</sub> | <b>PRUEBA #5</b>     |  |  |  |  |
| 000013                                       | 29-OCT              | 03-NOV              | $\overline{2}$ | NO <sub>1</sub> |                      |  |  |  |  |
| 000014                                       | 03-NOV              | 05-NOV              | 1              | NO.             | PRUEBA <sub>2</sub>  |  |  |  |  |
| 000015                                       | 07-NOV              | <b>12-NOV</b>       |                | NO <sup>1</sup> |                      |  |  |  |  |
| 000016                                       | 07-NOV              | 11-NOV              |                | NO.             |                      |  |  |  |  |
| 000017                                       | 07-NOV              | 14-NOV              | 4              | <b>St</b>       | PRUEBA DE SANCIÓN    |  |  |  |  |

**Figura 32. Sanciones aplicadas. (Diseño Propio, Administrador Digital, 2012)**

#### **III.8.4 Menú de usuarios**

En este menú realiza acciones propias del alumno usuario (Figura 33). Una de la más utilizada es **agregar usuario**, en esta opción damos de alta a los usuarios, si fuese el caso que no se dio de alta con anterioridad.

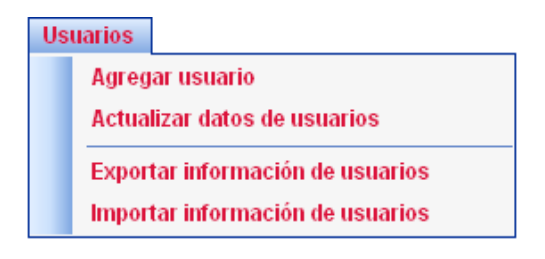

**Figura 33. Menú de usuarios. (Diseño Propio, Administrador Digital, 2012)**

**Diseño e Implementación de un Administrador Digital para la Mejora del Servicio en el Laboratorio de Apoyo a la Docencia**

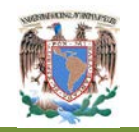

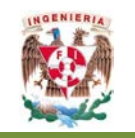

**Agregar Usuario**: En esta opción de agregar usuario es muy sencilla de llenar, en donde tenemos datos obligatorios como son el número de cuenta, nombre con apellidos, carrera a la cual pertenecen, y semestre, que son obligatorios, los demás datos pueden ser llenados pero no son necesarios (Figura 34).

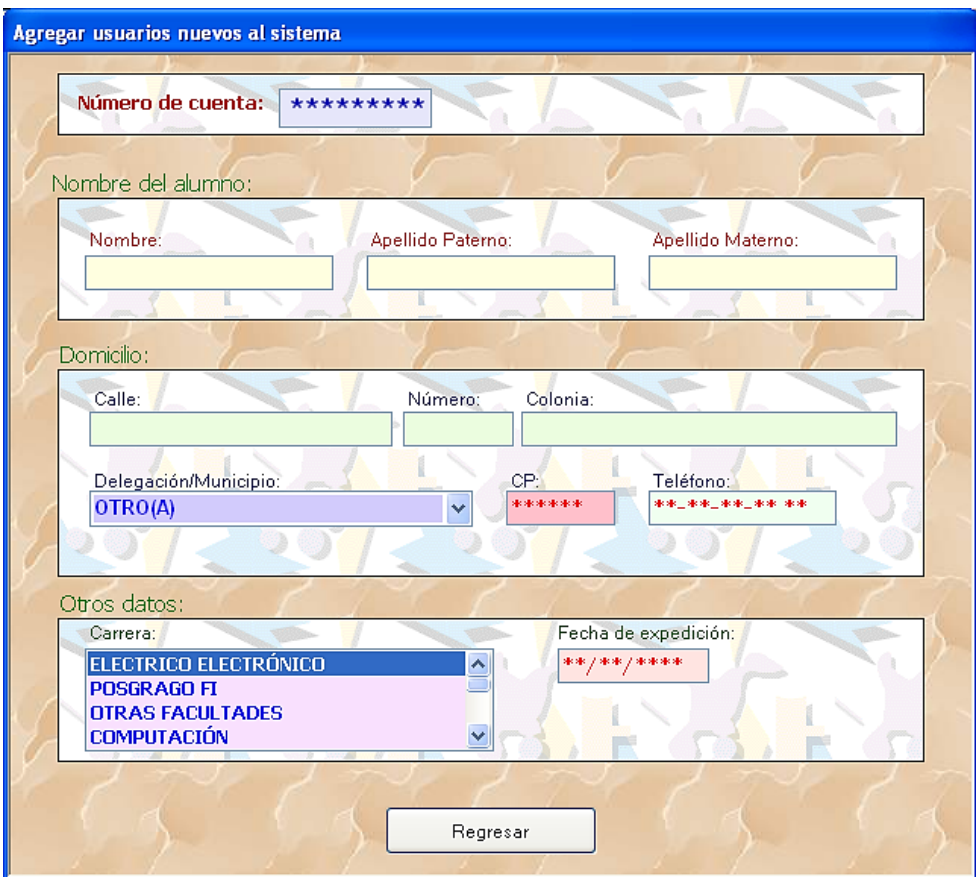

**Figura 34. Menú agregar un alumno. (Diseño Propio, Administrador Digital, 2012)**

#### **III.8.5 Menú de administración**

En este menú tenemos diferentes sub-menús; se pueden crear cuentas de usuario de administrador, o hasta poder eliminar la cuenta, pasando como vemos en la Figura 35 por bloquear cuenta, activar cuenta, cambios de contraseña de operador, apagar módulos, entre otras.

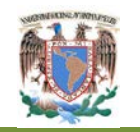

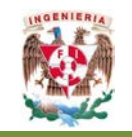

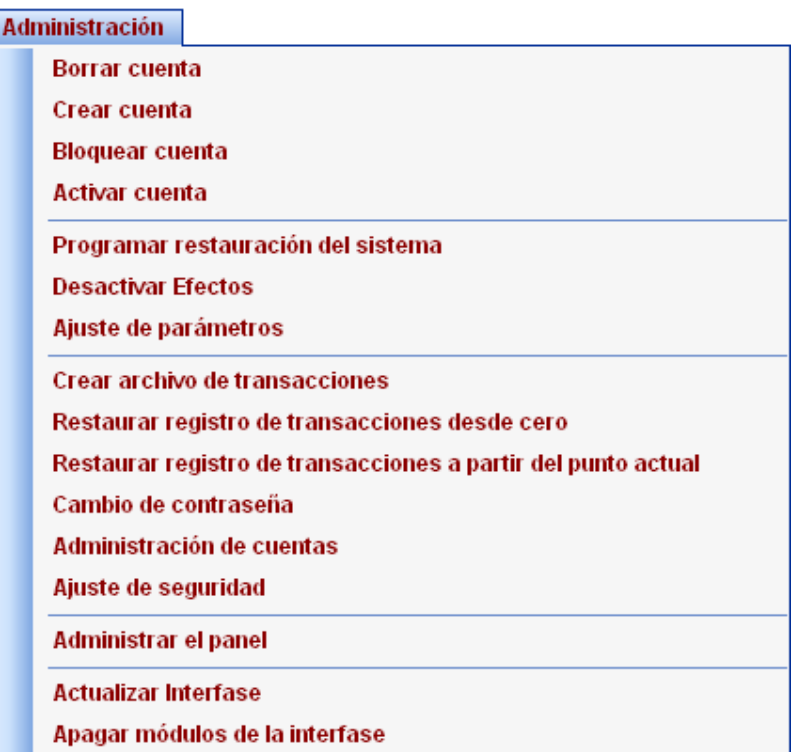

**Figura 35. Menú administración. (Diseño Propio, Administrador Digital, 2012)**

#### **III.8.6 Menú de inventarios**

En este menú de inventarios (Figura 35). Se puede realizar el manejo de los inventarios de los equipos de instrumentación, herramientas, manuales, etc. con los que cuenta LAD, se obtiene una base de datos confiable y actualizada. Al inicio de cada semestre se tiene que hacer el llenado de todos los números de serie y datos que identifican los equipos de instrumentación y diversos materiales con los que contamos en el LAD. Esta opción es únicamente utilizada como apoyo para llevar el control interno y llevar un control con la coordinación de laboratorio de electrónica, ya que esta coordinación le da el mantenimiento preventivo y correctivo de todo el equipo de instrumentación, este mantenimiento es realizado en la coordinación de laboratorios de electrónica por lo cual se debe tener un control específico de la localización de todos estos recursos con los que cuenta el LAD.

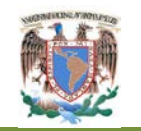

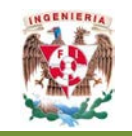

### Inventario

Movimientos del inventario general

Estado de los módulos

Exportar inventario

Importar inventario

**Figura 36. Menú de inventarios. (Diseño Propio, Administrador Digital, 2012)**

 $\bigoplus$  Estado de los módulos: en este sub-menú es utilizado por el operador en curso, ya que en el momento de que llegue a salir de funcionamiento cualquier módulo, por cualquier causa, el operador del administrador digital, debe entrar a este sub-menú y seleccionar las causas del porque sale de funcionamiento el módulo, en el momento después de reportar el módulo, el administrador digital, señalara como vimos en la Figura 23 (C) el símbolo que indica que el módulo estará fuera de servicio o módulo en reparación. El administrador digital no tomara en cuenta los módulos que estén fuera de servicio para la asignación de usuarios, así tampoco para la asignación de módulo para los alumnos de la lista de espera.

## **III.9 Estructura completa del administrador digital**

En la Figura 35 se observan los elementos que conforman el administrador digital. Sin duda alguna, este es el conjunto de componentes que serán necesarios y de suma importancia para la implementación de este proyecto ya que de este conjunto de componentes depende en gran medida la implementación del proceso de servicio que se realizan en el LAD y por medio de una herramienta de apoyo que es el administrador digital, el LAD proporcione mejor atención a los alumnos.

El administrador digital consta de 5 partes importantes las cuales son:

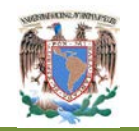

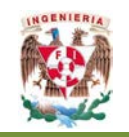

- 1. **Equipo de cómputo y** *software* **de implementación**. El equipo de cómputo debe contar con una configuración mínima que permita instalar el administrador digital, además de una amplia capacidad de almacenamiento de información para la base de datos, sin perder de vista la capacidad de adaptarse a las necesidades de crecimiento. Los requerimientos son: como sistema operativo mínimo XP, instalando todas las herramientas de *Visual Basic y SQL Server*. (Figura 37)
- 2. **Protocolo de conexión**. Este es el mecanismo mediante el cual el *software* estará en condiciones de enviar señales eléctricas a la **interfaz electrónica** para controlar el suministro de energía a los módulos del laboratorio.
- 3. **Interfaz electrónica**. Es el prototipo conformado por distintos componentes electrónicos digitales y analógicos que se han escogido para conformar las tareas de ejecución de acciones (comandos) recibidos a través de un medio (conexión) entre un puerto de comunicación del equipo de cómputo y el conjunto de componentes electrónicos necesarios para implementar este proyecto. La **interfaz electrónica**, servirá de puente entre el equipo de cómputo (mediante el *Software*) y las conexiones de suministro eléctrico en el panel de *switcheo* (Figura 37)

Esta interfaz electrónica, tiene la finalidad exclusiva de activar o desactivar el suministro del flujo eléctrico a cualquiera de los módulos que se encuentran instalados dentro del LAD. En la actualidad esta interfaz debe controlar los 30 módulos instalados, teniendo la capacidad de expansión para controlar más de 128 módulos. Para lograr esto, se requiere la utilización de circuitos que utilicen componentes de tipo digital/analógicos y un elemento principal para este interfaz formado por una memoria independiente, utilizada para cada módulo, en el que se almacene el estado que guarda el módulo, que servirá para activar o desactivar el panel de *switcheo* de corriente alterna.

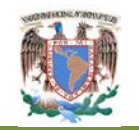

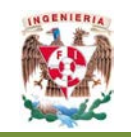

- 4. **Panel de** *switcheo*. Este componente representa el medio esencial en las tareas de suministro de energía eléctrica a los instrumentos y equipos vinculados a cada uno de los módulos de trabajo en el LAD. En la actualidad, este panel ya se encuentra construido e instalado en una de las paredes del LAD. Está formado por una pastilla-interruptor para cada uno de los módulos, de manera independiente. Cada interruptor está identificado mediante un número que corresponde al módulo que controla en el LAD. (Figura 37)
- 5. **Módulos en el laboratorio**. Esta sección corresponde a los distintos módulos instalados en el Laboratorio, cuya configuración y ubicación ya ha sido mencionada, (Figura 37)

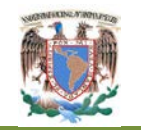

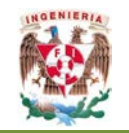

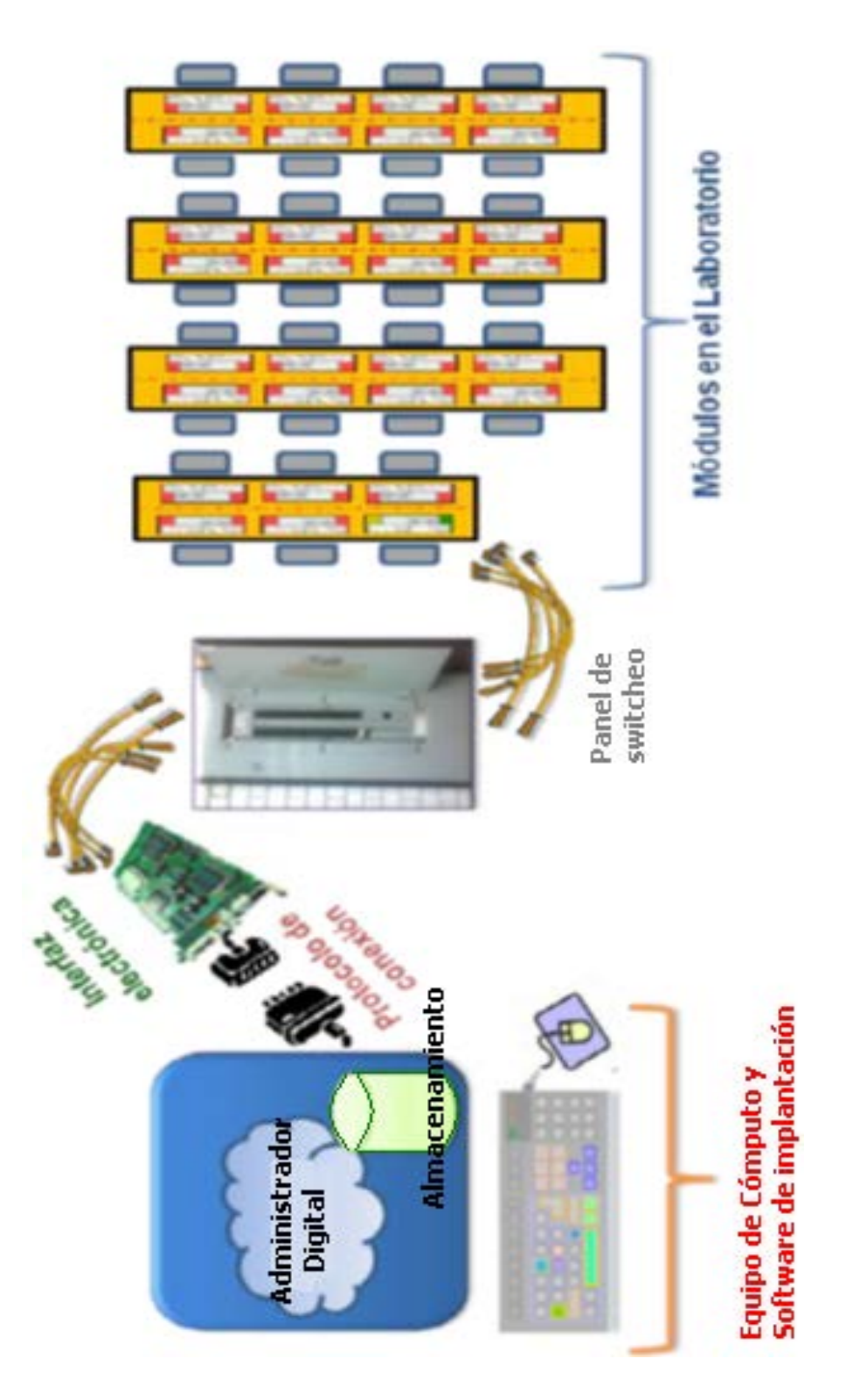

**Figura 37. Etapas y elementos que conforman el administrador digital. (Diseño Propio, Administrador Digital, 2012)**

**Diseño e Implementación de un Administrador Digital para la Mejora del Servicio en el Laboratorio de Apoyo a la Docencia**

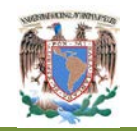

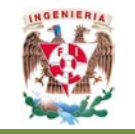

# **Capítulo IV. Implementación del administrador digital y análisis de resultados**

# **IV.1 Implementación del administrador digital**

Al implantar el administrador digital a prueba durante dos semestres, y al analizar el proceso que conlleva la implementación del administrador digital se observan las siguientes características:

- $\oplus$  Desaparece la fila de acceso y la fila de espera. El alumno llega a solicitar un módulo e inmediatamente el encargado del LAD es capaz de asignarle un módulo disponible o anotarlo en una lista de espera. Si se le asigna el módulo, la interfaz electrónica del administrador digital, acciona el *switch* de encendido del módulo asignado al alumno. En el caso de anotar al alumno en la lista de espera, se le informa en qué nivel de la lista esta, además de un tiempo aproximado para liberar los módulos ya asignados, se le proporciona un tiempo aproximado de espera. Esta asignación de módulo o de lista de espera continúa con una asignación tipo FIFO (primero en llegar, primero en ser atendido);
- $\oplus$  Desaparece la caja de cartón, y todas sus características que conlleva utilizarla, sustituyéndose por la computadora ya instalado previamente el administrador digital y la interfaz electrónica;
- $\oplus$  Al utilizar el menú de Usuarios, Figura 33. Se tiene el control preciso de todos los movimientos de los alumnos, en este menú se realiza la alta o actualización de los datos personales de cada alumno, con solo proporcionar por una única vez sus datos el sistema, automáticamente lo ingresa a la base de datos del administrador digital. Al realizar una actualización de datos, solo

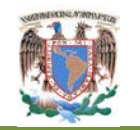

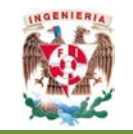

se realizará la modificación de los datos y automáticamente se reemplazará el almacenamiento de los mismos;

- $\oplus$  Por medio de la pantalla principal del administrador digital, Figura 22. El administrador digital, proporcionará información visual importante, como es: módulos disponibles, total de alumnos dentro del LAD, total de alumnos por módulo, tiempo de uso por módulos, así como tiempo restante para liberar el módulo. Proporcionará la visualización de la lista de espera, se observará a los alumnos anotados en ella y tiempo que han permanecido en espera. En este mismo menú se puede observar si existe un módulo fuera de servicio, al colocar el indicador de *mouse*, se resaltará una ventana indicando las posibles causas, entre otras características;
- $\oplus$  Por medio del menú de consultas, Figura 28. Se realizará una consulta de información de sucesos ocurridos en algún momento preciso de los semestres transcurridos, como pueden ser sanciones impuestas, préstamo de materiales a alumnos, datos de usuarios, entre otras. Estas consultas se realizarán por día, mes, hora en el semestre seleccionado de consulta;
- $\bigoplus$  Por medio del menú administración, Figura 35. Se realizará el control administrativo interno del propio administrador digital, creando cuentas de usuarios encargados del LAD, asignándoles su propio nombre y contraseña personal, además de determinar los diferentes privilegios de acceso y utilización de los distintos menús con los que cuenta el administrador digital. Al realizar cualquier cambio no se perderá la seguridad de las bases de datos almacenada;
- $\overline{\Phi}$  Por medio del menú de Inventarios, Figura 36. Se tiene un control detallado de los equipos de instrumentación asignados e instalados en el LAD, teniendo

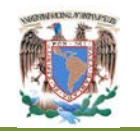

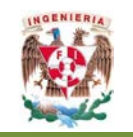

distintas bases de datos con la información importante; como son el número de serie o número de inventario de la UNAM de los distintos equipos, así como una relación de los equipos que están en el área de mantenimiento preventivo y correctivo. Esta información la podemos obtener de un módulo específico o en general de todos los módulos instalados, puede ser requerida por día o mes de cualquier semestre almacenado. Toda la información proporcionada por el administrador digital puede ser transportada a alguna base de datos para su uso, como puede ser *excel*;

- $\oplus$  Por medio del menú de Estadística, Figura 29. Se realizará la consulta por día, mes, o semestre de alguna base de datos, como pueden ser:
	- $\triangleq$  Historia del usuario, indicando datos personales, vigencia de inscripción, sanciones impuestas;
	- Estadística de tiempo de usos total por cada módulo;
	- Listado de herramientas o manuales asignados en algún momento a algún alumno;
	- Listado de los equipos de instrumentación que se han reparado en algún momento;
	- $\triangleq$  Inventarios de los equipos asignados al LAD;
	- Listado de los usuarios encargados del LAD, como son sesiones de cada encargado, con sus respectivos privilegios.
- $\oplus$  Con respecto a la interfaz electrónica del administrador digital, se tendrá el control directo y preciso del panel de *switcheo*, por medio del cual se controlará el momento de encendido o apagado independiente de cada uno de los módulos, así también el apagado general de todos los módulos. Esta interfaz electrónica realizará el control en todo momento de los módulos desde que el alumno lo solicita hasta el término de uso del mismo, así también por seguridad

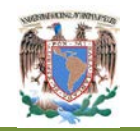

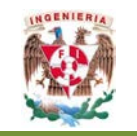

en cualquier momento se puede solicitar el apagado general. Este control de energía, apoya en el consumo directo del voltaje general y la vida útil de los equipos de instrumentación del LAD;

- $\oplus$  El menú configuración del sistema, Figura 26. Es un menú importante para la mejor funcionamiento del administrador digital, ya que por medio de él se tiene acceso a modificar todos los parámetros de uso del mismo, datos que por su uso deben ser cambiantes en cualquier momento, además de ser evaluados con anterioridad, tomando en cuenta un análisis del comportamiento de las distintas bases de datos del comportamiento de la lista de espera de los semestres anteriores. Este menú se puede configurar:
	- Cantidad de módulos instalados en el LAD en un rango de 1 hasta 128 módulos;
	- Cantidad de alumnos que trabajarán por módulo en un rango de 1 hasta 6 alumnos;
	- Tiempo de uso del módulo en un rango de 1 hasta 5 horas;
	- Se puede programar el tiempo de aviso de terminación de su uso asignado al módulo, desde 5 minutos hasta 60 minutos.

### **IV.2 Análisis de resultados**

Se recopiló información proporcionada por la implantación del administrador digital durante 2 semestres, de las bases de datos adquiridas durante estos semestres, se consideraron para el análisis, los últimos 3 meses de cada semestre de servicio, en un horario de 9:00 horas a 14:00 horas, horario el cual tengo asignado como encargado del LAD, con la finalidad de utilizar el administrador digital a su máximo desempeño. Con todos estos datos se realizó un análisis comparativo con algunos datos recopilados antes de la implantación del administrador digital. Los resultados obtenidos se pueden observar en la Tabla 2.

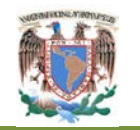

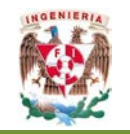

**Tabla 2. Datos comparativos de la implantación del administrador digital. (Diseño Propio, Administrador Digital, 2012)**

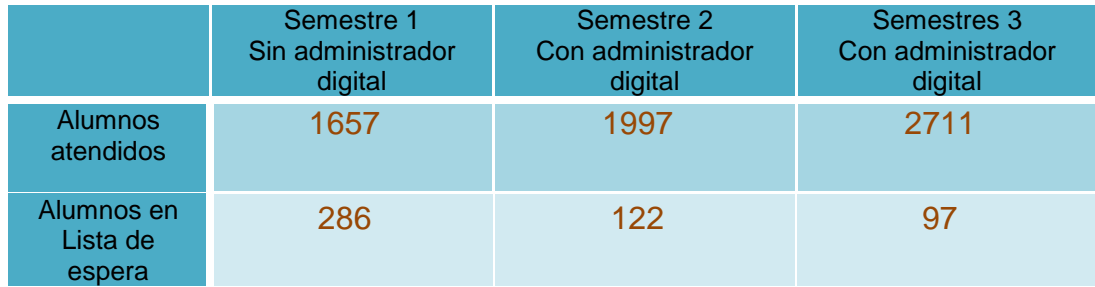

Los datos evaluados sin el administrador digital son aproximados, ya que es difícil llevar un control detallado sin tener alguna herramienta que facilite su captura.

Durante el primer semestre de implementación del administrador digital se consideraron parámetros de ajuste fijos, 4 alumnos para trabajar por módulo, y 4 horas de asignación de módulo por evento, para el segundo semestre de implementación de administrador digital, por la experiencia proporcionado en el primer semestre, se consideraron de suma importancia modificar estos parámetros, reduciendo la cantidad de alumnos que trabajan por módulo a 3 como máximo, ya que se observó que el espacio es insuficiente para que 4 alumnos trabajen cómodamente en el módulo, además del tiempo de permanencia por alumno en el módulo de 4 horas continuas a 3 horas como máximo, ya que se observó que resulta desgastante estar tanto tiempo en el módulo y los alumnos terminan ocupando los módulos para realizar actividades no permitidas por el reglamento interno del LAD.

Los parámetros de ajuste para obtener los resultados de los semestres de evaluación se presentan en la tabla 3.

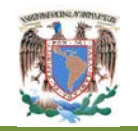

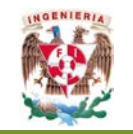

**Tabla 3. Parámetros de ajuste y evaluación. (Diseño Propio, Administrador Digital, 2012)**

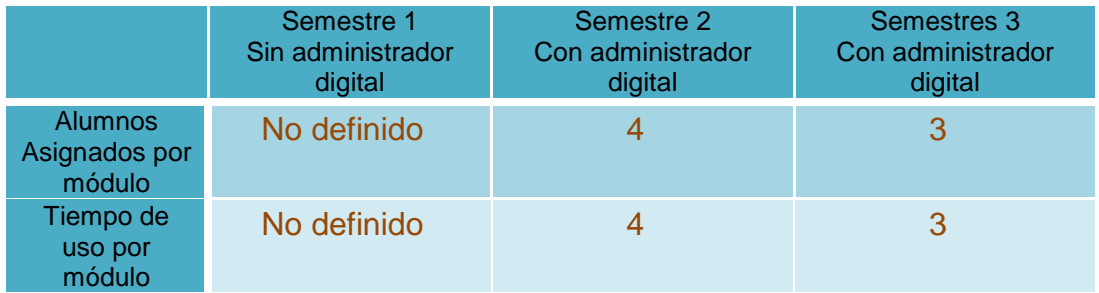

En la Tabla 4 Se observa un comparativo de los tiempos que permanencia de un alumno en la lista de espera.

> **Tabla 4. Tiempo de estancia en la lista de espera. (Diseño Propio, Administrador Digital, 2012)**

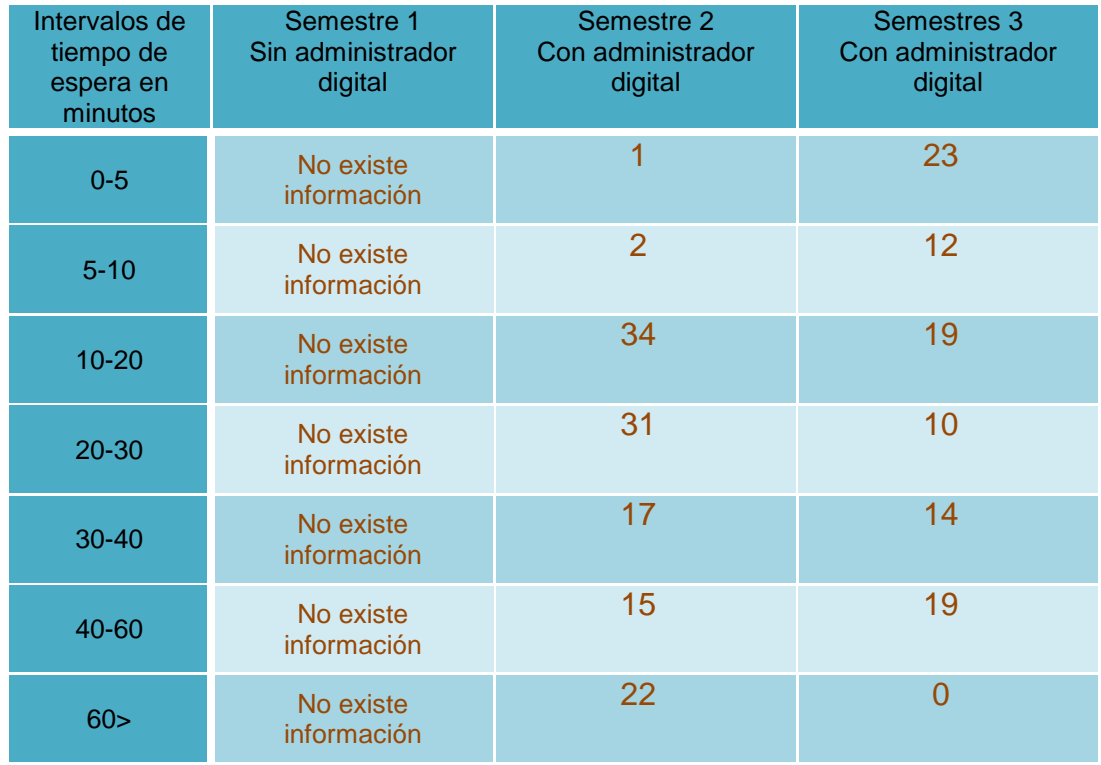

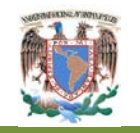

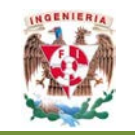

# **Conclusiones y recomendaciones**

Se cumplió el objetivo de diseñar e implementar un administrador digital, que identificó las condiciones de servicio que ofrece el LAD, como un nuevo proceso automatizado y así proporcionó una herramienta de apoyo para los encargados, permitiendo atender de forma equitativa y oportuna a los alumnos usuarios del LAD.

Se realizó el estudio de todas las características de servicio que se proporcionan en el LAD, como un proceso*,* con apoyo de las diferentes técnicas estudiadas en este trabajo de tesis como son; la administración de operaciones, conjuntamente con el método DMAIC así como aplicar las herramientas que estas técnicas utiliza, se diseñó un nuevo proceso que mejoré la atención que brindará este laboratorio a los alumnos, creando una herramienta como es el administrador digital, el cual realicé una aplicación directa del nuevo proceso diseñado y brindé un apoyo directo para la mejora de la atención de los alumnos.

Se utilizó el administrador digital con todas sus herramientas visuales y de elección de sus distintos menús, y con solo dar de alta a los alumnos, los números de series de los equipos, las herramientas y equipos con los que cuanta el LAD, el administrador digital realizó automáticamente todo el proceso que se desarrolla en el LAD, obteniendo el control y las diferentes base de datos, que al analizarlas proporcionaron estadísticas capaces que mejorar continuamente la atención de los alumnos durante los nuevos semestres de utilización del administrador digital.

Una de las características importantes que se puede observar es que desaparecieron las 2 filas, la principal para solicitar módulo y la fila de espera, sustituyéndose por el administrador digital con su interfaz electrónica con lo cual se evita aglomeraciones en la entrada al LAD.

La propuesta de diseñar e implantar un administrador digita para la mejora del servicio del LAD se puede comprobó su funcionalidad, ya que resultó una herramienta de gran apoyo para facilitar la asignación de los módulos a los alumnos, con solo ingresar el

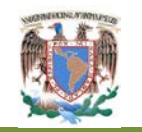

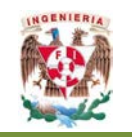

número de cuenta de los alumnos se atendiendo a más de 700 alumnos en el último semestre de prueba. Sin perder el enfoque de la facilidad y agilidad del uso del administrador digital para la asignación de módulo.

Respecto a los alumnos que en algún momento estuvieron en la lista de espera, se observó en las tablas de análisis en el último semestre de evaluación de la implementación del administrador digital, que disminuyeron la cantidad de alumnos en esta lista, también disminuyeron los tiempo que esperaron para la asignación del módulo, además siempre se mantuvo informado al alumno del tiempo aproximado para asignarle el módulo.

Analizando los resultados obtenidos del administrador digital se observó que los parámetros importantes que se deben estudiar y comparar cada semestre, y cambiarlos durante el nuevo semestre son: el número de alumnos que deben de trabajar por módulo, así como el tiempo de uso del módulo. Se observó que estos parámetros tienen influencia directa sobre la lista de espera y el tiempo que permanece un alumno ella, siendo una característica directa sobre la mejora del servicio que brinda el LAD.

Por medio de la utilización de la interfaz electrónica, como parte fundamental del administrador digital, se obtuvo el control total del subministro de energía necesaria para brindar el servicio del LAD, controló directamente el encendido o apagado de los equipos de instrumentación instalados, con esto disminuyó el consumo de energía general del LAD, así como aumentó la vida útil del equipo de instrumentación, ya que solo permaneció la energía presente durante el tiempo que tenga asignado el alumno el módulo.

Quedan como líneas posibles de investigación el diseño e implementación de una pantalla o un *display* informativo instalado en cada módulo, que por medio de esa conexión el Administrador digital le comunique al usuario el tiempo de uso o el tiempo

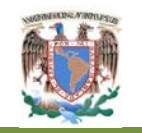

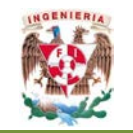

restante para que el módulo se apague, de esa forma el usuario tomo sus respectivas precauciones para que al término del tiempo desaloje el módulo.

Se deben considerar la constante evaluación de los parámetros programables del administrador digital y considerarlos como parámetros cambiantes para cada semestre, se deben de fijar en rangos que apoyen el mejor funcionamiento y una mejor atención a usuarios.

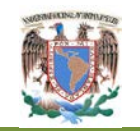

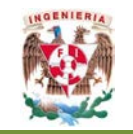

# **Referencias bibliográficas**

- 1. CHASE, JACOBS, AQUILANO. (2005) **Administración de la Producción y Operaciones para una Venta Competitiva.** Ed. Mc. Graw Hill.
- 2. ESCALANTE VÁZQUEZ, E. (2007). **Seis Sigma: Metodología y técnicas**. Ed. Limusa.
- 3. EVANS, J. Y LINDSAY, W. (2005). **Administración y Control de la calidad**. Ed. Thompson.
- 4. ENRIQUE PALACIOS, FERNANDO REMIRO, LUCAS J. LÓPEZ. **Microtroladores PIC16F84, Desarrollo de Proyectos**, 2ª Ed. Alfaomega.
- 5. GARY CORONELL AND JOHNATHAN MORRISON. *Programming VB.NET: A guide for Experienced Programmers* Ed. Apress
- 6. GUTIÉRREZ PULIDO, H. Y DE LA VARA SALAZAR, R. (2004). **Control Estadístico de la Calidad y Seis Sigma**. Ed. McGraw-Hill.
- 7. UNIVERSIDAD DE SALAMANCA. **Introducción a la Programación Orientada a Objetos en Visual Basic NET.** Departamento de Informática y automática.
- 8. JOHANSSON HENRY. **Reingeniería de procesos de negocios**. Ed. Limusa.
- 9. JOSÉ MA. ANGULO USATEGUI, IGNACIO ANGULO MARTÍNEZ. **Microcrontroladores PIC16F84 Diseño Práctico de aplicaciones** 3a. Edición Ed. Mc Graw Hill
- 10. KAORU, I (1976). **Guía de control de calidad**. UNIPUB. New York, USA.
- 11. **Libros en Pantalla de Microsoft SQL Server 2005.** Microsoft
- 12. LUIS MIGUEL BLANCO **Programación en Visual Basic .NET** Ed. grupo Eidos
- 13. LOWENTHAL, JEFFEY N. **Reingeniería de la Organización. Enfoque Sistemático para la Revitalización Corporativa**. Ed. Panorama.
- 14. MONTGOMERY, D. C. (2006). **Control Estadístico de la Calidad**. Ed. Limusa.
- 15. REYES PONCE AGUSTÍN. **Administración de Empresas Teoría y Práctica.** Ed. Limusa.
- 16. RENDER, B Y HEIZER, J. (2004). **Principios de Administración de Operaciones**. Ed. Pearson Educación.
- 17. RONALD J. TOCCI **Sistemas Digitales, Principios y Aplicaciones,** Ed. Prentice Hall

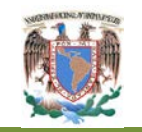

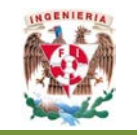

# **Referencias electrónicas**

1. MTRA.GRANELLA, LIC.MARÍA LUISA ANDA, LIC.CARLOS ÁVALOS IGNACIO. **Reingeniería del Proceso de Abasto**.

http://www.slidehare.net/troncp63/reingenieria\_del \_proceso\_de\_abasto

- 2. JOSÉ LUIS ARREOLA. **Tecnología aplicada a la Calidad, Tesis Capítulo 2.**  [www.calidad.com/6sigmametodologiadmaic.](http://www.calidad.com/6sigmametodologiadmaic)
- 3. **Gestión por Procesos**. [http://www.Educaguia.com](http://www.educaguia.com/)
- 4. **El ciclo de Calidad**. <http://corporacionadsisena.bbgspot.mx/2011/06>
- 5. TRUJILLO C. GERARDO (2002). **El mantenimiento proactivo como una herramienta para extender la vida de sus equipos**. http://www.mantenimientomundial.com.

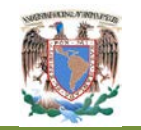

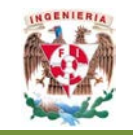

# **Anexo A**

#### **La interfaz electrónica**

Tendrá la finalidad exclusiva de activar o desactivar el suministro del flujo eléctrico a cualquiera de los módulos que se encuentran instalados dentro del LAD. En la actualidad se cuentan con 30 módulos. Para lograr esto, se requiere la utilización de componentes de tipo digital y de componentes analógicos para poder implementar la finalidad definida para esta parte del proyecto. El elemento principal para esta interfaz estará formado por un componente de memoria independiente para cada módulo en el que se almacene el estado que guarda el módulo que será asociado a dicho componente de memoria y que a su vez servirá para activar un conmutador electrónico de corriente alterna. Al comenzar a revisar el catálogo de componentes tipo TTL que existen en el mercado, se encontró que existen diversos encapsulados que permiten la implementación de memoria como es el caso de los *flip-flops* y como ejemplo se tiene el encapsulado SN74F273 que implementa 8 *flip-flops* tipo D y que utilizan simultáneamente una señal de habilitación, similarmente se encuentra el caso del encapsulado SN74F574. En ambos casos se controlan señales de 3 estados. El encapsulado SN74F74 implementa 2 *flip-flops* independientes tipo D con señal de habilitación independiente así como una señal denominada *preset*. Otro encapsulado es el SN74F174A que implementa 8 *flip-flops* tipo D con una señal de habilitación y de retención conjunta (los 8 *flip-flops*). De manera similar existen otros encapsulados que implementan a 4 *flip-flops* (SN74F175), otros que implementan 8 *flip-flops* (SN74F377A); encapsulados con *flip-flop* tipo J-K (SN74F109 o el SN74F112) y otros más, como es el caso de los encapsulados SN74LS373, SN74LS374 y SN74LS73A y algunos más. En cuanto a los registros se encontró con un encapsulado que implementa 8 bits de corrimiento y almacenamiento simultáneo con salidas de tres estados, éste corresponde al encapsulado SN74F299, un encapsulado de registro de corrimiento de 8 salidas en paralelo y una entrada en serie (SN74164 o SN74LS164), un encapsulado de 8 entradas en paralelo y una salida en serie (SN74165A,

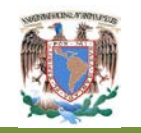

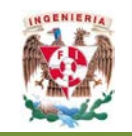

SN74LS164A, SN74166A O SN74LS166A), un encapsulado de 4 registros de cambio bidireccional (SN74194, SN74LS194A o SN74S194A), un encapsulado de registros de corrimiento de 4 bits de acceso paralelo (SN74195, SN74LS195A o SN74S195A) y la lista sigue con registros de corrimiento asociados a cambios serial-paralelo, paraleloparalelo y combinaciones de ambos. En cuanto a los *latches* se encontró al encapsulado SN74F373 que corresponde a un l*atch* octal tipo D con salidas de 3 estados y similarmente al encapsulado SN74F573; un encapsulado de 4 bits de registro tipo D con salidas de 3 estados (SN74LS173A), un encapsulado con l*atches* transparentes de tipo D y *flip-flops* disparados por rizo (correspondiente a las familias SN74LS373, SN74LS374, SN74S373 y SN74S374). Existe un encapsulado de archivo de registros de 4x4 con salidas de 3 estados (SN74LS670), un encapsulado de un *latch* biestable de 4 bits (SN7475 y SN74LS75), existe un encapsulado de *latches* de 8 bits direccionable (SN74259 o SN74LS259B), un encapsulado de 4 latches S-R (SN74279 y SN74LS279A) y un encapsulado de 4 *latches* biestabes (SN74LS375) entre otros.

Como es de notarse; se requieren al menos de 30 dispositivos de retención y los encapsulados en el mejor de los casos nos ofrecen 8 de estos componentes, pero para poder direccionar y almacenar el estado deseado en dicho componente se requeriría colocar la palabra de 8 bits (4 bits ó 2 bits según sea el caso del encapsulado) para que con la señal de habilitación sean retenidos simultáneamente todos los bits que requiere el componente. Esta situación podría traer el problema de que al hacer el cambio, pudiese haber un pequeño lapso de transición en el que hubiese un *flasheo* en las salidas y por consiguiente, se vería reflejado en las líneas de corriente. Analizando por separado cada uno de los dispositivos previamente indicados, se llegó a la conclusión de que el dispositivo ideal para este proyecto es el SN74LS259B que ofrece la independencia de 8 *latches* que se pueden direccionar mediante 3 bits de entrada que sirven como dirección a cualquiera de los 8 *latches*, una línea que sirve como dato a escribir en la localidad direccionada y finalmente una línea de habilitación, una de *reset* y por supuesto, las 8 líneas de salida. Se hubiera

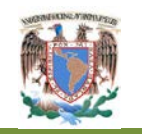

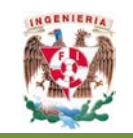

podido escoger encapsulados de 2 ó 4 *flip-flops*, pero para el primer caso se requerirían 4 veces la cantidad de dispositivos que el elegido y en el segundo de los casos el doble y con el problema de que la señal de reloj es común a los *flip-flops* por lo que no existe independencia física y se estaría en el caso de tener que colocar los datos independientes de manera simultánea previos a la señal de habilitación. Con el dispositivo elegido, se requerían en total 4 encapsulados para poder direccionar 32 módulos y como ya se ha mencionado, se encuentran instalados 30 módulos con lo que se cubrirá de manera total a cada módulo. La señal de habilitación para este dispositivo es mediante una señal de transición alta-baja-alta y, para que esto se pueda realizar, se empleará un decodificador que permitirá mediante la señal de habilitación que en éste último se generará, la selección de alguno de los 4 bloques. Revisando el catálogo, existen varios dispositivos enfocados a la decodificación de señales, entre ellos se encuentran los enfocados a conversión BCD-Decimal, control de displays de 7 segmentos, un decodificador/demultiplexor de 3 líneas a 8 salidas con *latch* direccionable (SN74LS137), un encapsulado de decodificador/demultiplexor de 3 líneas a 8 líneas para alta velocidad en memorias y transmisión de datos (SN74LS138 y SN74LS138A), decodificadores duales de dos líneas a 4 (SN74LS139 o SN74LS139A), seleccionadores de datos/multiplexores (SN74150, SN74151A, SN74LS151 o SN74S151), selectores/multiplexores duales de 4 líneas a una línea (SN74153, SN74LS153 o SN74S153), decodificadores/demultiplexadores duales de 2 líneas a 4 líneas (SN74155, SN74156, SN74LS155A o SN74LS156), selectores/multiplexores cuádruples de dos líneas a una (SN74157, SN74LS157, SN74LS158, SN74S157 o SN74S158), multiplexores/seleccionadores de datos con salidas de 3 estados (SN74251, SN74LS251 o SN74S251), selectores/multiplexores de datos duales de 4 líneas a una línea con salidas de 3 estados (SN74LS253 o SN74S253), selectores /multiplexores cuádruple de 2 líneas a una línea (SN74LS257B, SN74LS258B, SN74S257 o SN74S258) y multiplexores cuádruple de 2 entradas con almacenamiento (SN74298, SN74LS298 o SN74LS399).
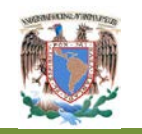

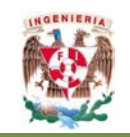

De los componentes indicados en el párrafo anterior, se ha decidido utilizar al encapsulado SN74LS155N por ser un dispositivo cuyas salidas son en señal baja; tiene la peculiaridad de mantener de manera independiente dos decodificadores con dos líneas de entrada y 4 de salida. Para el caso del proyecto se necesitaría uno de los dos decodificadores para tener la posibilidad de activar alguno de los 4 bloques, pero otra característica que ofrece el encapsulado es que en ambos decodificadores se cuenta con una línea más de direccionamiento y si esta se puentea entre los dos decodificadores, se comporta como un decodificador de 3 entradas a 8 salidas. Aprovechando esta característica, se ha decidido implementarlo de esta manera para que el Sistema en conjunto permita habilitar hasta 8 tarjetas de bloque y si cada bloque soporta hasta 8 módulos, entonces se estará en posibilidad de controlar hasta 64 módulos. Los bits de datos que se requieren para direccionar de manera individual a cada uno de los módulos se describen más adelante. Por ahora sólo se justifica el uso de los componentes de la interfaz electrónica. Para la comunicación entre el equipo de cómputo y la interfaz electrónica se ha considerado utilizar un puerto serie como ya se ha mencionado; por las características de este puerto en cuanto a los niveles de voltaje de las señales que controla, primeramente será necesario convertirlas a un rango de señales de tipo TTL (0 a 5 volts). Esta tarea se puede realizar mediante comparadores de voltaje, arreglo de transistores y otras técnicas más que, en relación a costos y espacio resultarían más complejos. Sin embargo, existe en el mercado distintos dispositivos que permiten realizar el intercambio bidireccional de los niveles de las señales entre el protocolo NRZ del puerto serial y los niveles TTL de los dispositivos que conforman a la interfaz en conjunto. Revisando las hojas de especificaciones de estos productos, se ha llegado a la conclusión que el que más se ajusta al proyecto es el MAX232 que implementa dos pares de conversión de señales de transmisión y de recepción. Para garantizar que los niveles enviados y recibidos al puerto serial de la computadora, la configuración del dispositivo se apoya en el uso de 5 capacitores electrolíticos de 1 μF. En cuanto al control de la interfaz, se podría realizar mediante la conversión de señales serie a paralelo y posteriormente la generación de las señales de control hacia la etapa siguiente de la interfaz haciendo

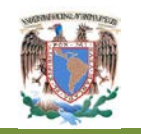

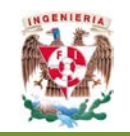

uso de registros de corrimiento de conversión serie-paralelo y otros dispositivos auxiliados en temporizadores para lograr este fin. Considerando que en la actualidad existen dispositivos micro-controladores que pueden ser programados y que además entre sus características pueden realizar todas las tareas necesarias para implementar un mecanismo de control. Revisando los dispositivos que en este ramo existen en el mercado, se ha encontrado a la familia de micro-controladores de la empresa *Microchip* que ofrece productos de diversa índole y capacidades en cuanto a niveles de escala e implementación de tareas, de entre estos se ha seleccionado al PIC16F84A por ser un dispositivo de escala media y contar con dos puertos bidireccionales nombrados puerto A y puerto B. en este proyecto, se utilizará el puerto A para la comunicación bidireccional con el equipo de cómputo apoyándose en la conversión de niveles proporcionada por el dispositivo MAX232 y para la generación de las señales de habilitación del decodificador que tendrá como entrada los 3 bits de direccionamiento de selección de bloque que saldrán del puerto B y en conjunto con otros 3 bits que direccionaran al módulo dentro del bloque seleccionado en el decodificador, generará la señal de habilitación del bloque para actualizar de manera específica el estatus del módulo en particular. Para este fin, el programa del microcontrolador hará la tarea de conversión serie-paralelo y viceversa así como el establecimiento del mecanismo de reconocimiento entre el equipo de cómputo y la interfaz electrónica.

Al final de la etapa de memoria por cada módulo, el valor que se encuentre en cada dirección será conectado a un dispositivo opto-acoplador que será el intermediario entre la etapa digital y analógica, misma que estará conformada por un *TRIAC*. El opto-acoplador que se utilizará es el MOC3011 por tratarse de un dispositivo diseñado para ser utilizado en conjunto con *TRIACs*. La tolerancia de corriente para los TRIACs se desprende de los valores de consumo de corriente de los módulos según se muestra en la siguiente tabla.

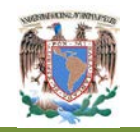

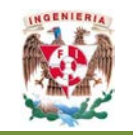

**Tabla 5. Consumo máximo de corriente por módulo. (Diseño Propio, Administrador Digital, 2012)**

| Módulo       | Componente             | Consumo máximo |
|--------------|------------------------|----------------|
| Ø            | Equipo de cómputo      | 1.50A          |
|              | Monitor                | 2.00A          |
|              | Taladro                | 3.00A          |
|              | Lámpara UV             | 0.25A          |
|              | Grabador de memorias   | 0.25A          |
| <b>TOTAL</b> |                        | 7.0 A          |
| $1 - 29$     | Osciloscopio           | 2.0A           |
|              | Fuente dual            | 2.5A           |
|              | Generador de funciones | 0.5A           |
|              | Multímetro digital     | 0.5A           |
| <b>TOTAL</b> |                        | 5.5 A          |

Como se puede apreciar, el módulo 0 en condiciones máximas de consumo de corriente, se encuentra en el orden de los 7 Amperes, mientras que los demás módulos en un rango máximo de 5.5 Amperes. Se ha considerado TRIACs de 8 Amperes primero para que se garantice que al menos el nivel de consumo máximo por cada módulo sea satisfecho y, para tener un margen en cuanto al consumo que los usuarios realicen de manera extra ya que en las líneas de alimentación de los módulos también conectan cautines, equipos de cómputo personal y otros más. Para proteger a la interfaz electrónica, se está considerando un fusible que se encuentre por lo menos medio ampere del abajo máximo tolerado por el TRIAC. Es importante considerar que en ocasiones acuden usuarios a realizar proyectos o tareas de materias relacionadas con potencia y en estos casos es incuantificable la cantidad de energía demandada pues se ha ocurrido que en este tipo de proyectos se ha provocado cortos, se botan las pastillas y en alguna ocasión el switch general del edificio. Para prever esta situación, se sugiere utilizar la tarjeta de bloque 3 que estará destinada para alimentar a los módulos 23, 24, 25, 26, 27, 28 y 29 para que utilice un TRIAC que iguale a la corriente soportada por las pastillas del conmutador (15 Amperes) y que de igual

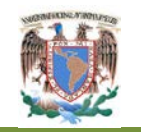

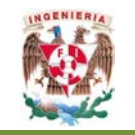

manera se utilice un fusible de medio ampere por debajo de este nivel de corriente o la otra alternativa, es utilizar relevadores en cuyo caso, tendría que hacerse el ajuste en el diseño del PCB para esta tarjeta de bloque.

## **Protocolo de comunicación**

El medio de comunicación que se utilizará para la conexión entre el Software de aplicación y la interfaz electrónica, de esto se ha de aclarar que la interfaz electrónica será capaz de administrar el suministro de energía eléctrica para los 30 módulos instalados en el Laboratorio Abierto de Electrónica de la Facultad de Ingeniería. Debido a la naturaleza de un puerto serial en cuanto a los niveles eléctricos que se utiliza en ellos, no representa mayor problema la distancia que existe entre el equipo de cómputo para la aplicación y la interfaz electrónica que es de aproximadamente 7.5 metros de longitud. En el extremo correspondiente a la interfaz electrónica, está tendrá primeramente como tarea, la conversión de los niveles lógicos RS-232 a TTL y en seguida, su conversión a formato paralelo. Esto se explica con más detalle en el siguiente Capítulo. Por ahora hay que considerar que la forma en que se entenderá el software de aplicación y la interfaz electrónica que estará gobernada por un micro controlador PIC16F84A.

El protocolo es simple; se basa en el envío de información codificada en un byte y a cambio recibe un byte de respuesta de aceptación o rechazo en un tiempo límite de 500 μSeg y si la respuesta no se recibe en este lapso, entonces se activará un proceso en el que se checa la respuesta de la interfaz electrónica en la que se le dará al operador la oportunidad de decidir entre continuar el intento de identificación y comunicación con la interfaz o de cancelar todas las operaciones pendientes, pues se está en el caso de que se ha dejado de registrar comunicación por cualquier razón ajena a la operación del Sistema en conjunto la Interrupción de energía eléctrica en la interfaz electrónica

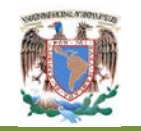

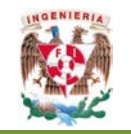

El byte que la computadora enviará a la interfaz electrónica mediante el puerto serial tiene el formato que se muestra en la siguiente Figura 37.

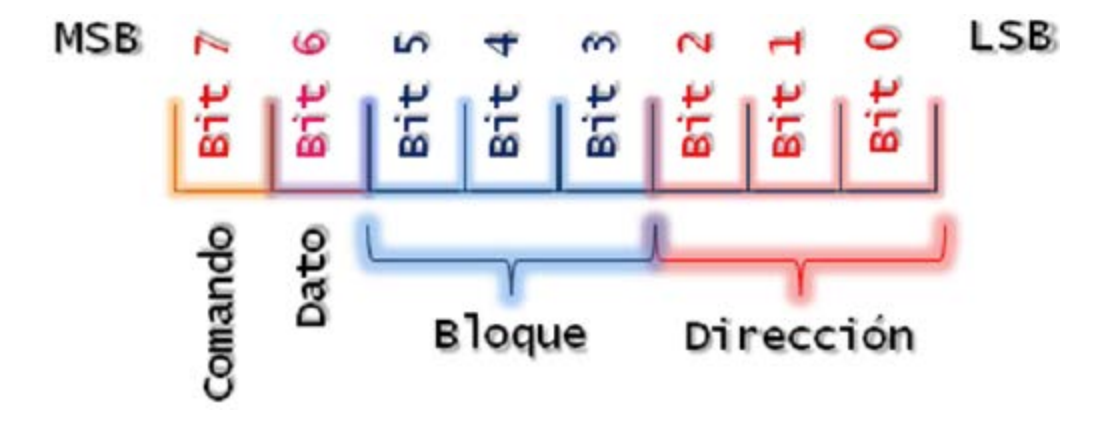

**Figura 38. Formato de los bytes de comunicación con la interfaz electrónica. (Diseño Propio, Administrador Digital, 2012)**

Como se puede observar, el byte formado por 8 bits se agrupa en 4 secciones que en seguida se comentan: Dirección. Estos tres bits (0 a 2) en conjunto forman 8 combinaciones posibles (0 al 7) que corresponderá al conmutador electrónico dentro de la tarjeta de bloque para que se pueda acceder de manera individual a cada uno de los módulos instalados en el Laboratorio Abierto. Bloque. Este es un conjunto de bits corresponde al selector de bloque (bits 3 al 5) que conjuntamente tienen la posibilidad de realizar la habilitación de hasta 8 tarjetas de bloque (por las combinaciones posibles con 3 bits). Para el caso de este trabajo de tesis basta con tan solo 2 bits pues con éstos, podemos seleccionar hasta 4 bloques de 8 conmutadores arrojando un total de 32 y si consideramos que en el Laboratorio se encuentran instalados 30 módulos queda entonces cubierta la capacidad con los bits 3 y 4, pero para efectos de la posibilidad de expansión, el Sistema se ha ajustado para que pueda soportar hasta 64 bloques al utilizar todos los bits de dirección y también los bits de bloque. Dato. Este corresponde al bit 6 y en este bit se colocará el estado que reflejará el módulo respecto de la alimentación eléctrica. En otras palabras: si el valor es 0 lógico entonces se apagará el módulo seleccionado mediante los grupos de bloque y

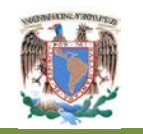

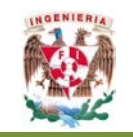

dirección; en caso contrario, si el bit tiene un valor de 1 lógico, se activará la alimentación del módulo seleccionado mediante la combinación de los grupos de bloque y dirección. Comando. Este bit se interpretará como un comando si se encuentra establecido a un valor de 1 lógico (más adelante se describen los comandos programados) y un valor de 0 lógico conducirá a que el byte se interprete como un encendido o apagado del módulo que se ha seleccionado mediante los bits 0-6.

Como consecuencia de esta agrupación de bits del byte que envía el Sistema, la interfaz electrónica realizará los ajustes pertinentes en los componentes electrónicos con la finalidad de que se vean reflejados los cambios solicitados y esperará un 500 μSeg para que el Sistema se estabilice y esté en espera de recibir un nuevo valor para que sea interpretado de acuerdo a lo que se ha descrito en los párrafos anteriores.

Una vez que he establecido las bases de operación del Sistema y la interfaz electrónica en conjunto, así como el protocolo en que se entenderán para que las tareas propias del administrador digital, es necesario decir que luego de una búsqueda de los distintos dispositivos que existen en el mercado así como sus características, su uso, simulación y, finalmente la construcción de un prototipo, el modelo que aquí se muestra, funciona al 100%. En la Figura 38, se presenta en forma esquemática el modelo conceptual de la interfaz electrónica de donde se puede apreciar que se está considerando un total de 64 módulos y para el caso del proyecto sólo necesitan 30 y por las características binarias de los dispositivos lógicos se hace un ajuste a un total de 32, aunque por las características de expansión podrá soportar hasta 64. Los bloques del 4 al 7 se encuentran opacados para indicar esta situación.

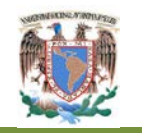

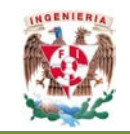

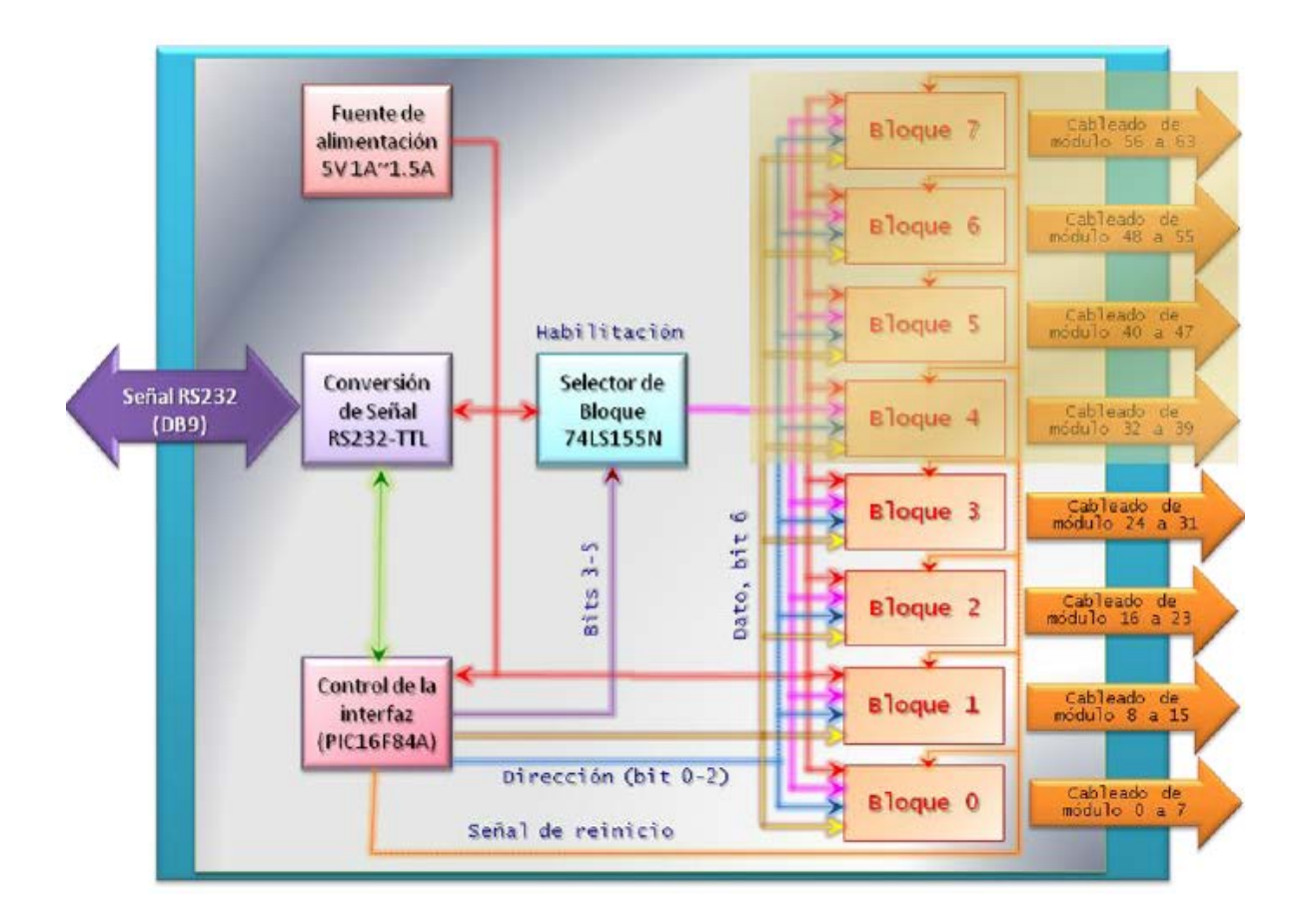

**Figura 39. Formato de los bytes de comunicación con la interfaz electrónica. (Diseño Propio, Administrador Digital, 2012)**

En el esquema de la Figura 39, se observan las distintas etapas de la interfaz electrónica, teniendo como entrada a la interfaz un suministro de datos digitales en tamaño de un byte el protocolo de comunicación. La comunicación es por consiguiente bidireccional y las fases que conducen al procesamiento e interpretación de los bits recibidos se realizan en las siguientes etapas: Conversión de señal RS232-TTL. Este es un dispositivo nombrado MAX232. Este dispositivo ha sido desarrollado para el fin específico de convertir señales RS232 a niveles TTL y viceversa; dentro del encapsulado se encuentran dos pares de conversores de este tipo. El funcionamiento de este dispositivo se basa en el apoyo de 5 capacitores electrolíticos que garantizan que los niveles RS232 se encuentren en el orden de los -10 volts y +10 volts (los niveles RS232 están dentro del rango de -12 volts a +12 volts). Los datos recibidos y

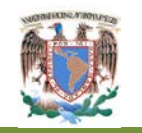

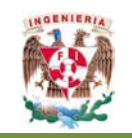

convertidos a los niveles TTL se alimentan a la siguiente fase, desde la cual también recibirán datos que serán sometidos al proceso inverso de conversión, es decir, de niveles TTL a RS232 y serán enviados al equipo de cómputo mediante el puerto Serial. Control de la interfaz. Esta etapa está conformada por un micro controlador PIC16F84A que se encarga de llevar el control de la interfaz electrónica. Su propósito es que mediante un programa desarrollado en su propio dialecto', se encargue de recabar todos los bits que le son suministrados por la etapa anterior y realizar las acciones pertinentes para que se cumpla con el objetivo de la interfaz en conjunto. Esta etapa realizará un reinicio de toda la interfaz al momento de que se ha alimentado eléctricamente debido a que con los dispositivos utilizados para el prototipo, no operan de manera igual en cuanto al estado que guardan los componentes de los bloques. En este caso, se utilizó 3 de un fabricante y uno de otro. Al ser alimentados, los tres mantienen sus salidas en un valor de 1, mientras que el otro que no pertenece al mismo fabricante, los mantiene en un valor de 0 lógico. Cuando se determina que el valor recibido corresponde a un proceso de conmutación de energía eléctrica, el micro controlador colocará en las salidas del puerto utilizado para este fin a los bits que corresponden a la dirección del puerto dentro del bloque y, los otros bits que corresponden al selector del bloque en la siguiente fase para que una vez que se ha preparado a los componentes, se genere una señal de habilitación (en flanco de transición de alto a bajo) para el decodificador (3 a 8) que finalmente activará una de las 8 salidas que corresponderá a una de los 8 bloques mostrados en el diagrama conceptual y con esto, el efecto será la actividad concreta que se ha seleccionado por medio del byte recibido por el puerto Serial. Cuando se trata de la interpretación de un comando de identificación, el programa de este dispositivo simplemente regresará el valor correspondiente a la respuesta de identificación y si todo marcha bien, lo hará en un lapso no mayor a 500 μSeg. En caso que el comando recibido sea el de reinicio de la Interfaz, generará una señal de habilitación (flanco de transición de alto a bajo) de la señal de reinicio de la interfaz como se puede apreciar en el modelo mostrado en la Figura 37. Selector de bloque. Este en realidad es un decodificador de tres entradas y como consecuencia 8 salidas; se habilita en un flanco de transición de alto-bajo y que

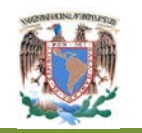

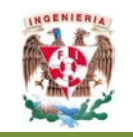

las salidas de este a su vez sirven como señales de habilitación de los bloques ubicados en la última etapa del modelo conceptual. De esta manera se garantiza que el estado que se quiere mantener en el interruptor electrónico deseado mantendrá el estatus deseado mediante el envío de los bytes recibidos por los mecanismos ya indicados. El dispositivo empleado y que cumple con las condiciones aquí expresadas es el 74LS155N.

Bloques. Cada uno de los bloques configurados en la interfaz electrónica, según se muestra en el modelo conceptual tiene como propósito el agrupar a 8 interruptores electrónicos, su estructura se describe en el siguiente apartado. Fuente de alimentación. Para completar el modelo conceptual es obvio que todos los componentes tienen que ser alimentados eléctricamente para que puedan operar. Por tratarse de dispositivos lógicos, se requiere de una fuente de alimentación del orden de 5 volts con una corriente del orden de 1.5 A para garantizar que todos los componentes de la interfaz electrónica operen de forma adecuada.

Cada uno de los bloques que se han indicado en el apartado anterior, se encuentran estructurados de acuerdo a la Figura 40.

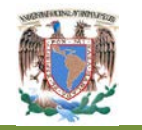

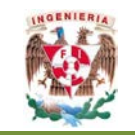

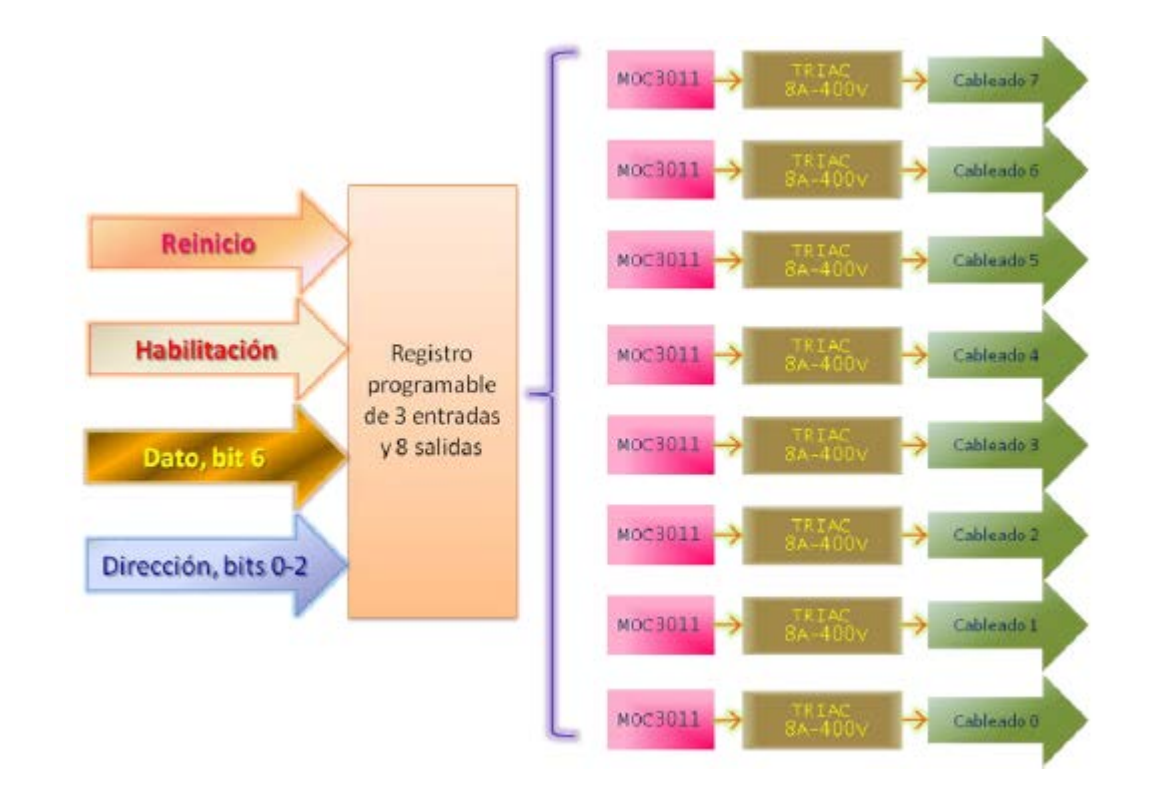

**Figura 40. Formato de los bytes de comunicación con la interfaz electrónica. (Diseño Propio, Administrador Digital, 2012)**

En esta Figura 39 se puede observar que cada bloque se encuentra suministrado por 4 elementos principales: Dirección. Se encuentra formado por un conjunto de 3 bits que corresponden a los tres bits de menor orden del byte de datos recibidos desde el puerto serial y se utilizan para direccionar al módulo que se quiere actualizar en relación a la conmutación electrónica de suministro eléctrico.

Dato. Es el valor que representa el estado que mantendrá el módulo seleccionado mediante los bits de dirección. Un 1" lógico alimentará eléctricamente al módulo y un '0' lógico, le cortará el suministro eléctrico. Habilitación. Es la señal que permite al registro programable asumir los valores que se actualizarán de acuerdo a la entrada en cuanto a la dirección del registro o *latch* interno que retendrá la situación del módulo. Esta señal es de flanco de transición de activación de alta a baja. Reinicio. Es una señal que provoca que todos los componentes del bloque sean reiniciados, es

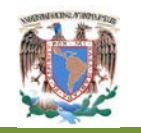

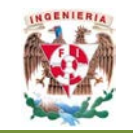

decir, las salidas del registro serán '0' y por lo tanto, se cortará el suministro eléctrico de los módulos.

La siguiente etapa del módulo es un registro programable de 3 entradas que sirven como direccionamiento del latch de salida que por su composición y configuración electrónica es de 8 salidas, para el caso de este proyecto, se ha seleccionado al dispositivo 74LS259 que cumple con esta función. Tiene como valores de entrada a la dirección del latch que se desea modificar y el dato que se ubicará en la dirección seleccionada en el momento en que se genere la señal de habilitación. Cada una de las salidas están ligadas a un latch o flip-flop interno que servirá como un elemento de memoria que en su salida mantendrá el valor que se le haya asignado hasta que ocurra un cambio de dato programado o cuando se reciba una señal de reinicialización. Cada salida se conecta a un dispositivo opto acoplador (también llamado opto aislador). Su función será pues, la de encender o apagar en combinación con el TRIAC como dispositivo de conducción bidireccional de corriente alterna. Para este proyecto se ha empleado el dispositivo MOC3011 que ha sido diseñado para activar por disparo a un TRIAC. El TRIAC, como ya se indicó, se encarga de realizar una conmutación (switch) electrónico, disparado por el valor que guarda el opto acoplador mediante la compuerta de disparo según las hojas de especificaciones de estos dispositivos. Finalmente, al final de cada salida, se realiza el cableado en el que se conectan físicamente al TRIAC las terminales que conducen la energía eléctrica necesaria para cerrar el circuito y permitir así el flujo eléctrico hacia los módulos. Se ha considerado utilizar a un TRIAC de 8 amperes con una tolerancia de 400 volts por estimar que el consumo máximo por módulo no rebasa los 4 amperes, pero ha ocurrido ocasiones en las que para algunos tipos de proyectos y concretamente de tipo 'de potencia', el consumo se dispara y eso podría ocasionar problemas; por ello se está considerando 8 amperes para tener margen ante estas situaciones, aunque sería conveniente que se destinara un módulo o bloque de módulos para que se empleen para este tipo de proyectos y aumentar la capacidad del TRIAC para ese (os) módulo

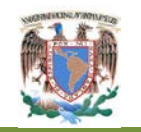

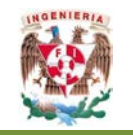

(s) en especial. Como resultado de lo que hasta ahora se ha expresado, en la siguiente tabla se muestra la relación que hay entre bloques y módulos.

> **Tabla 6. Consumo máximo de corriente por módulo. (Diseño Propio, Administrador Digital, 2012)**

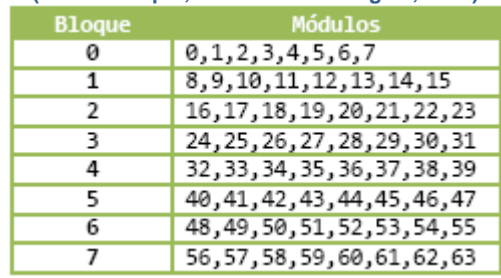

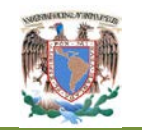

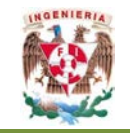

## **Apéndice A**

## Base de datos recopilada del administrador digital

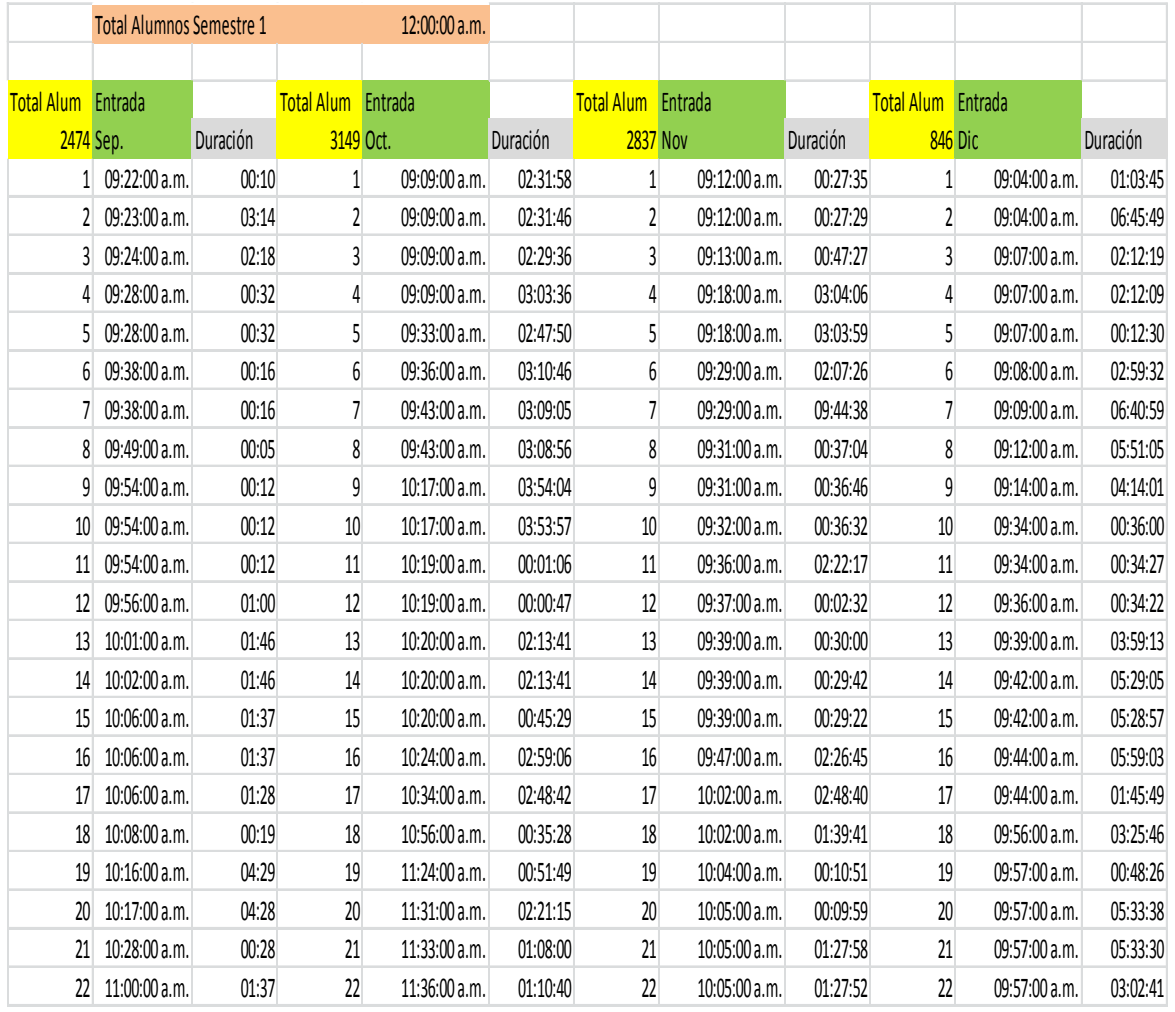

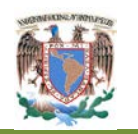

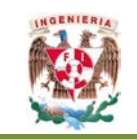

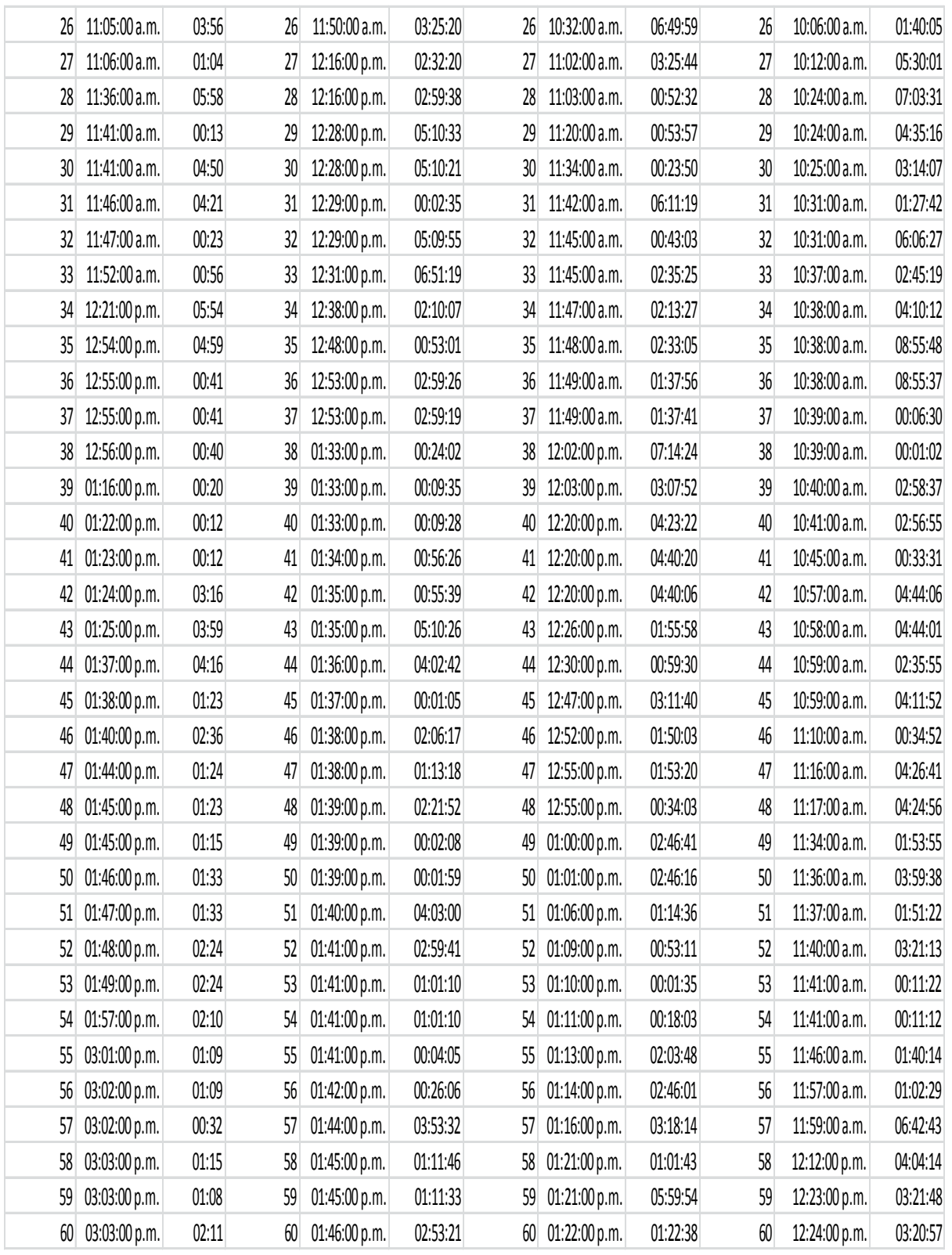

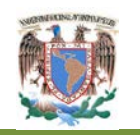

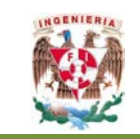

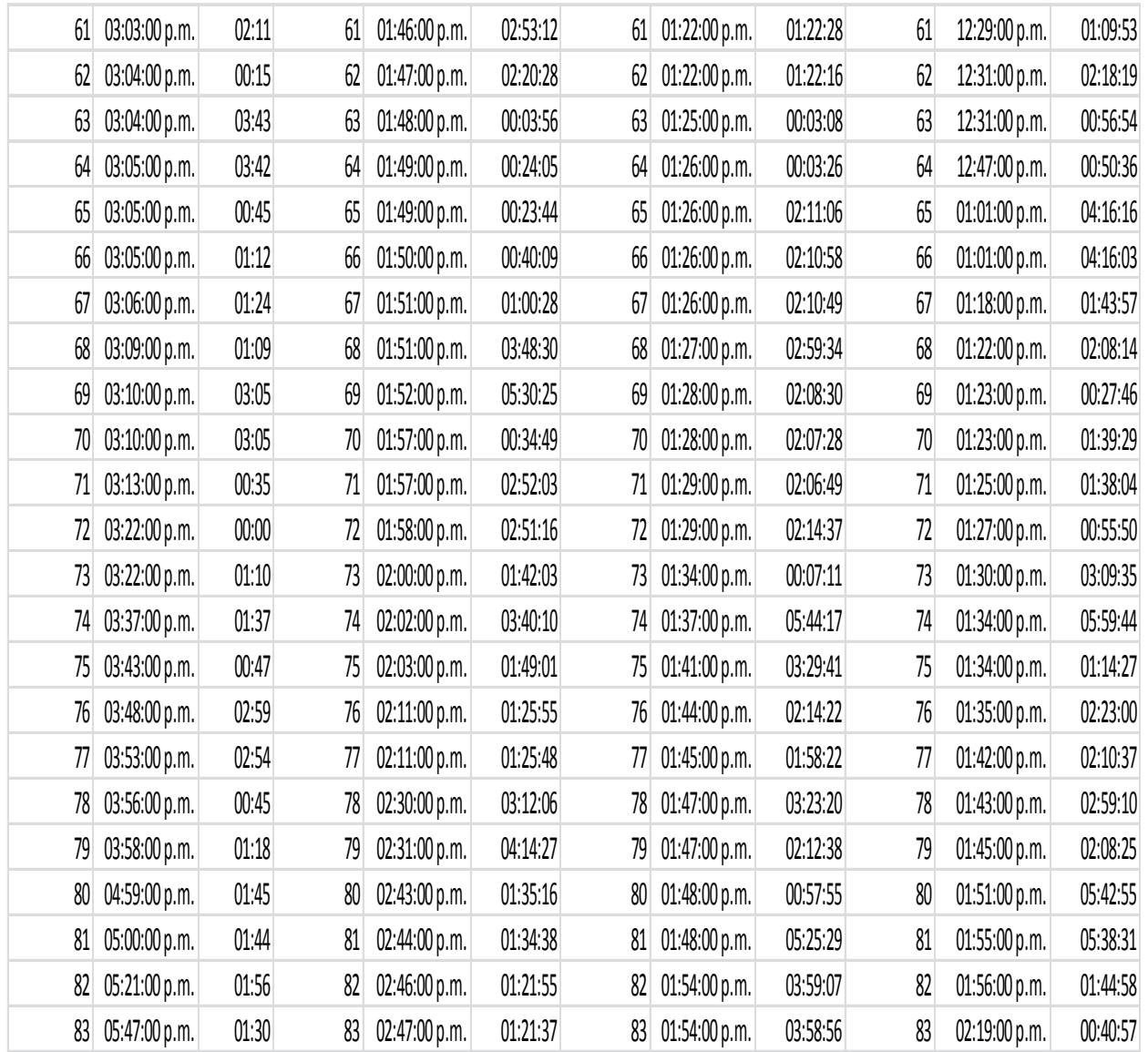

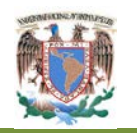

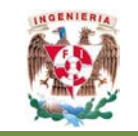

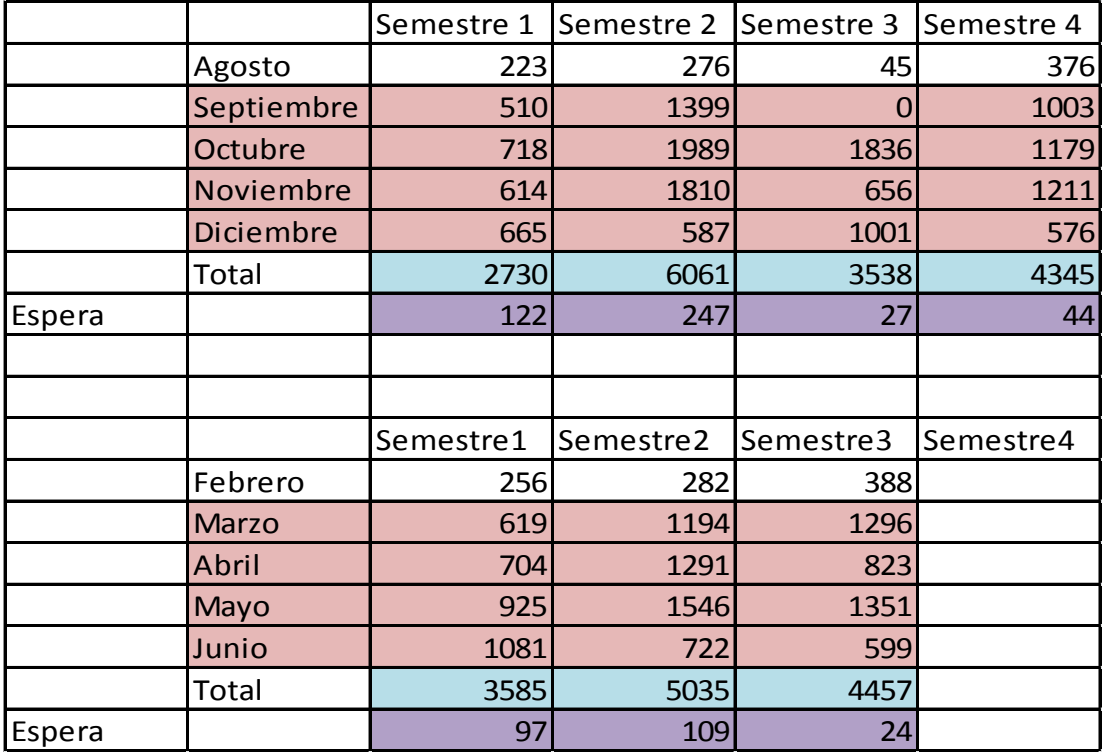

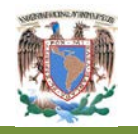

## **Universidad Nacional Autónoma de México Posgrado en Ingeniería de Sistemas Maestría en Ingeniería Industrial**

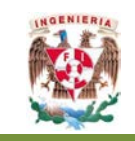

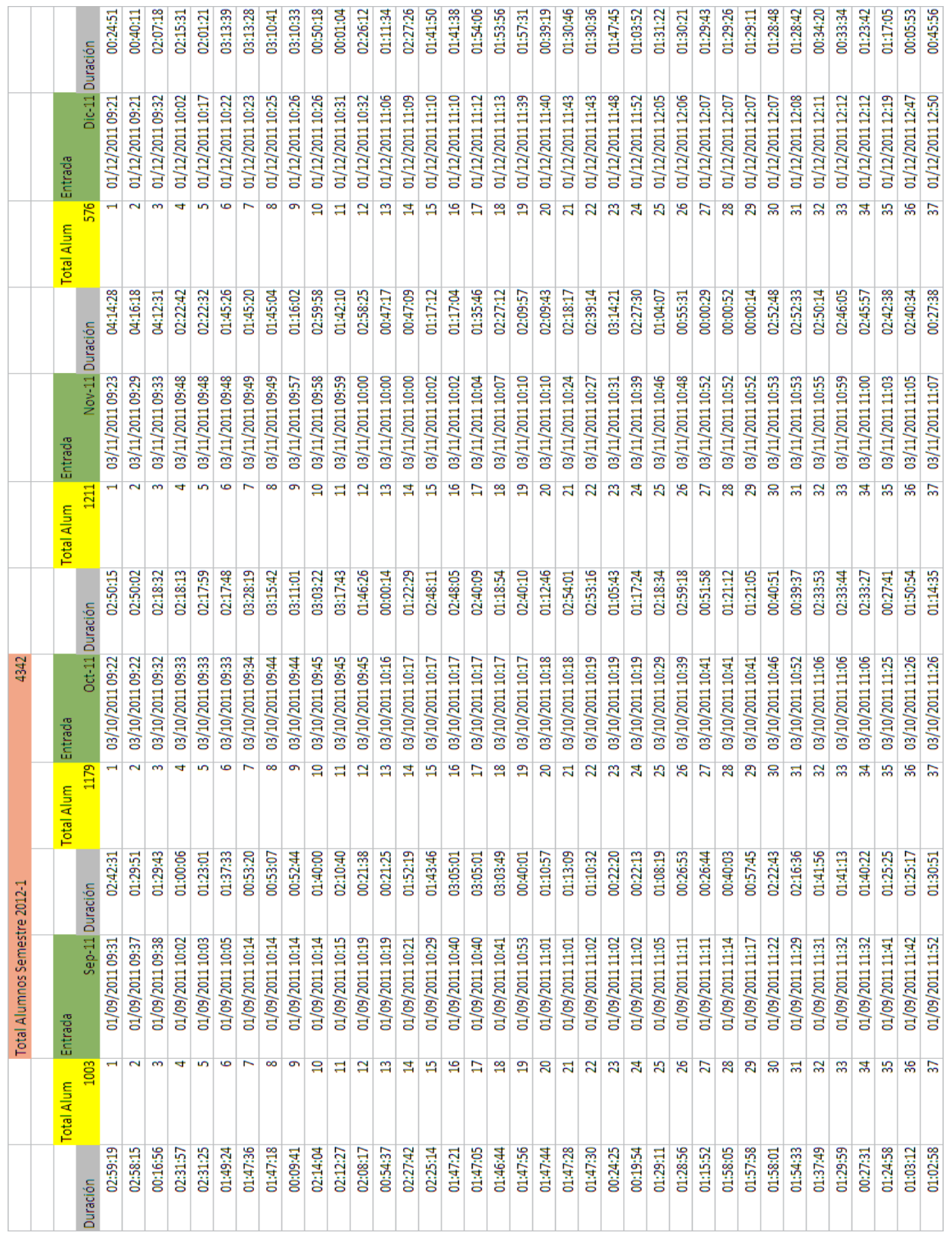

**Diseño e Implementación de un Administrador Digital para la Mejora del Servicio en el Laboratorio de Apoyo a la Docencia** Página 119

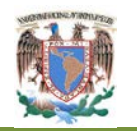

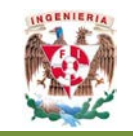

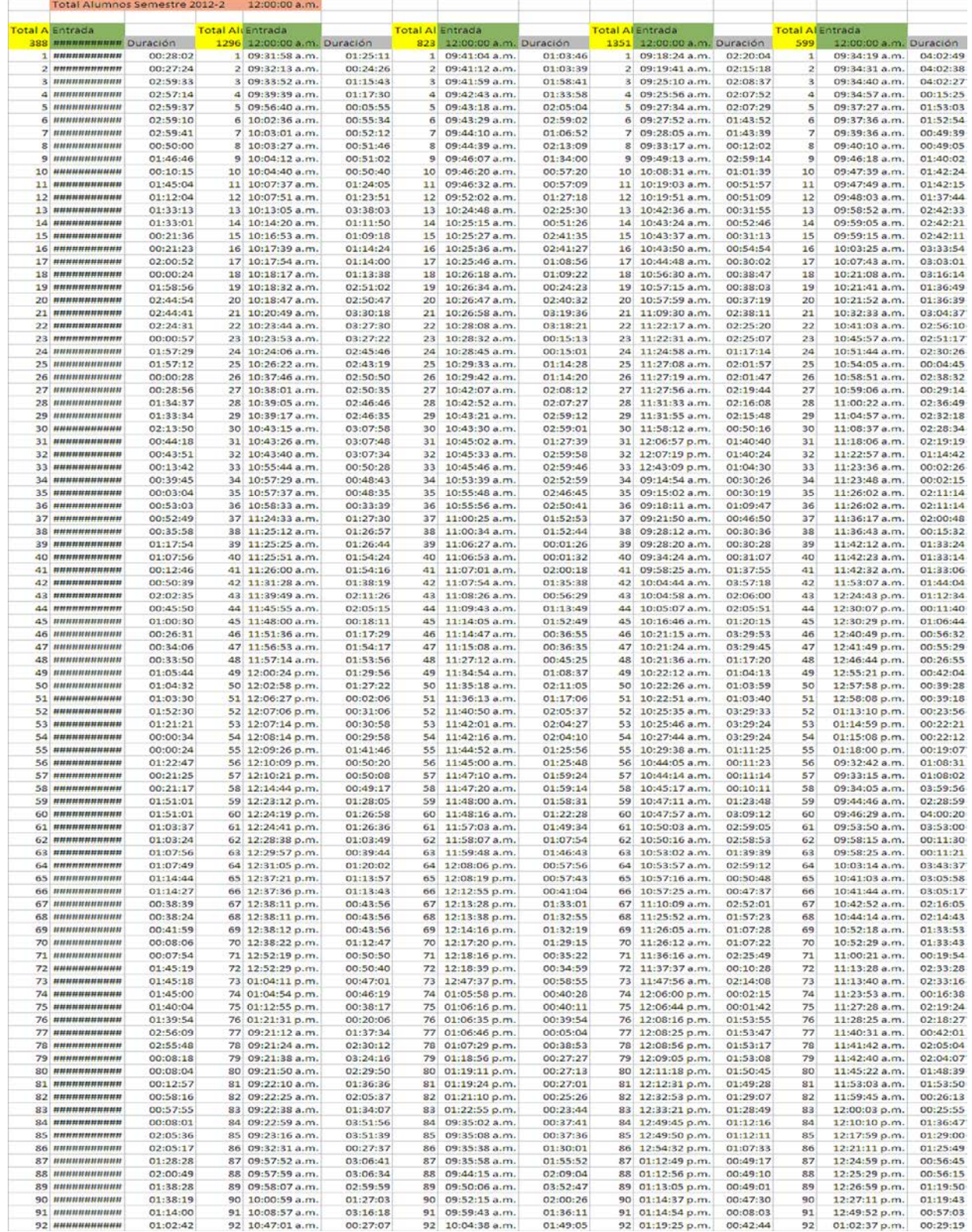

**Diseño e Implementación de un Administrador Digital para la Mejora del Servicio en el Laboratorio de Apoyo a la Docencia** Página 120